# **PHILIPS**

## Philips LCD monitor elektronikus felhasználói kézikönyve

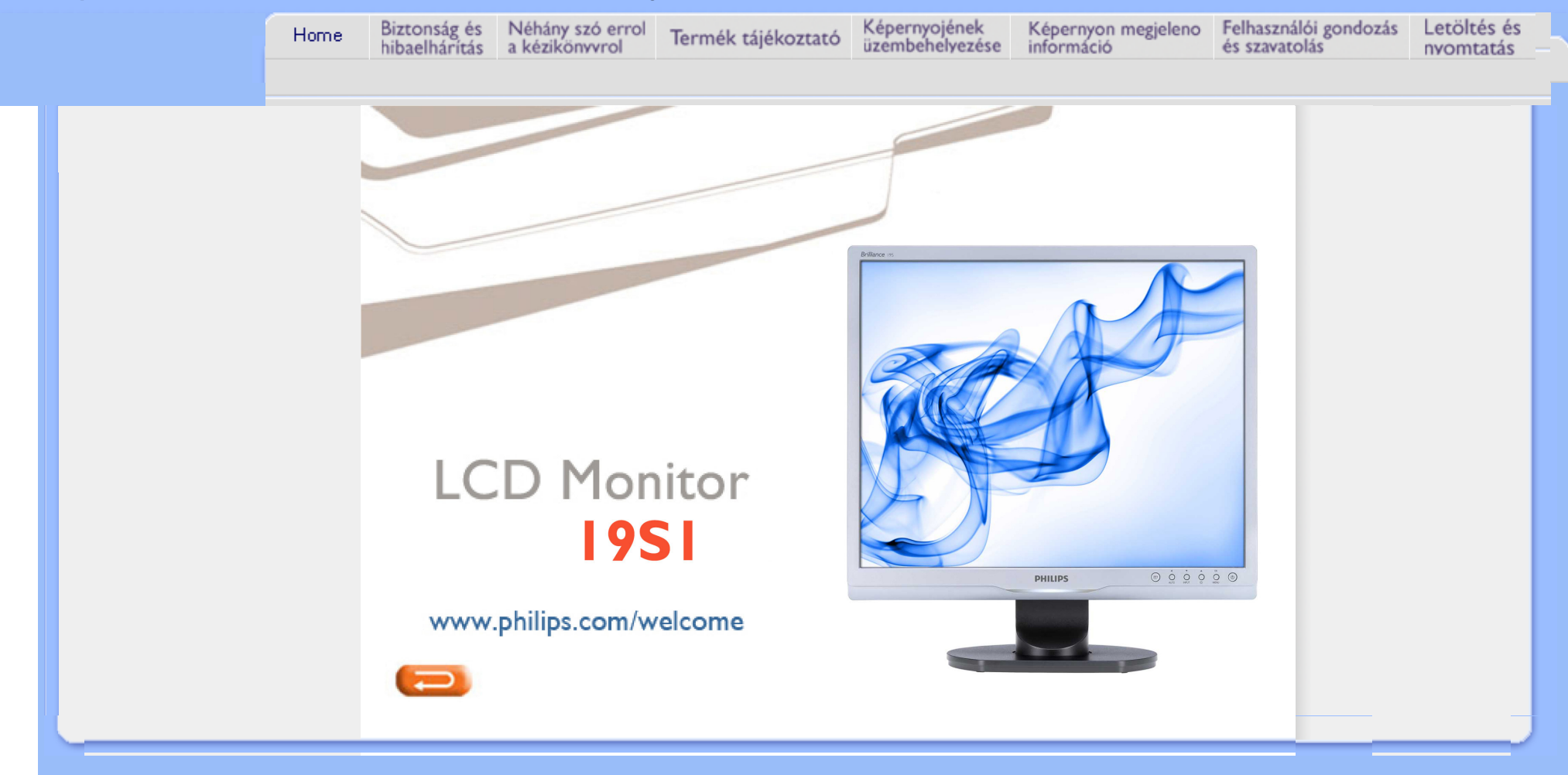

<span id="page-1-0"></span>Biztonsági előkészületek éa karbantartás [Gyakran feltett kérdések](#page-3-0) [Problémaelhárítás](#page-8-0) [Szabályozási információk](#page-11-0)

## Biztonság és problémaelhárítás

## Biztonság óvintézkedések és karbantartás

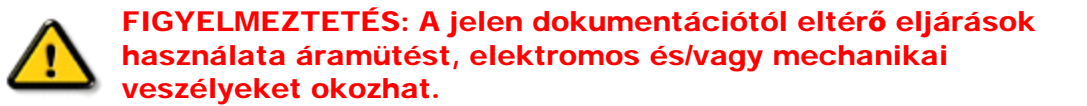

Olvassa el és kövesse ezeket az utasításokat, amikor a monitort beköti és használja:

## Működés közben:

- Tartsa a monitort távol a közvetlen napfénytől, tűzhelyektől és egyéb hőforrásoktól.
- Távolítsa el a monitor közeléből az olyan tárgyakat, amelyek a szellőzőnyílásokba eshetnek, illetve megakadályozhatják a monitor elektronikus alkatrészeinek megfelelő szellőzését.
- Ne zárja el a káva szellőzőnyílásait.
- A monitor elhelyezése előtt győződjön meg arról, hogy a tápkábel és a konnektor könnyen elérhetőek.
- Ha a monitort a hálózati, illetve az egyenáramú tápkábel kihúzásával kapcsolja ki, a megfelelő működés érdekében várjon 6 másodpercig, mielőtt újra csatlakoztatná a hálózati, illetve az egyenáramú tápkábelt.
- Kizárólag a Philips által jóváhagyott hálózati tápkábelt használja. Ha a csomagolás esetleg nem tartalmazza a hálózati tápkábelt, kérjük lépjen a helyi márkaszervizzel. (Forduljon a Fogyasztói Információs Központ Ügyfélszolgálatához)
- Ne tegye ki az LCD-monitort erős rezgésnek vagy ütődésnek működés közben.
- A monitort ne üsse meg vagy ejtse le működés, illetve szállítás közben.

## Karbantartás:

- Hogy megóvja a kijelzőt az esetleges sérüléstől, ne nyomja erősen az LCD panel felületét. A monitor mozgatása közben az emeléshez mindig a keretet fogja meg. Soha ne emelje fel a monitort úgy, hogy az LCD panelra teszi a kezét vagy ujját.
- Húzza ki a monitor tápkábelét, ha hosszabb ideig nem fogja használni.
- Húzza ki a monitor tápkábelét, ha kissé nedves kendővel kell megtisztítania. A képernyő felületét száraz ruhával le lehet törölni, ha a tápfeszültség ki van kapcsolva. Azonban soha ne használjon szerves oldószereket, mint például alkoholt vagy ammónia alapú folyadékokat a monitor tisztítására.
- Az áramütés és a készülék maradandó károsodásának kockázatát elkerülendő, ne tegye ki a monitor por, eső, víz, illetve túlzottan nedves környezet hatásának.
- Ha a monitorra folyadék kerül, azonnal törölje le száraz kendővel.
- Ha a monitor belsejébe idegen anyag vagy víz jut, kérjük azonnal áramtalanítsa és húzza ki a hálózat tápkábelt. Ezután távolítsa el az idegen anyagot, illetve vizet, majd szállítsa a

monitort a márkaszervizbe.

- Ne tárolja vagy használja az LCD-monitort hő, közvetlen napfény, vagy rendkívül hideg hideg hatásának kitett elyen.
- A monitor legjobb teljesítményének fenntartása és minél hosszabb élettartama érdekében, kérjük, olyan helyen használja a monitort, amely az alábbi hőmérséklet- és páratartalomtartományba esik.
	- ❍ Hőmérséklet: 0-40 °C 32-95 °F
	- ❍ Páratartalom: 20-80 % relatív páratartalom
- FONTOS: Mindig aktiváljon egy mozgó képernyővédő programot, ha a monitort őrizetlenül hagyja. Mindig aktiváljon egy rendszeres képfrissítő alkalmazást, ha az LCD-monitor mozdulatlan tartalmat jelenít meg. Ha az LCD-monitor hosszú ideig állóképet vagy mozdulatlan tartalmat jelenít meg, a kép "beéghet", amit "utóképnek", illetve "szellemképnek" is neveznek. A "beégés", "utókép", vagy "szellemkép" jól ismert jelenség az LCD panel technológiában. Az esetek többségében a "beégett" kép, "utókép" vagy "szellemkép" folyamatosan eltűnik egy adott idő elteltével, ha kikapcsolják a monitort.

FIGYELEM: *a súlyos "beégés", "utókép", vagy "szellemkép" tünetei nem szűnnek meg, és nem javíthatók. Ilyen kárra nem vonatkozik a garancia.* 

## Szerviz:

- A készülékházat kizárólag a szerviz szakképzett munkatársai nyithatják ki.
- Amennyiben javításhoz, illetve összeszereléshez szükséges dokumentumra van szüksége, kérjük lépjen kapcsolatba a helyi márkaszervizzel. (Lásd a "Fogyasztói Információs Központ" című fejezetet)
- A szállítással kapcsolatos információkért lásd a "Műszaki adatok" című fejezetet.
- Soha ne hagyja a monitort közvetlen napfényben álló gépkocsiban/csomagtartóban.

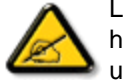

Lépjen kapcsolatba szerviztechnikussal, ha a monitor nem működik megfelelően, illetve ha nem biztos arról, hogy milyen eljárást kövessen, ha betartották a Kézikönyv kezelési utasításait.

## VISSZA A LAP TETEJÉRE

<span id="page-3-2"></span><span id="page-3-0"></span>[Biztonság és hibaelhárítás](#page-1-0)

[Általános GYIK](#page-3-1)

<span id="page-3-1"></span>[Egyéb perifériákkal való](#page-5-0)  [kompatibilitás](#page-5-0) [LCD panel technológia](#page-6-0)

[Ergonómia, ökológia és](#page-6-1) [biztonsági szabványok](#page-6-1)

[Hibaelhárítás](#page-8-0)

[Hatósági információk](file:///D|/shirley.lin/090918_Philips 19S1 tras pdf/19S1 CD/lcd/manual/HUNGARI/19S1/safety/regs/regulat.htm)

## GYIK (Gyakran ismétlődő kérdések)

## Általános GYIK

K1:Amikor üzembe helyezem a monitort, mi a teendő, ha a képernyőn a 'Cannot display this video mode' (Nem jeleníthető meg ez a videó mód) üzenet látható?

## V: A Philips 19" ajánlott felbontása:1280x1024 képpont 60 Hz képfrissítés mellett.

- 1. Húzza ki a kábeleket, majd csatlakoztassa a PC-t a korábban használt monitorhoz.
- 2. A Windows Start menüben jelölje ki a Settings (Beállítások)/Control Panel (Vezérlőpult) elemet. A vezérlőpult ablakban jelölje ki a Megjelenítő ikont. A Megjelenítő vezérlőpanelben jelölje ki a "Beállítások" fület. A beállítások fülön, az "asztal területe" panelben mozgassa a csúszkát 1280x1024 képpont értékre (19").
- 3. Nyissa meg a "Speciális tulajdonságok" fület, állítsa a képfrissítést 60 Hz-re, majd kattintson az OK gombra.
- 4. Indítsa újra a számítógépet és ismételje meg a 2. és 3. lépést, hogy meggyőződjön, a PC beállítása 1280x1024 képpont 60 Hz képfrissítés mellett (19").
- 5. Állítsa le a számítógépet, válassza le a régi monitort, majd csatlakoztassa újra a Philips LCD monitort.
- 6. Kapcsolja be a monitort, majd a PC-t.

## K2:Mi az LCD monitor ajánlott képfrissítési sebessége?

V:Az LCD monitorok ajánlott képfrissítési sebessége 60 Hz. Bármilyen, képernyőn megjelenő zavar esetén beállíthatja 75 Hz-re, hogy meggyőződön, megszűnt a zavar.

## K3:Mire valók a CD-ROM-on található .inf és .icm kiterjesztésű fájlok? Hogyan telepítem az (.inf és .icm) illesztőprogramokat?

V: Ezek a monitor illesztőprogramjait tartalmazó fájlok. Kövesse a használati utasítás úmutatását az illesztőprogramok telepítéséhez. A monitor első telepítése alkalmával a számítógép esetleg kérheti a monitor illesztőprogramjait (.inf és .icm fájlokat), illetve az ezeket tartalmazó lemezt. Kövesse az utasításokat és helyezze be a csomagban lévő (mellékelt CD-ROM) lemezt. A monitor illesztőprogramjai (.inf és .icm kiterjesztésű fájlok) automatikusan telepítésre kerülnek.

## K4:Hogyan állíthatom át a felbontást?

V: Az Ön videokártyája/grafikus illesztőprogramja és monitorja együtt határozzák meg a rendelkezésre álló felbontást. A kívánt felbontást a Windows® Control Panel (Vezérlőpult) "Megjelenítés tulajdonságai" panel segítségével választhatja ki.

#### K5:Mi történik, ha eltévedek a monitor beállítása közben?

V:Egyszerűen nyomja meg az OK gombot, majd válassza a 'Reset' ('Alaphelyzet') pontot az összes gyári beállítás előhívásához.

### K6:Ellenáll-e az LCD képernyő a karcolódásnak?

V: Általánosságban javasolt óvni a panel felületét a túlzott ütődéstől és megvédeni az éles, illetve tompa tárgyaktól. A monitor kezelése közben győződjön meg arról, hogy nem gyakorol nyomást a panel felületére. Ez befolyásolhatja a garanciális feltételeket.

## K7:Hogyan tisztítsam az LCD felületét?

V:Általános tisztításhoz tiszta, puha törlőrongyot használjon. Az alaposabb tisztításhoz izopropil-alkoholt használjon. Soha ne használjon oldószereket, mint például etil-alkoholt, acetont, hexánt stb.

#### K8:Tudom-e módosítani a monitorom színbeállítását?

V:Igen, az alábbi eljárással az OSD menüben módosítani tudja a színbeállítást:

1. Nyomja meg az "OK" gombot, az OSD (On Screen Display) menü megjelenítéséhez

2. Nyomja meg a "Lefelé nyíl" gombot a "Color" (Szín) lehetőség kiválasztásához, majd nyomja meg az "OK" gombot, hogy belépjen a színbeállításba. Az alábbi három

#### beállítás áll rendelkezésre.

a. Color Temperature (Színhőmérséklet): a hat beállítás a következő 5000K, 6500K, 7500K, 8200K, 9300K és 11500K. Az 5000K tartományban a panel 'melegnek' tűnik vörösesfehér tónussal, míg a 11500K színhőmérséklet 'hideg', kékesfehér tónust ad.

b. Az sRGB egy szabvány, amely a színek megfelelő cseréjét biztosítja különböző eszközök között (pl. digitális fényképezőgépek, monitorok, nyomtatók, lapolvasók stb.)

c. User Define (Egyéni): a felhasználó tetszése szerint kiválaszthatja a beállítást a vörös, zöld és kék szín módosításával.

\*Egy hevített tárgy által kisugárzott fény színének mértéke. Ez az érték abszolút skálán fejezhető ki, (Kelvin fokban). Alacsonyabb hőmérsékleten, például 2400 Kelvin fokon a tárgy vörös, míg magasabb hőmérsékleten, például 9300 Kelvin fokon kék. A semleges színhőmérséklet 6504 Kelvin fokon fehér.

## K9:Lehet-e a Philips LCD monitort falra szerelni?

V:Igen. A Philips LCD monitorok fel vannak szerelve e opcionális szolgáltatással. A hátlapon lévő négy darab szabványos VESA szerelőlyuk lehetővé teszi, hogy a felhasználó a Philips monitort a VESA szabványú karok vagy kiegészítők többségéhez erősítse. További tájékoztatásért kérjük, lépjen kapcsolatba a Philips értékesítési képviselővel.

## [UGRÁS AZ OLDAL TETEJÉRE](#page-3-2)

## <span id="page-5-0"></span>Egyéb perifériákkal való kompatibilitás

K10:Csatlakoztathatom-e az LCD-monitort bármilyen PC-hez, munkaállomáshoz vagy Mac-hez?

V:Igen. Valamennyi Philips LCD monitor kompatibilis a szabvány PC-kkel, Mac-ekkel és munkaállomásokkal. Előfordulhat, hogy kábeladapter szükséges Mac számítógéphez történő csatlakozás esetén. További tájékoztatásért kérjük, lépjen kapcsolatba a Philips értékesítési képviselővel.

### K11:Támogatják-e a Philips LCD monitorok a Plug-and-Play szabványt?

V:Igen, a monitorok kompatibilisek a Plug-and-Play szabvánnyal a Windows® 95, 98, 2000, XP, Vista és Linux operációs rendszerek esetében.

## [UGRÁS AZ OLDAL TETEJÉRE](#page-3-2)

## <span id="page-6-0"></span>LCD panel technológia

#### K12:Milyen nagy betekintési szögű technológia áll rendelkezésre?

V:Jelenleg az IPS paneltípus kínálja a legjobb kontrasztarányt az MVA vagy a PVA technológiákkal összehasonlítva. A TN panelek az évek során komoly fejlesztéseken estek át, mégsem hasonlítható össze a kontrasztarányuk az IPS panel által kínálttal.

[UGRÁS AZ OLDAL TETEJÉRE](#page-3-2)

## <span id="page-6-1"></span>Ergonómia, ökológia és biztonsági szabványok

### K13: Mi a képállandósulás, beégés, utókép vagy szellemkép az LCD paneleken?

V: Ha az LCD-monitor hosszú ideig állóképet vagy mozdulatlan tartalmat jelenít meg, a kép "beéghet", amit "utóképnek", illetve "szellemképnek" is neveznek. A "beégés", "utókép", vagy "szellemkép" jól ismert jelenség az LCD panel technológiában. Az esetek többségében a "beégett" kép, "utókép" vagy "szellemkép" fokozatosan eltűnik egy adott idő elteltével, ha kikapcsolják a monitort.

Mindig aktiváljon egy mozgó képernyővédő programot, ha a monitort őrizetlenül hagyja.

Mindig aktiváljon egy rendszeres képfrissítő alkalmazást, ha az LCD-monitor mozdulatlan tartalmat jelenít meg.

FIGYELEM! A súlyos "beégés", "utókép", vagy "szellemkép" tünetei nem szűnnek meg, és nem javíthatók. Ilyen kárra nem vonatkozik a garancia.

K14: Miért nem éles a szöveg a megjelenítőn, és miért szögletesek a betűk rajta?

V: A monitor optimális teljesítményét saját felbontása, azaz 1280X1024 képpont és 60 Hz képfrissítés mellett nyújtja. A lehető legjobb képminőség érdekében ezt a felbontást használja.

## [UGRÁS AZ OLDAL TETEJÉRE](#page-3-2)

<span id="page-8-0"></span>[Biztonság és](#page-1-0)  [hibaelhárítás](#page-1-0) **[GYIK](file:///D|/shirley.lin/090918_Philips 19S1 tras pdf/19S1 CD/lcd/manual/HUNGARI/19S1/safety/saf_faq.htm)** 

Általános problémák

Képproblémák

[Hatósági információk](file:///D|/shirley.lin/090918_Philips 19S1 tras pdf/19S1 CD/lcd/manual/HUNGARI/19S1/safety/regs/regulat.htm)

Ez az oldal a felhasználó által kijavítható problémákkal foglalkozik. Ha a probléma továbbra is fennáll, lépjen kapcsolatba a Philips ügyfélszolgálat képviselőjével.

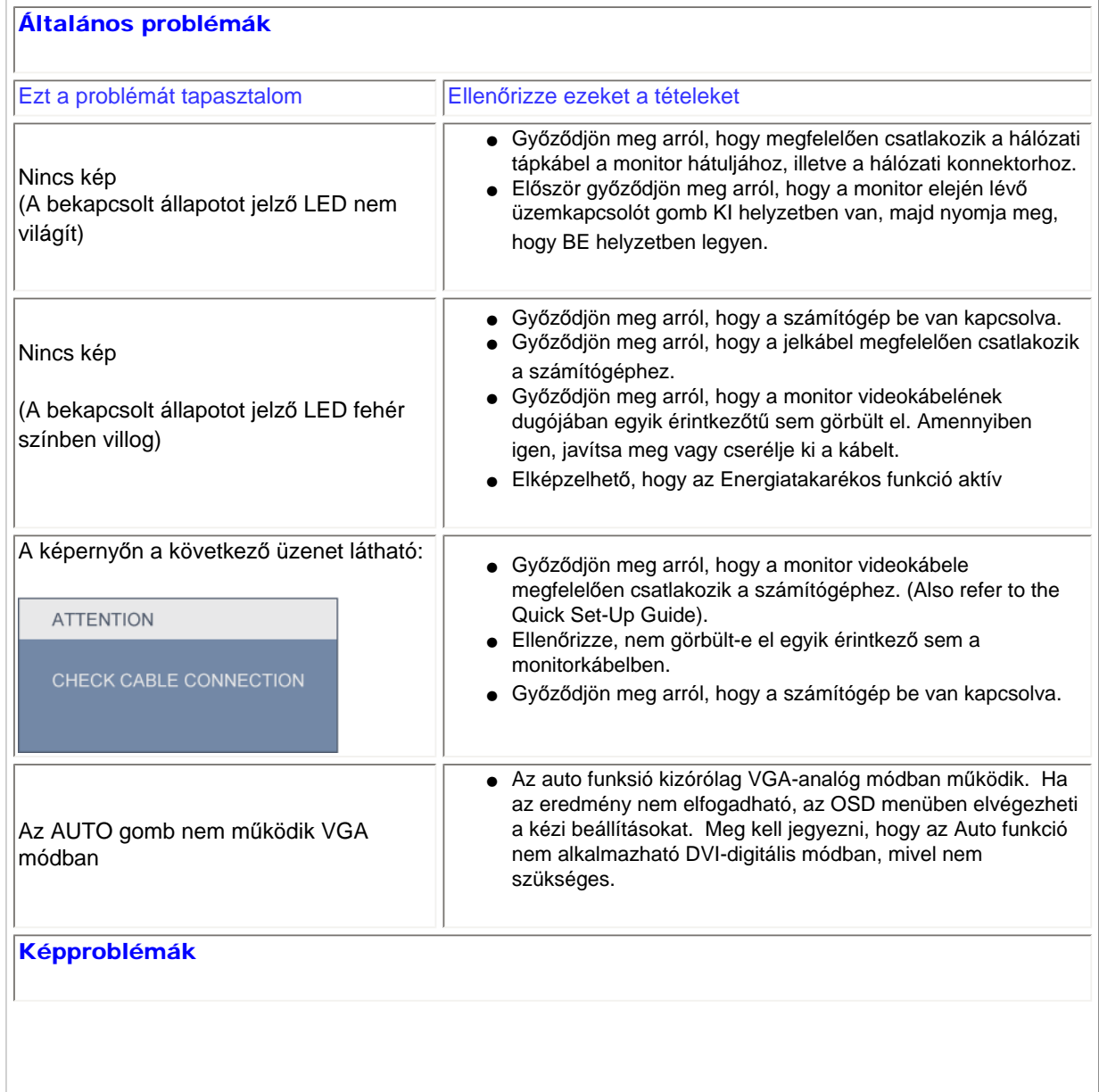

Hibaelhárítás

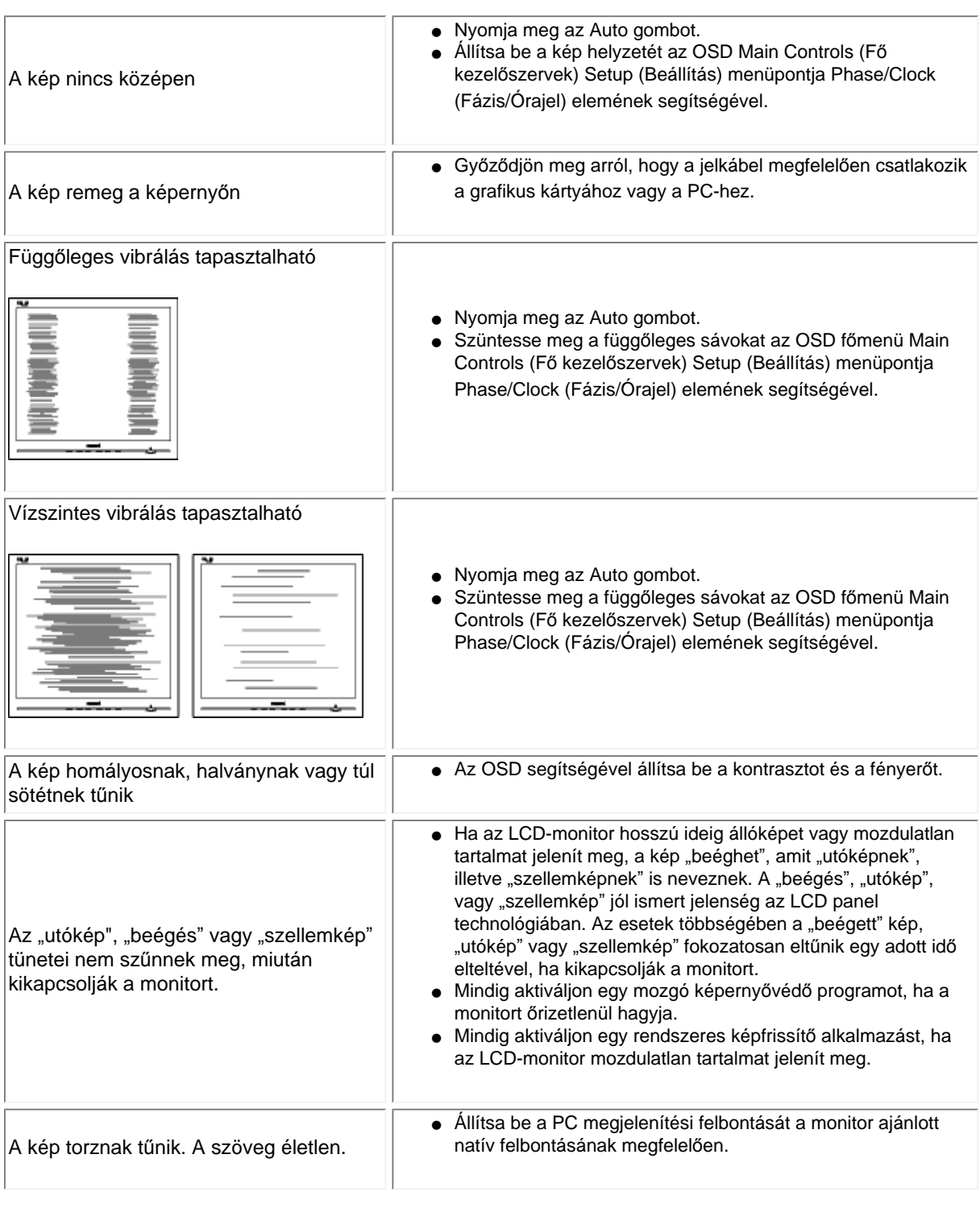

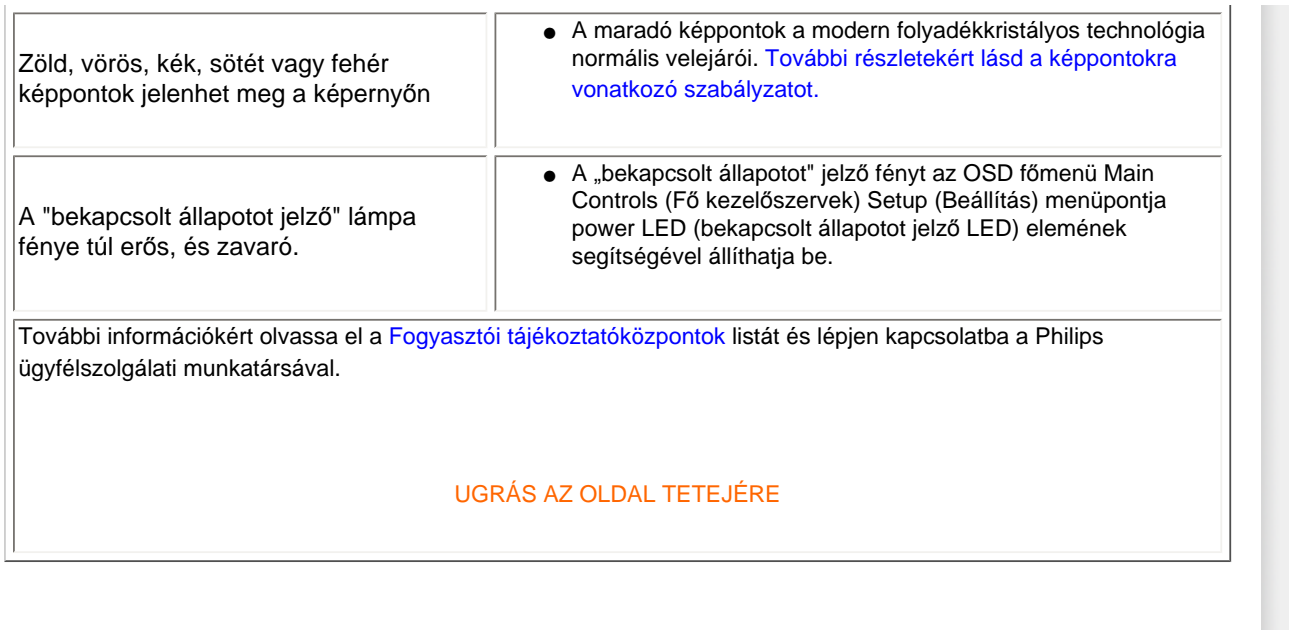

#### <span id="page-11-0"></span>TCO'03 Information

Recycling Information for Customers Waste Electrical and Electronic Equipment-WEEE CE Declaration of Conformity

Energy Star Declaration

Federal Communications Commission (FCC) Notice (U.S. Only)

[FCC Declaration of Conformity](#page-11-0)

- [c](#page-11-0) Commission Federale de la Communication (FCC Declaration) EN 55022 Compliance (Czech Republic Only) Polish Center for Testing and Certification Notice North Europe (Nordic Countries) Information BSMI Notice (Taiwan Only) Ergonomie Hinweis (nur Deutschland)
- [•](#page-11-0) Philips End-of-Life Disposal China RoHS

Lead-free Product

**[Troubleshooting](#page-8-0)** 

[Frequently Asked Questions \(FAQs\)](file:///D|/shirley.lin/090918_Philips 19S1 tras pdf/19S1 CD/lcd/manual/HUNGARI/19S1/safety/saf_faq.htm)

## Regulatory Information

*\*available for selective models*

#### TCO'03 Information

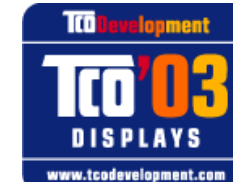

#### Congratulations!

The display you have just purchased carries the TCO'03 Displays label. This means that your display is designed, manufactured and tested according to some

of the strictest quality and environmental requirements in the world. This makes for a high performance product, designed with the user in focus that also minimizes the impact on our natural environment.

Some of the features of the TCO'03 Display requirements.

#### **Ergonomics**

● Good visual ergonomics and image quality in order to improve the working environment for the user and to reduce sight and strain problems. Important parameters are luminance, contrast, resoluction, reflectance, colour rendition and image stability.

#### Energy

- Energy-saving mode after a certain time-beneficial both for the user and the environment
- Electrical safety

#### Emissions

- Electromagnetic fields
- Noise emissions

#### Ecology

- The product must be prepared for recycling and the manufacturer must have a certified environmental management system such as EMAS or ISO 14 000
- Restrictions on
	- ❍ chlorinated and brominated flame retardants and polymers
	- o heavy metals such as cadmium, mercury and lead.

#### For more information, please visit [www.tcodevelopment.com](http://www.tcodevelopment.com/)

RETURN TO TOP OF THE PAGE

#### Recycling Information for Customers

There is currently a system of recycling up and running in the European countries, such as The Netherlands, Belgium, Norway, Sweden and Denmark.

In Asia Pacific, Taiwan, the products can be taken back by Environment Protection Administration (EPA) to follow the IT product recycling management process, detail can be found in web site [www.epa.gov.tw](http://www.epa.gov.tw/)

The monitor contains parts that could cause damage to the nature environment. Therefore, it is vital that the monitor is recycled at the end of its life cycle.

For help and service, please contact [Consumers Information Center](file:///D|/shirley.lin/090918_Philips 19S1 tras pdf/19S1 CD/lcd/manual/HUNGARI/warranty/warcic.htm) or [F1rst Choice Contact Information](#page-76-0) [Center](#page-76-0) in each country.

#### RETURN TO TOP OF THE PAGE

#### Waste Electrical and Electronic Equipment-WEEE

Attention users in European Union private households

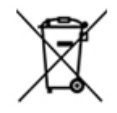

 This marking on the product or on its packaging illustrates that, under European Directive 2002/96/EC governing used electrical and electronic appliances, this product may not be disposed of with normal household waste. You are responsible for disposal of this equipment through a designated waste electrical and electronic equipment collection. To determine the locations for dropping off such waste electrical and electronic, contact your local government office, the waste disposal organization that serves your household or the store at which you purchased the product.

Attention users in United States:

Like all LCD products, this set contains a lamp with Mercury. Please dispose of according to all Local, State and Federal laws. For the disposal or recyciing information, contact [www.mygreenelectronics.com](http://www.mygreenelectronics.com/) or [www.eiae.](http://www.eiae.org/) [org](http://www.eiae.org/).

#### RETURN TO TOP OF THE PAGE

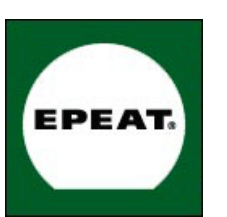

EPEAT "The EPEAT (Electronic Product Environmental Assessment Tool) program evaluates computer desktops, laptops, and monitors based on 51 environmental criteria developed through an extensive stakeholder consensus process supported by US EPA.

EPEAT system helps purchasers in the public and private sectors evaluate, compare and select desktop computers, notebooks and monitors based on their environmental attributes. EPEAT also provides a clear and consistent set of performance criteria for the design of products, and provides an opportunity for manufacturers to secure market recognition for efforts to reduce the environmental impact of its products."

Benefits of EPEAT Reduce use of primary materials Reduce use of toxic materials Avoid the disposal of hazardous waste EPEAT'S requirement that all registered products meet ENERGY STAR's energy efficiency specifications, means that these products will consume less energy throughout their life.

#### RETURN TO TOP OF THE PAGE

ROHS is a European Directive aiming to control the use of certain hazardous substances in the production of new electrical and electronic equipment. Philips has completely eliminated four of six RoHS-banned substances form its products by 1998-eight full years before compliance was required and has lowered usage of the remaining substances significantly below the mandated levels.

#### RETURN TO TOP OF THE PAGE

#### CE Declaration of Conformity

This product is in conformity with the following standards

- EN60950-1:2001 (Safety requirement of Information Technology Equipment)
- EN55022:2006 (Radio Disturbance requirement of Information Technology Equipment)
- EN55024:1998 (Immunity requirement of Information Technology Equipment)
- EN61000-3-2:2006 (Limits for Harmonic Current Emission)
- EN61000-3-3:1995 (Limitation of Voltage Fluctuation and Flicker)
- following provisions of directives applicable
- 2006/95/EC (Low Voltage Directive)
- 2004/108/EC (EMC Directive)

and is produced by a manufacturing organization on ISO9000 level.

The product also comply with the following standards

- ISO13406-2 (Ergonomic requirement for Flat Panel Display)
- GS EK1-2000 (GS specification)
- prEN50279:1998 (Low Frequency Electric and Magnetic fields for Visual Display)
- MPR-II (MPR:1990:8/1990:10 Low Frequency Electric and Magnetic fields)
- TCO'03, TCO Displays 5.0 (Requirement for Environment Labelling of Ergonomics, Energy, Ecology and
- Emission, TCO: Swedish Confederation of Professional Employees) for TCO versions

#### RETURN TO TOP OF THE PAGE

#### Energy Star Declaration

This monitor is equipped with a function for saving energy which supports the VESA DPM standard. This means that the monitor must be connected to a computer which supports VESA DPM. Time settings are adjusted from the system unit by software.

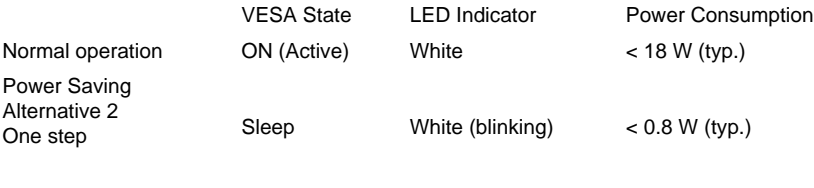

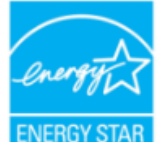

As an ENERGY STAR® Partner, we have determined that this product meets the ENERGY STAR® guidelines for energy efficiency.

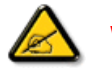

We recommend you switch off the monitor when it is not in use for a long time.

Switch Off Off  $\leq 0.5$  W (typ.)

RETURN TO TOP OF THE PAGE

#### Federal Communications Commission (FCC) Notice (U.S. Only)

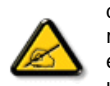

This equipment has been tested and found to comply with the limits for a Class B digital device, pursuant to Part 15 of the FCC Rules. These limits are designed to provide reasonable protection against harmful interference in a residential installation. This equipment generates, uses and can radiate radio frequency energy and, if not installed and used in accordance with the instructions, may cause harmful interference to radio communications. However, there is no guarantee that interference will not occur in a particular installation. If this equipment does cause harmful interference to radio or television reception, which can be determined by turning the equipment off and on, the user is encouraged to try to correct the interference by one or more of the following measures:

- Reorient or relocate the receiving antenna.
- Increase the separation between the equipment and receiver.
- Connect the equipment into an outlet on a circuit different from that to which the receiver is connected.
- Consult the dealer or an experienced radio/TV technician for help.

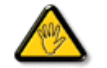

Changes or modifications not expressly approved by the party responsible for compliance could void the user's authority to operate the equipment.

Use only RF shielded cable that was supplied with the monitor when connecting this monitor to a computer device.

To prevent damage which may result in fire or shock hazard, do not expose this appliance to rain or excessive moisture.

THIS CLASS B DIGITAL APPARATUS MEETS ALL REQUIREMENTS OF THE CANADIAN INTERFERENCE-CAUSING EQUIPMENT REGULATIONS.

#### RETURN TO TOP OF THE PAGE

#### FCC Declaration of Conformity

Declaration of Conformity for Products Marked with FCC Logo, United States Only

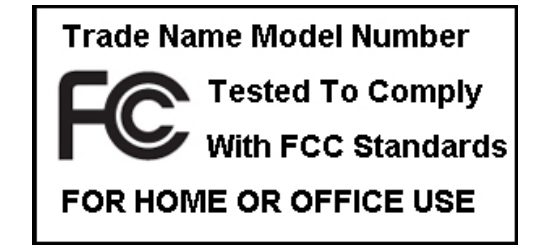

This device complies with Part 15 of the FCC Rules. Operation is subject to the following two conditions: (1) this device may not cause harmful interference, and (2) this device must accept any interference received, including interference that may cause undesired operation.

#### RETURN TO TOP OF THE PAGE

#### Commission Federale de la Communication (FCC Declaration)

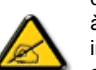

Cet équipement a été testé et déclaré conforme auxlimites des appareils numériques de class B,aux termes de l'article 15 Des règles de la FCC. Ces limites sont conçues de façon à fourir une protection raisonnable contre les interférences nuisibles dans le cadre d'une installation résidentielle. CET appareil produit, utilise et peut émettre des hyperfréquences qui, si l'appareil n'est pas installé et utilisé selon les consignes données, peuvent causer des interférences nuisibles aux communications radio. Cependant, rien ne peut garantir l'absence d'interférences dans le cadre d'une installation particulière. Si cet appareil est la cause d'interférences nuisibles pour la réception des signaux de radio ou de télévision, ce qui peut être décelé en fermant l'équipement, puis en le remettant en fonction, l'utilisateur pourrait essayer de corriger la situation en prenant les mesures suivantes:

- Réorienter ou déplacer l'antenne de réception.
- Augmenter la distance entre l'équipement et le récepteur.
- Brancher l'équipement sur un autre circuit que celui utilisé par le récepteur.
- Demander l'aide du marchand ou d'un technicien chevronné en radio/télévision.

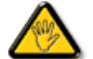

Toutes modifications n'ayant pas reçu l'approbation des services compétents en matière de conformité est susceptible d'interdire à l'utilisateur l'usage du présent équipement.

N'utiliser que des câbles RF armés pour les connections avec des ordinateurs ou périphériques.

CET APPAREIL NUMERIQUE DE LA CLASSE B RESPECTE TOUTES LES EXIGENCES DU REGLEMENT SUR LE MATERIEL BROUILLEUR DU CANADA.

#### RETURN TO TOP OF THE PAGE

#### EN 55022 Compliance (Czech Republic Only)

This device belongs to category B devices as described in EN 55022, unless it is specifically stated that it is a Class A device on the specification label. The following applies to devices in Class A of EN 55022 (radius of protection up to 30 meters). The user of the device is obliged to take all steps necessary to remove sources of interference to telecommunication or other devices.

Pokud není na typovém štítku počítače uvedeno, že spadá do do třídy A podle EN 55022, spadá automaticky do třídy B podle EN 55022. Pro zařízení zařazená do třídy A (chranné pásmo 30m) podle EN 55022 platí následující. Dojde-li k rušení telekomunikačních nebo jiných zařízení je uživatel povinnen provést taková opatřgní, aby rušení odstranil.

#### RETURN TO TOP OF THE PAGE

#### Polish Center for Testing and Certification Notice

The equipment should draw power from a socket with an attached protection circuit (a three-prong socket). All equipment that works together (computer, monitor, printer, and so on) should have the same power supply source.

The phasing conductor of the room's electrical installation should have a reserve short-circuit protection device in the form of a fuse with a nominal value no larger than 16 amperes (A).

To completely switch off the equipment, the power supply cable must be removed from the power supply socket, which should be located near the equipment and easily accessible.

A protection mark "B" confirms that the equipment is in compliance with the protection usage requirements of standards PN-93/T-42107 and PN-89/E-06251.

#### Wymagania Polskiego Centrum Badań i Certyfikacji

Urządzenie powinno być zasiłane z gniazda z przyłączonym obwodem ochronnym (gniazdo z<br>kołkiem). Współpracujące ze sobą urządzenia (komputer, monitor, drukarka) powinny być zasiłane z tego samego źródła.

Instalacja elektryczna pomieszczenia powinna zawierać w przewodzie fazowym rezerwową ochronę przed zwarciami, w postaci bezpiecznika o wartości znamionowej nie większej niż 16A (amperów). W celu całkowitego wyłączenia urządzenia z sieci zasilania, należy wyjąć wtyczkę kabla zasilającego z gniazdka, które powinno znajdować się w pobliżu urządzenia i być łatwo dostępne. Znak bezpieczeństwa "B" potwierdza zgodność urządzenia z wymaganiami bezpieczeństwa użytkowania zawartymi w PN-93/T-42107 i PN-89/E-06251.

#### Pozostałe instrukcje bezpieczeństwa

- · Nie należy używać wtyczek adapterowych lub usuwać kołka obwodu ochronnego z wtyczki.<br>Jeżeli konieczne jest użycie przedłużacza to należy użyć przedłużacza 3-żyłowego z prawidłowo połączonym przewodem ochronnym.
- System komputerowy należy zabezpieczyć przed nagłymi, chwilowymi wzrostami lub spadkami napięcia, używając eliminatora przepięć, urządzenia dopasowującego lub bezzakłóceniowego źródła zasilania.
- \* Należy upewnić się, aby nic nie leżało na kablach systemu komputerowego, oraz aby kable nie były umieszczone w miejscu, gdzie można byłoby na nie nadeptywać lub potykać się o nie.
- · Nie należy rozlewać napojów ani innych płynów na system komputerowy.
- \* Nie należy wpychać żadnych przedmiotów do otworów systemu komputerowego, gdyż może to spowodować pożar lub porażenie prądem, poprzez zwarcie elementów wewnętrznych.
- \* System komputerowy powinien znajdować się z dala od grzejników i źródeł ciepła. Ponadto, nie należy blokować otworów wentylacyjnych. Należy unikać kładzenia lużnych papierów pod komputer oraz umieszczania komputera w ciasnym miejscu bez możliwości cyrkulacji powietrza wokół niego.

#### RETURN TO TOP OF THE PAGE

#### North Europe (Nordic Countries) Information

Placering/Ventilation

#### VARNING:

FÖRSÄKRA DIG OM ATT HUVUDBRYTARE OCH UTTAG ÄR LÄTÅTKOMLIGA, NÄR DU STÄLLER DIN UTRUSTNING PÅPLATS.

#### Placering/Ventilation

#### ADVARSEL:

SØRG VED PLACERINGEN FOR, AT NETLEDNINGENS STIK OG STIKKONTAKT ER NEMT TILGÆNGELIGE.

#### Paikka/Ilmankierto

#### VAROITUS:

SIJOITA LAITE SITEN, ETTÄ VERKKOJOHTO VOIDAAN TARVITTAESSA HELPOSTI IRROTTAA PISTORASIASTA.

Plassering/Ventilasjon

#### ADVARSEL:

NÅR DETTE UTSTYRET PLASSERES, MÅ DU PASSE PÅ AT KONTAKTENE FOR STØMTILFØRSEL ER LETTE Å NÅ.

#### RETURN TO TOP OF THE PAGE

#### BSMI Notice (Taiwan Only)

符合乙類資訊產品之標準

#### RETURN TO TOP OF THE PAGE

#### Ergonomie Hinweis (nur Deutschland)

Der von uns gelieferte Farbmonitor entspricht den in der "Verordnung über den Schutz vor Schäden durch Röntgenstrahlen" festgelegten Vorschriften.

Auf der Rückwand des Gerätes befindet sich ein Aufkleber, der auf die Unbedenklichkeit der Inbetriebnahme hinweist, da die Vorschriften über die Bauart von Störstrahlern nach Anlage III ¤ 5 Abs. 4 der Röntgenverordnung erfüllt sind.

Damit Ihr Monitor immer den in der Zulassung geforderten Werten entspricht, ist darauf zu achten, daß

- 1. Reparaturen nur durch Fachpersonal durchgeführt werden.
- 2. nur original-Ersatzteile verwendet werden.
- 3. bei Ersatz der Bildröhre nur eine bauartgleiche eingebaut wird.

Aus ergonomischen Gründen wird empfohlen, die Grundfarben Blau und Rot nicht auf dunklem Untergrund zu verwenden (schlechte Lesbarkeit und erhöhte Augenbelastung bei zu geringem Zeichenkontrast wären die Folge).

Der arbeitsplatzbezogene Schalldruckpegel nach DIN 45 635 beträgt 70dB (A) oder weniger.

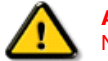

ACHTUNG: BEIM AUFSTELLEN DIESES GERÄTES DARAUF ACHTEN, DAß NETZSTECKER UND NETZKABELANSCHLUß LEICHT ZUGÄNGLICH SIND.

RETURN TO TOP OF THE PAGE

#### End-of-Life Disposal

Your new monitor contains materials that can be recycled and reused. Specialized companies can recycle your product to increase the amount of reusable materials and to minimize the amount to be disposed of.

Please find out about the local regulations on how to dispose of your old monitor from your sales representative.

#### (For customers in Canada and U.S.A.)

This product may contain lead and/or mercury. Dispose of in accordance to local-state and federal regulations. For additional information on recycling contact [www.eia.org](http://www.eia.org/) (Consumer Education Initiative)

#### RETURN TO TOP OF THE PAGE

#### China RoHS

The People's Republic of China released a regulation called "Management Methods for Controlling Pollution by Electronic Information Products" or commonly referred to as China RoHS. All products including CRT and LCD monitor which are produced and sold for China market have to meet China RoHS request.

#### 中国大陆RoHS

根据中国大陆《电子信息产品污染控制管理办法》(也称为中国大陆RoHS), 以下部分列出了本产品中可能包含的有毒有害物质或元素的名称和含量

#### 本表适用之产品

显示器(液晶及CRT)

#### 有毒有害物质或元素

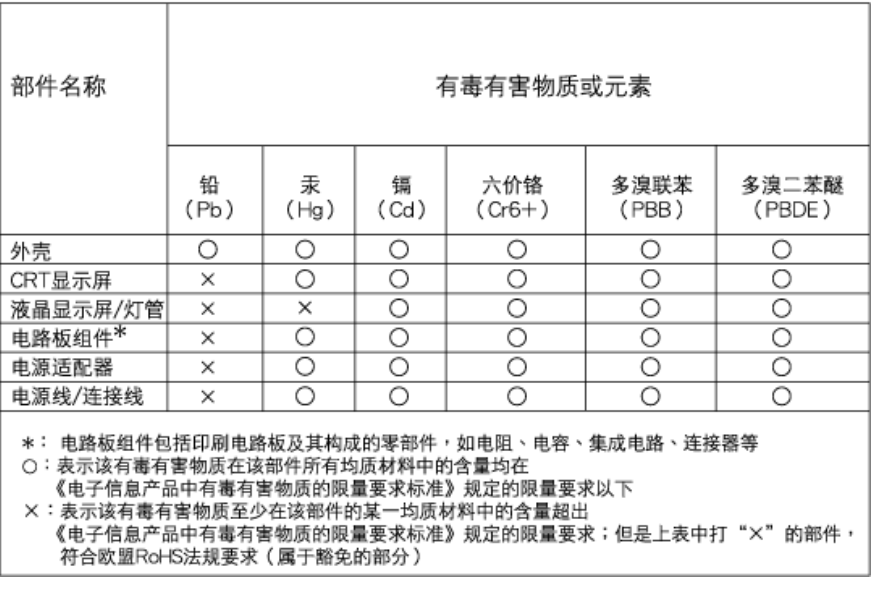

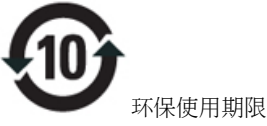

此标识指期限(十年),电子信息产品中含有的有毒有害物质或元素在正常使用的条件下不会发生外泄或突 变, 电子信息产品用户使用该电子信息产品不会对环境造成严重污染或对其人身、 财产造成严重损害的期 限.

## 中国能源效率标识

## 根据中国大陆《能源效率标识管理办法》本显示器符合以下要求:

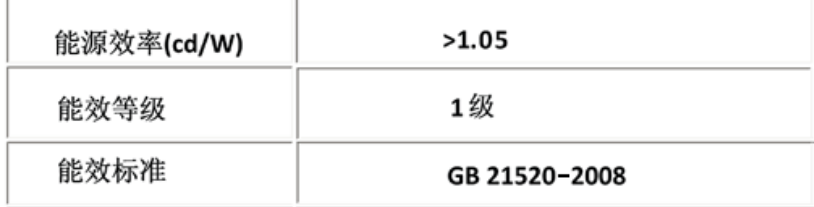

### RETURN TO TOP OF THE PAGE

#### Lead-free guarantee

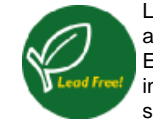

Lead free display promotes environmentally sound recovery and disposal of waste from electrical and electronic equipment. Toxic substances like Lead has been eliminated and compliance with European community's stringent RoHs directive mandating restrictions on hazardous substances in electrical and electronic equipment have been adhered to in order to make Philips monitors safe to use throughout its life cycle.

#### RETURN TO TOP OF THE PAGE

Erről a kézikönyvrő

Megjegyzések

## Errol a kézikönyvrol

## Erről a kézikönyvről

Ez a az elektronikus felhasználói kézikönyvet mindenkinek szól, aki a Philips LCD Monitort használja. Leírja a monitor jellemzőit, telepítését, működését és más fontos információkat tartalmaz. A tartalma megfelel a nyomtatott verzó tartalmával.

A fejezetek a következőek:

- [Biztonság és problémaelhárítási információk](file:///D|/shirley.lin/090918_Philips 19S1 tras pdf/19S1 CD/lcd/manual/HUNGARI/19S1/SAFETY/SAFETY.HTM) tippeket , ötleteket és megoldásokat a leggyakoribb problémákra, és egyéb más információt tartalmaz, amire szüksége lehet.
- Az Erről az Elektronikus kézikönyvről szóló rész tájkoztatást ad a rendelkezésre álló információkról, valamint ikon leírásokat tartalmaz és más hasznos dokumentumok.
- [Termék információ](file:///D|/shirley.lin/090918_Philips 19S1 tras pdf/19S1 CD/lcd/manual/HUNGARI/19S1/PRODUCT/PRODUCT.HTM) tájékoztatást ad a monitor jellemzőiről és a technikai adatairól.
- [A telepítése](file:///D|/shirley.lin/090918_Philips 19S1 tras pdf/19S1 CD/lcd/manual/HUNGARI/19S1/INSTALL/INSTALL.HTM) leírja a kezdeti telepítési eljárást, és áttekintést ad arról, hogy hogyan használja a monitort.
- [OSD](file:///D|/shirley.lin/090918_Philips 19S1 tras pdf/19S1 CD/lcd/manual/HUNGARI/19S1/OSD/OSDDESC.HTM) arról ad információt, hogy hogyan állíthatia be a monitort.
- [Ügyfél kapcsolatok és garancia](file:///D|/shirley.lin/090918_Philips 19S1 tras pdf/19S1 CD/lcd/manual/HUNGARI/warranty/Warranty.htm) a világszerte megtalálható Philips Ügyfél Információs Központok listáját tartalmazza. a segély telefonszámokkal és a garanciára vonatkozó információkkal együtt, melyek erre a termékre vonatkoznak.
- [Letöltés és nyomtatási lehet](#page-95-0)őség ezt az egész kézikönyvet a merevlemezre viszi, hogy könnyebben hozzáférhető legyen.

## VISSZA A LAP TETEJÉRE

## Kiegészítő megjegyzések

A következő alfejezetek az egyes nemzeti konvenciókat tartalmazzák, melyeket figyelembe kell venni a terméknél.

Megjegyzések, figyelemfelhívások, figyelmeztetések

Ebben a kézikönyvben a szövegblokkok mellett ikonok találhatók, és a szöveg félkövér vagy dőlt betűvel is kinyomtatható. Ezek a blokkok bizonyos megjegyzéseket, felhívásokat vagy figyelmeztetéseket tartalmaznak. Ezek a következőek:

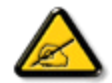

Megjegyzés: Ez az ikon fontos információkat és tippeket jelöl, melyek segítségével hatékonyabban tudja használni számítógépét.

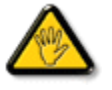

FIGYELEMFELHíVÁS: Ez az ikon olyan információt jelez, mely segítségével elkerülheti az esetleges hardverkárosodást vagy adatvesztést.

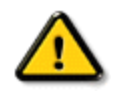

FIGYELMEZTETÉS: Ez az ikon veszélyhelyzetre hívja fel a figyelmet, és segítséget nyújt abban, hogy hogyan kerülje el a problémát.

Néhány figyelmeztetés más formában is megjelenhet, és lehetséges, hogy nem kísérik őket ikonok. Ilyen esettekben a figyelmeztetés speciális formátumát kötelezően jelezzük.

VISSZA A LAP TETEJÉRE

<span id="page-23-2"></span>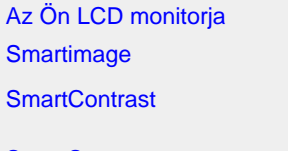

<span id="page-23-0"></span>**[SmartSaturate](#page-26-0)** 

**[SmartSharpness](#page-26-1)** 

Mű[szaki adatok](#page-27-0)

<span id="page-23-1"></span>[Felbontás és el](#page-29-0)őre beállított [üzemmódok](#page-29-0)  [A Philips képponthiba](#page-34-0) [irányelvei](#page-34-0) **[Automatikus](#page-30-0)** [energiatakarékosság](#page-30-0) [A termék nézetei](#page-31-0)

[Fizikai funkció](#page-31-1)

[SmartControl II](#page-38-0) 

### Termékinformációk

## Az Ön LCD monitorja

Gratulálunk a termék megvásárlásához és üdvözöljük a Philips-nél! A Philips által kínált támogatás előnyeinek teljes kihasználása érdekében regisztrálja termékét a [www.philips.com/welcome](http://www.philips.com/welcome) weblapon.

#### **SmartImage**

#### Mi az?

A SmartImage előre beállított értékekkel optimalizálja a megjelenítést a különféle tartalomnak megfelelően és valós időben, dinamikusan állítja a fényerőt, kontrasztot, színhőmérsékletet és élességet. Akár szöveges alkalmazásokkal dolgozik, akár képeket jelenít meg, vagy videót néz, a Philips SmartImage-dzsel az LCD megjelenítő nagyszerű, optimalizált teljesítményt nyújt.

#### Miért van szükségem rá?

Az LCD megjelenítővel szemben az a kívánalom, hogy kedvenc tartalmát optimálisan jelenítse meg. A SmartImage szoftver valós időben , dinamikusan állítja a fényerőt, kontrasztot, színhőmérsékletet és élességet a lehető legjobb LCD előtti élmény érdekében.

#### Hogyan működik?

A SmartImage egy élenjáró Philips technológia, amely elemzi a képernyőn megjelenített tartalmat. A SmartImage az Ön által kiválasztott üzemmód alapján, dinamikusan javítja a képek és videók kontrasztját, színtelítettségét és élességét a lehető legjobb megjelenítés érdekében – mindezt valós időben, és egyetlen gombnyomásra.

Hogyan engedélyezem a SmartImage programot?

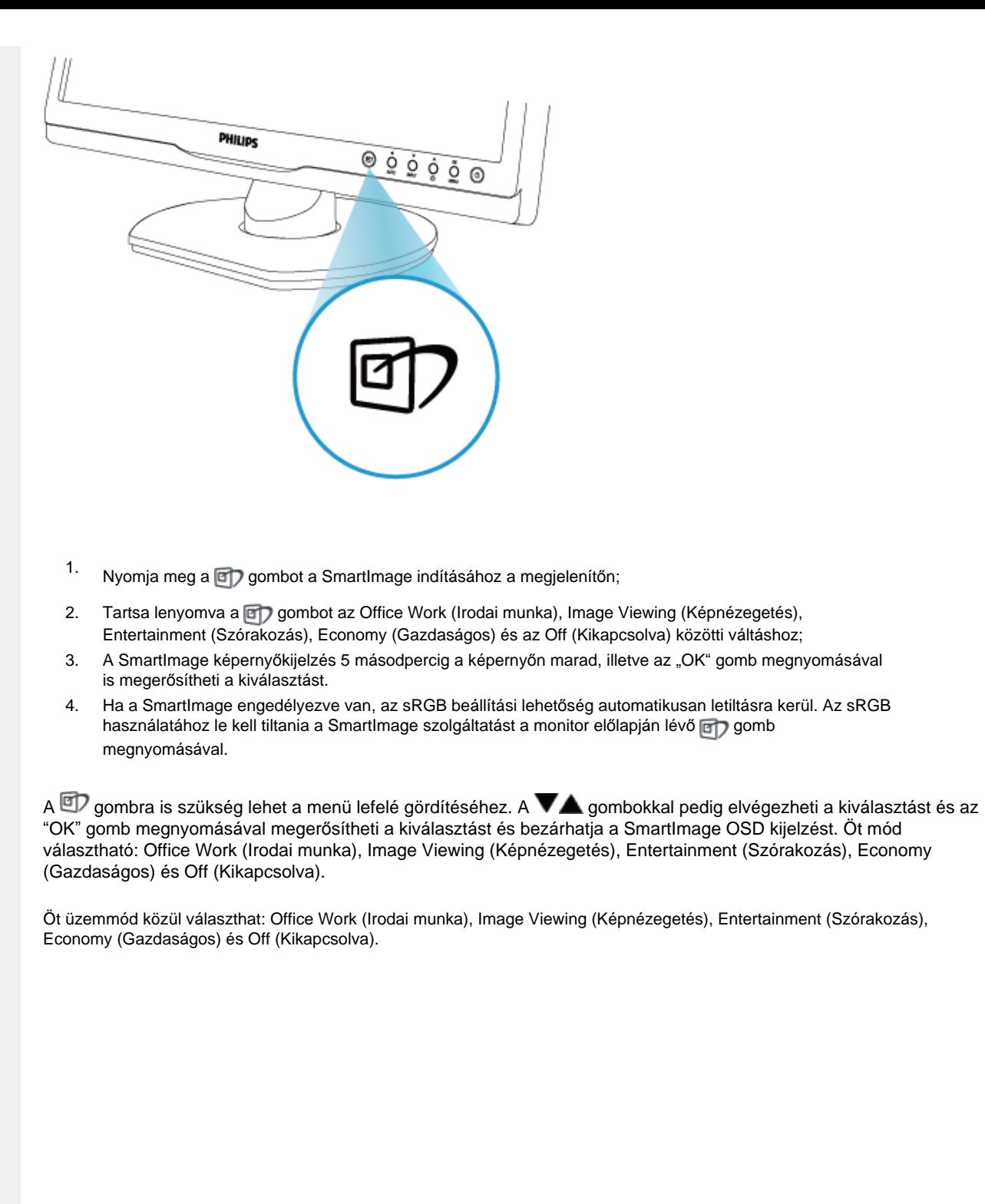

file:///D|/shirley.lin/090918\_Philips 19S1 tras pdf/19S1 CD/lcd/manual/HUNGARI/19S1/product/product.htm 第 2 頁 / 共 11 [2009/9/18 下午 01:40:27]

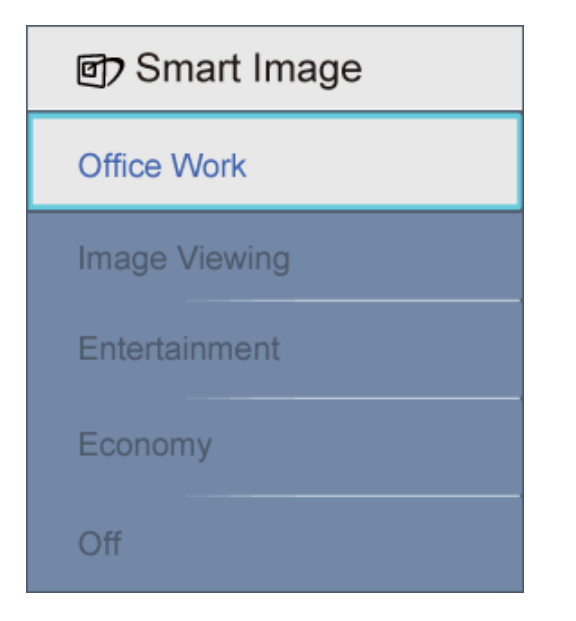

- 1. Office Work (Irodai munka):javítja a szöveges kijelzést és visszafogja a fényerőt a jobb olvashatóság és a szem-megerőltetés csökkentése érdekében. Ez az üzemmód jelentős mértékben javítja az olvashatóságot és termelékenységet, amikor számolótáblákkal, PDF fájlokkal, beolvasott cikkekkel vagy egyéb általános irodai alkalmazásokkal dolgozik.
- 2. Image Viewing (Képnézegetés): Ez a profil egyesíti a színtelítettség-, dinamikus kontraszt- és élességjavítást, így a fotók és egyéb képek kiemelkedő tisztasággal és ragyogó színekben jelennek meg – mindezt képzaj és fakult színek nélkül.
- 3. Entertainment (Szórakozás): A felerősített fényerősség, nagyobb színtelítettség, dinamikus kontraszt és a borotvaéles kép a videók sötétebb területein minden részletet megjelenít anélkül, hogy a fényesebb területeken elmosná a színeket, így dinamikus természetes értékeket alkalmaz a lehető legjobb videomegjelenítés érdekében.
- 4. Economy (Gazdaságos): Ebben az üzemmódban megtörténik a fényerő és a kontraszt beállítása a háttérvilágítás finomhangolása mellett, a mindennapi irodai alkalmazások ideális megjelenítése és a kisebb energiafogyasztás érdekében.
- 5. Off (Kikapcsolva): Nincs SmartImage általi optimalizálás.

## [UGRÁS AZ OLDAL TETEJÉRE](#page-23-2)

#### <span id="page-25-0"></span>**SmartContrast**

#### Mi az?

Egyedülálló technológia, amely dinamikusan elemzi a megjelenített tartalmat, és automatikusan optimalizálja az LCD monitor kontrasztarányát a képek maximális tisztasága és élvezete érdekében úgy, hogy fokozza a háttérvilágítást a tisztább, élesebb és fényesebb kép érdekében, illetve lejjebb veszi a háttérvilágítást a sötétebb hátterű képek tiszta megjelentése érdekében.

Miért van szükségem rá?

Minden tartalomtípushoz a lehető legtisztább és szemnek kényelmes kép. A SmartContrast dinamikusan szabályozza a kontrasztot és beállítja a háttérvilágítást a játékok és videoképek tiszta, éles és fényes, illetve az irodai munka szövegének tiszta, olvasható megjelenítése érdekében. A monitor energiafogyasztásának csökkentése költségmegtakaritást és a monitor megnövelt élettartamát eredményezi.

#### Hogyan működik?

Ha a aktiválja a SmartContrast programot, valós időben elemzi a megjelenített tartalmat, és beállítja a színeket, illetve szabályozza a háttérvilágítás erejét. Ez a funkció nyilvánvalóan dinamikusan javítja a kontrasztot, hogy videók nézegetése, illetve játék közben még jobban szórakozzon.

### [UGRÁS AZ OLDAL TETEJÉRE](#page-23-2)

#### <span id="page-26-0"></span>**SmartSaturate**

#### Mi az?

Intelligens technológia, amely szabályozza a színtelítettséget – azaz annak mértékét, mennyire gyengíti az egyik képernyőn megjelenített szín a szomszédos színeket –, hogy dús, ragyogó képet adjon a kiváló szórakozás érdekében videók megtekintésekor.

#### Miért van szükségem rá?

Dús, ragyogó képet kíván, hogy fotók és videók nézegetése közben még jobban szórakozzon.

#### Hogyan működik?

A SmartSaturate dinamikusan szabályozza a színtelítettséget – azaz annak mértékét, mennyire gyengíti az egyik képernyőn megjelenített szín a szomszédos színeket –, hogy dús, ragyogó képet adjon a kiváló szórakozás érdekében képek és videók megtekintésekor, ha a kijelző Entertainment (Szórakozás) üzemmódban van, és kikapcsolódik, hogy irodai alkalmazás esetén csúcsminőségű képet adjon, vagy Economy (Gazdaságos) módban az energiafogyasztás csökkentése érdekében.

### [UGRÁS AZ OLDAL TETEJÉRE](#page-23-2)

#### <span id="page-26-1"></span>**SmartSharpness**

#### Mi az?

Intelligens technológia, amely fokozza az élességet, amikor arra szükség van a lehető legjobb megjelenítési teljesítmény és a kiváló szórakozás érdekében képek és videók megtekintésekor.

#### Miért van szükségem rá?

A lehető legélesebb képet kívánja, hogy fotók és videók nézegetése közben még jobban szórakozzon.

#### Hogyan működik?

Intelligens technológia, amely fokozza az élességet, amikor arra szükség van a lehető legjobb megjelenítési teljesítmény és a kiváló szórakozás érdekében képek és videók megtekintésekor, ha a kijelző Entertainment (Szórakozás) üzemmódban van, és kikapcsolódik, hogy irodai alkalmazás esetén csúcsminőségű képet adjon, vagy Economy (Gazdaságos) módban az energiafogyasztás csökkentése érdekében.

## [UGRÁS AZ OLDAL TETEJÉRE](#page-23-2)

### Műszaki adatok\*

<span id="page-27-0"></span>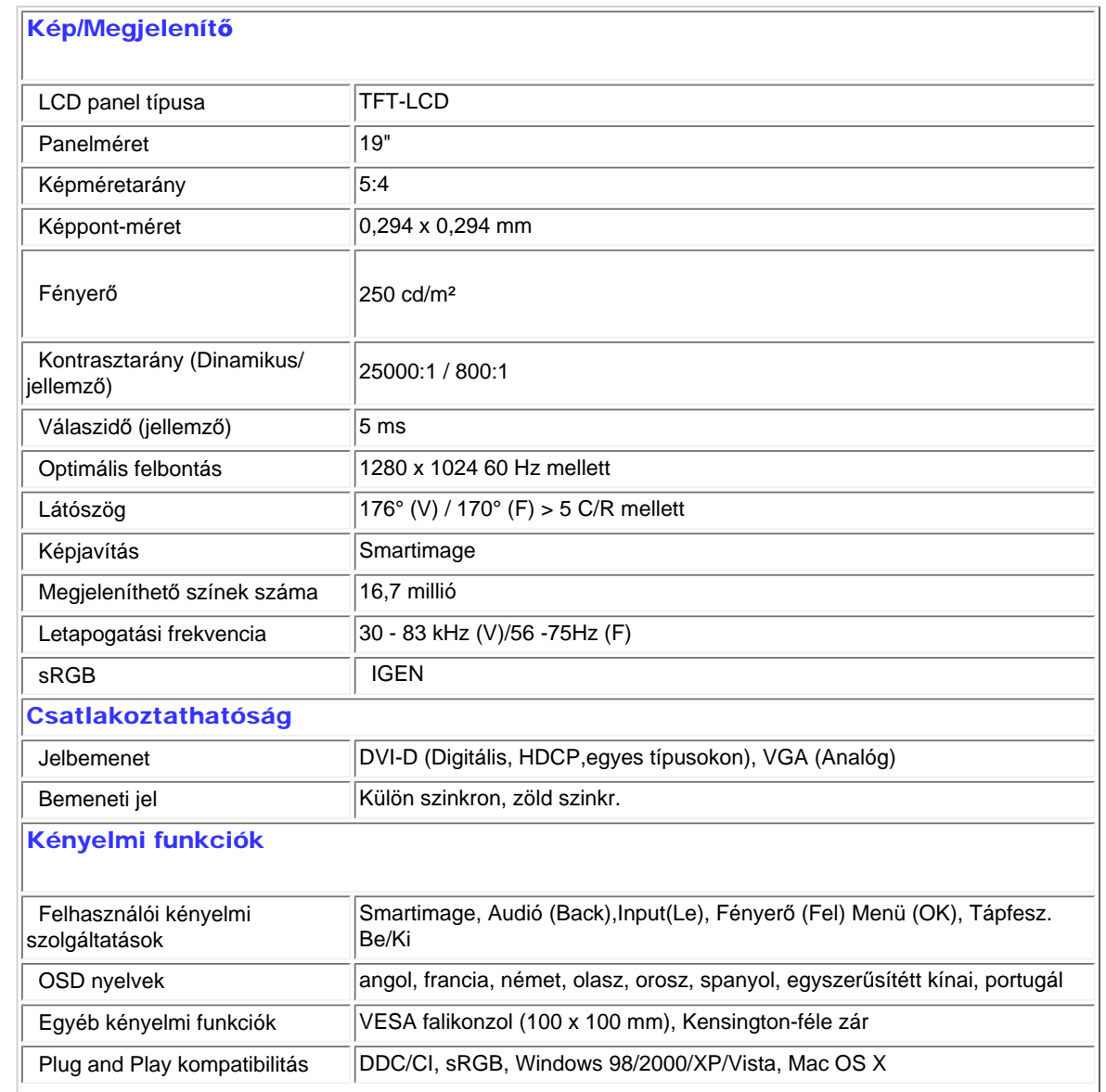

file:///D|/shirley.lin/090918\_Philips 19S1 tras pdf/19S1 CD/lcd/manual/HUNGARI/19S1/product/product.htm 第 5 頁 / 共 11 [2009/9/18 下午 01:40:27]

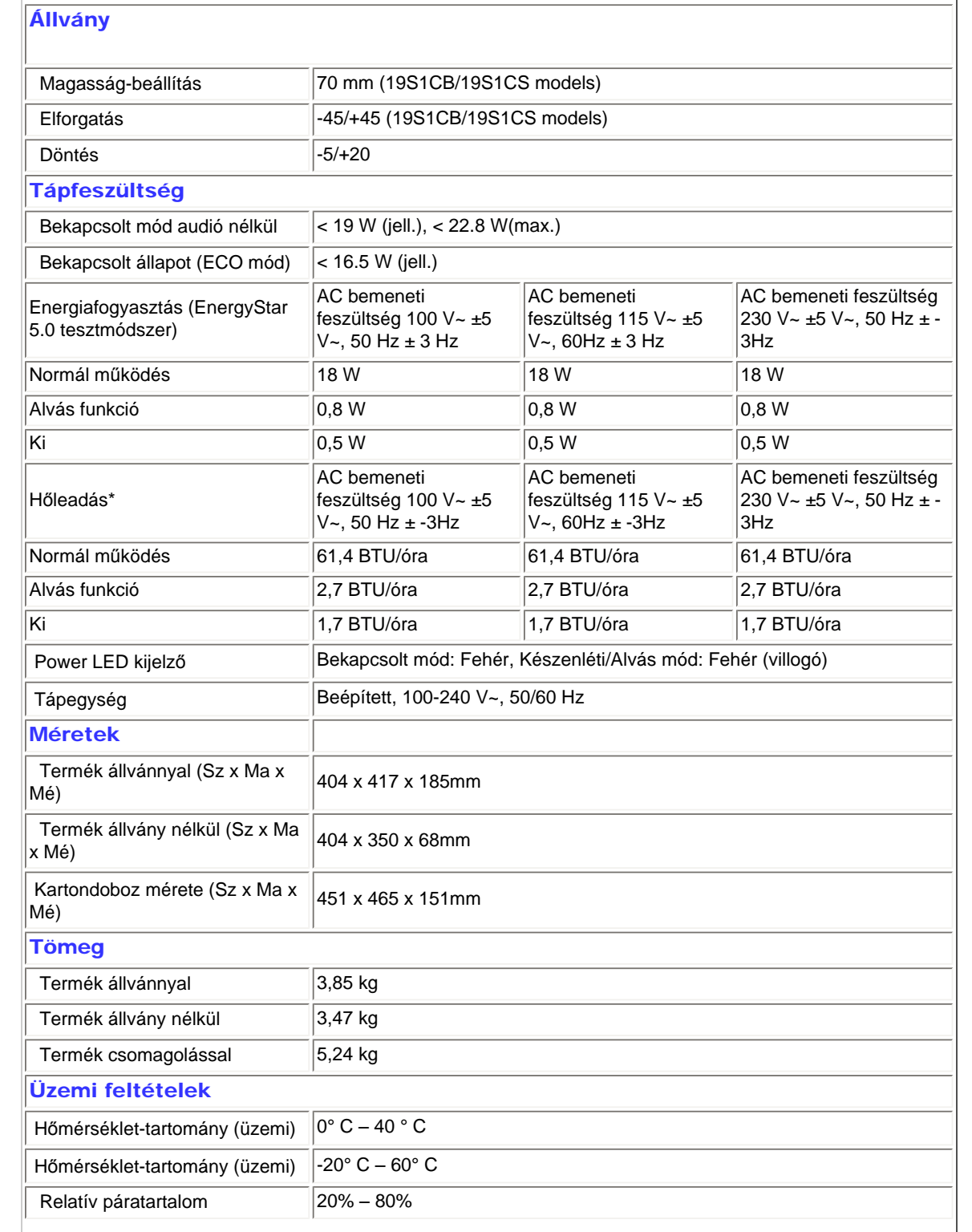

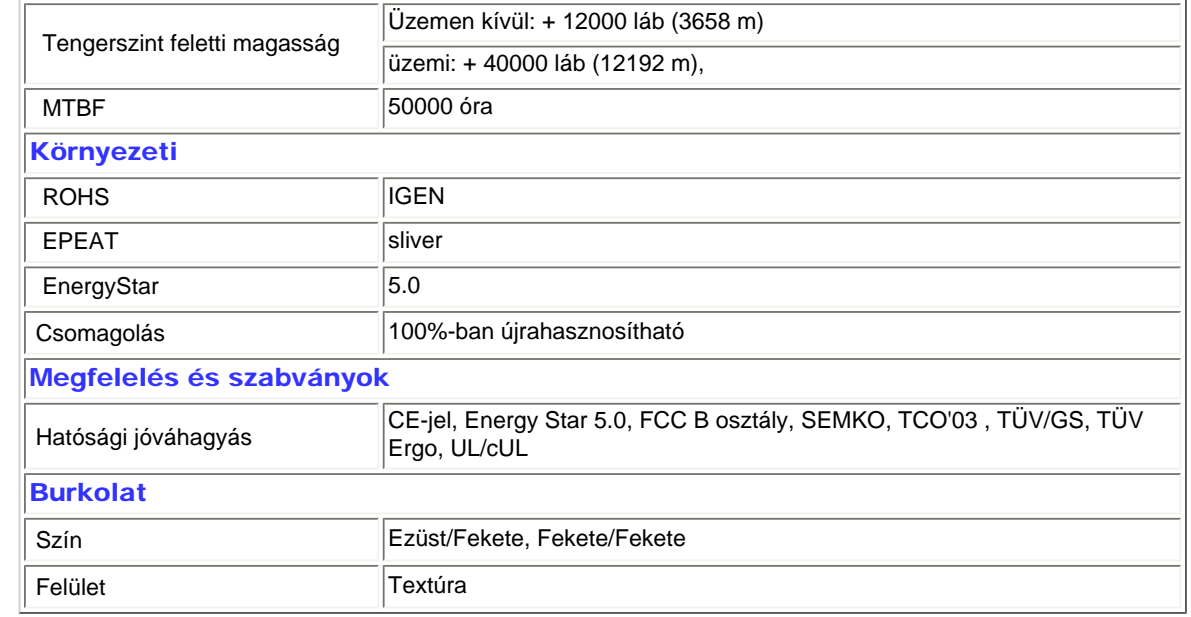

*\* Az adatok előzetes értesítés nélkül megváltozhatnak.*

## [UGRÁS AZ OLDAL TETEJÉRE](#page-23-2)

### Felbontás és előre beállított üzemmódok

- <span id="page-29-0"></span>A. Maximális felbontás
- 19S1 esetében

1280 x 1024 képpont 75 Hz-es képfrissítés mellett (analóg bemenet)

1280 x 1024 képpont 75 Hz-es képfrissítés mellett (digitális bemenet)

- B. Ajánlott Felbontás
- 19S1 esetében

1280 x 1024 képpont 60 Hz-es képfrissítés mellett (digitális bemenet) 1280 x 1024 képpont 60 Hz-es képfrissítés mellett (analóg bemenet)

## 11 gyári üzemmód:

Termékinformációk

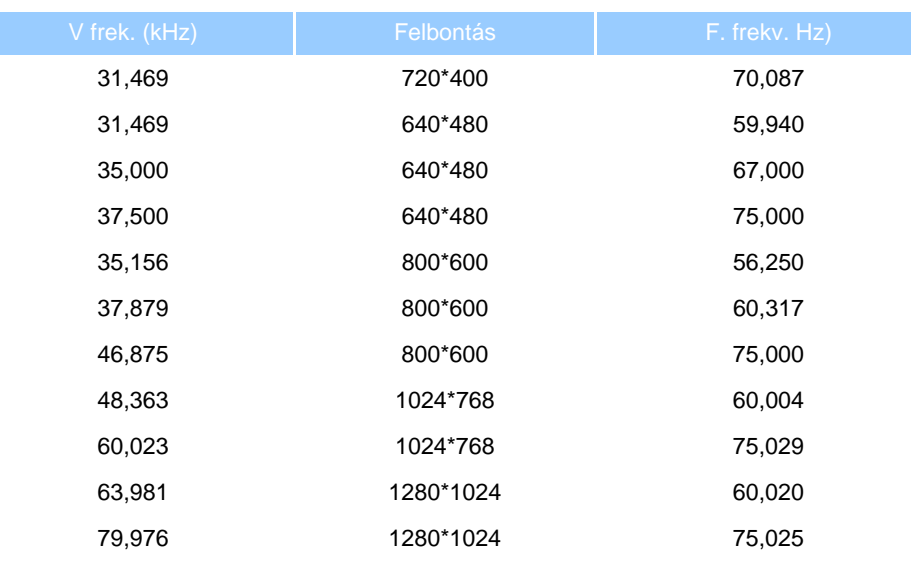

## [UGRÁS AZ OLDAL TETEJÉRE](#page-23-2)

## <span id="page-30-0"></span>Automatikus energiatakarékosság

Amennyiben rendelkezik VESA DPM kompatibilis grafikus kártyával, illetve a PC-re telepített szoftverrel, a monitor automatikusan képes csökkenteni áramfelvételét, amikor nem használják. Ha adatbevitelt észlel billentyűzetről, egérről vagy más adatbeviteli eszközről, a monitor automatikusan 'felébred'. Az alábbi táblázat mutatja ennek az automatikus energiatakarékossági szolgáltatásnak az áramfelvételi és jeltovábbítási jellemzőit:

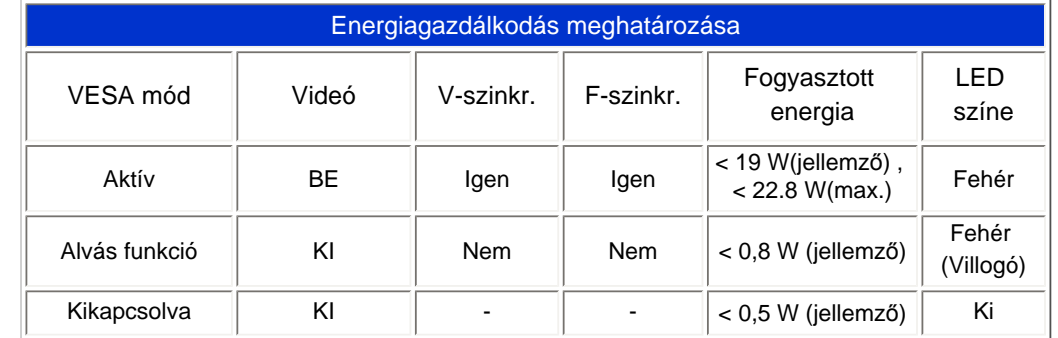

This monitor is ENERGY STAR® compliant. As an ENERGY STAR® Partner, we have determined that this product meets the ENERGY STAR<sup>®</sup> guidelines for energy efficiency.

#### *\* Az adatok*

#### *előzetes értesítés nélkül megváltozhatnak.*

*A monitor natív felbontása 1280 x 1024 képpont. Alapértelmezésképpen a monitor fényereje 100% (max.), kontrasztja 50% és színhőmérséklete 6500K, teljes fehér mintázattal és audió/USB nélkül.*

<span id="page-31-1"></span><span id="page-31-0"></span>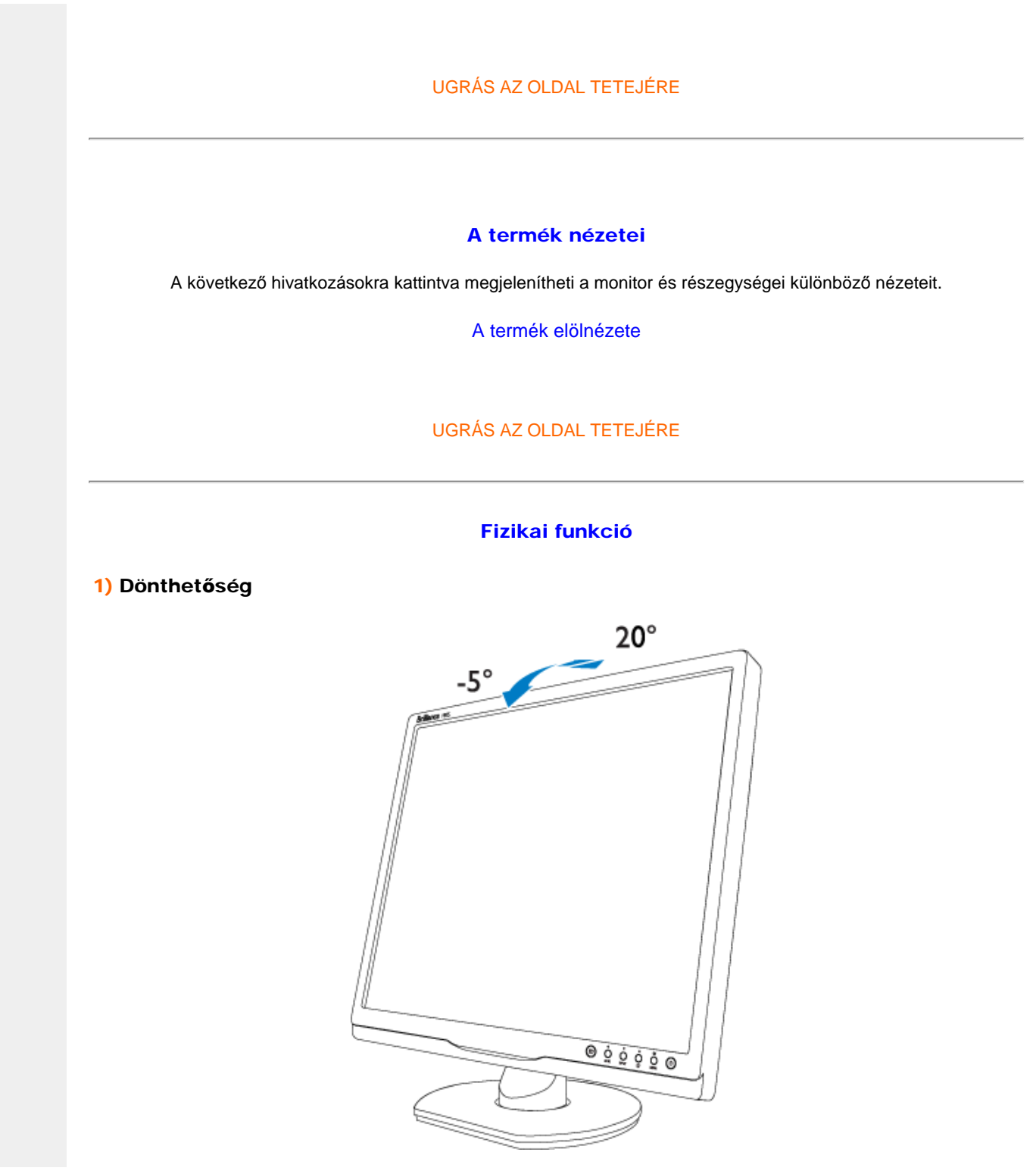

## 2) Elforgatás (19S1CB/19S1CS models)

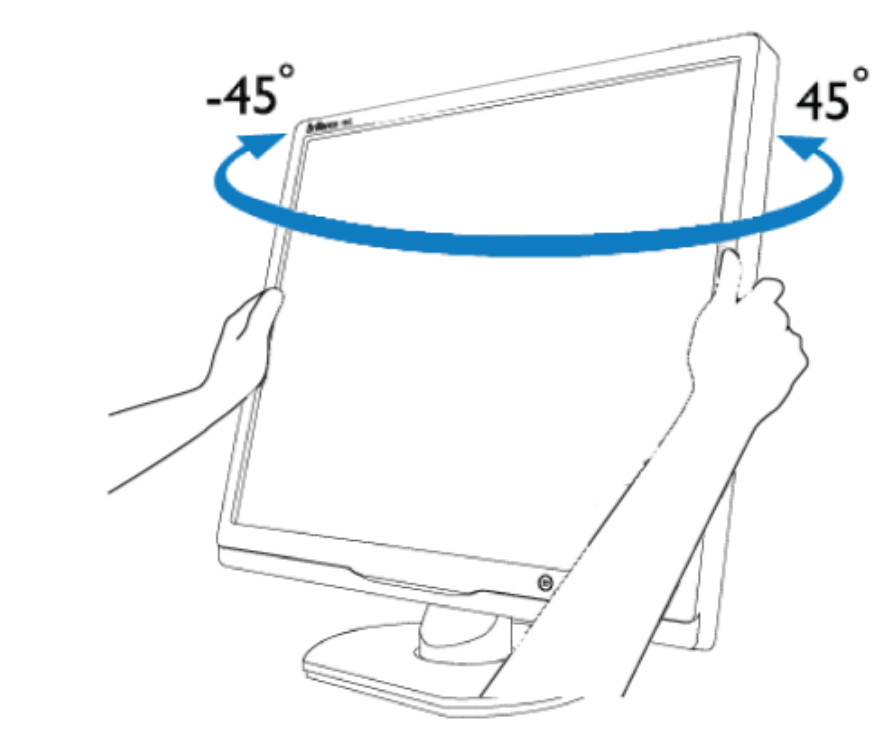

3) Magasság-beállítás (19S1CB/19S1CS models)

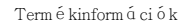

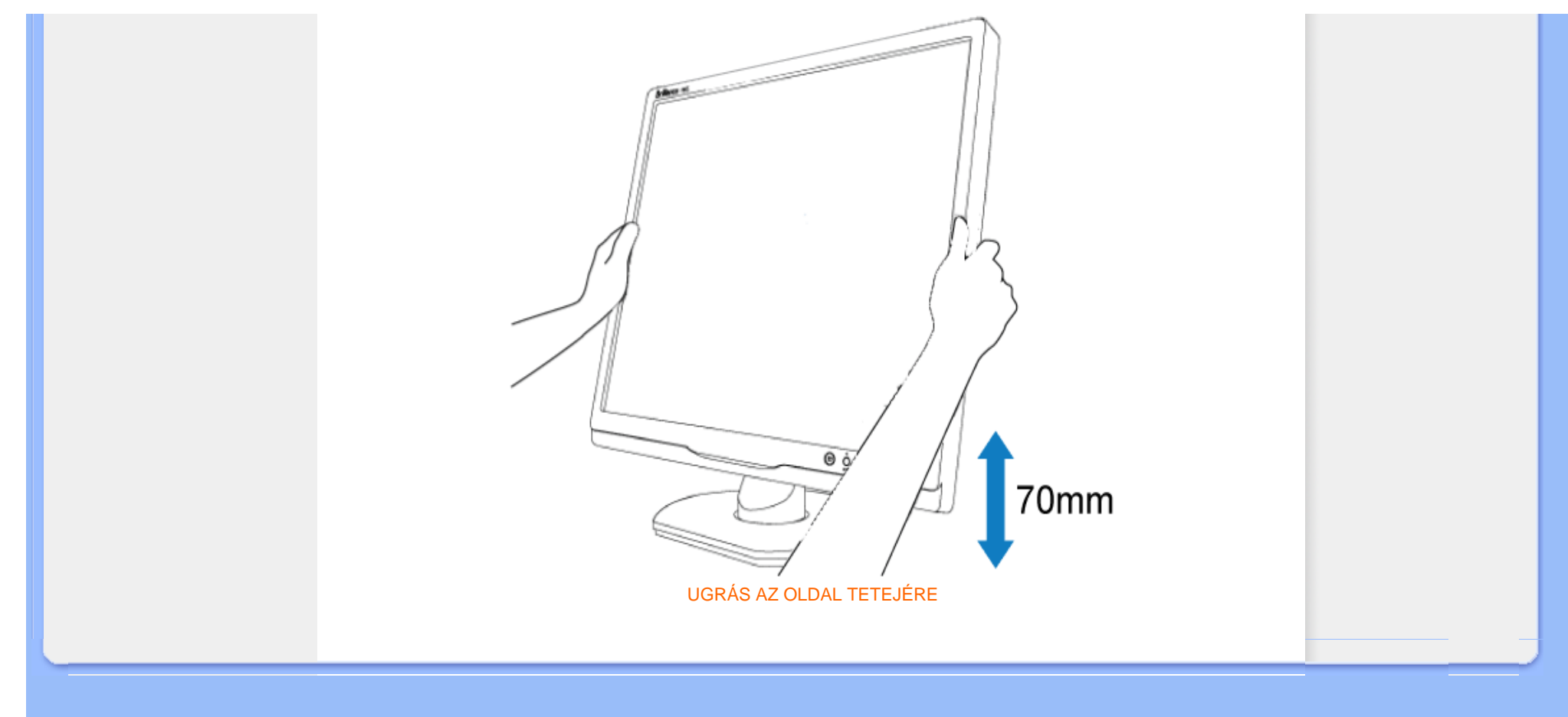

<span id="page-34-0"></span>[Termék tulajdonságok](file:///D|/shirley.lin/090918_Philips 19S1 tras pdf/19S1 CD/lcd/manual/HUNGARI/19S1/product/PRODUCT.HTM#Features)

[Technikai adatok](file:///D|/shirley.lin/090918_Philips 19S1 tras pdf/19S1 CD/lcd/manual/HUNGARI/19S1/product/PRODUCT.HTM#Technical)

[Felbontás & el](file:///D|/shirley.lin/090918_Philips 19S1 tras pdf/19S1 CD/lcd/manual/HUNGARI/19S1/product/PRODUCT.HTM#Resolution)őre beállított [módok](file:///D|/shirley.lin/090918_Philips 19S1 tras pdf/19S1 CD/lcd/manual/HUNGARI/19S1/product/PRODUCT.HTM#Resolution) [Automatikus energia](file:///D|/shirley.lin/090918_Philips 19S1 tras pdf/19S1 CD/lcd/manual/HUNGARI/19S1/product/PRODUCT.HTM#Automatic) 

[megtakarítás](file:///D|/shirley.lin/090918_Philips 19S1 tras pdf/19S1 CD/lcd/manual/HUNGARI/19S1/product/PRODUCT.HTM#Automatic) [Fizikai tulajdonságok](file:///D|/shirley.lin/090918_Philips 19S1 tras pdf/19S1 CD/lcd/manual/HUNGARI/19S1/product/PRODUCT.HTM#Physical)

[Ér kiosztás](file:///D|/shirley.lin/090918_Philips 19S1 tras pdf/19S1 CD/lcd/manual/HUNGARI/19S1/product/PRODUCT.HTM#Pin)

[Termék nézetek](file:///D|/shirley.lin/090918_Philips 19S1 tras pdf/19S1 CD/lcd/manual/HUNGARI/19S1/product/PRODUCT.HTM#Views)

**[SmartManage](file:///D|/shirley.lin/090918_Philips 19S1 tras pdf/19S1 CD/lcd/manual/HUNGARI/19S1/product/smart.htm)** 

## Philips képpont hiba politika

## A Philips Lap monitor képpont hiba politikája

A Philips azért küzd, hogy a legjobb minőségű termékeket készítse el. Az iparág legmodernebb gyártási eljárásait használjuk, és szigorú minőség ellenőrzést végzünk. Néha azonban a TFT LCD képernyőknél elkerülhetetlen a képpont vagy rész-képpont hibája, hibái. Egyetlen gyártó sem tudja garantálni, hogy valamennyi képernyője mentes legyen a képpont hibáktól, de a Philips hogy az info garantálja, hogy minden olyan monitort, mely kifogásolható menniységű képpont hibát tartalmaz, a garancia mellett megjavít vagy kicserél. Ez a jegyzet a különféle képpont hibákat írja le, és meghatározza az elfogadható szintet mindegyik típusnál. Ahhoz, hogy érvényes legyen a garancia a javításra, a képpont hibák száma a TFT LCD képernyőn meg kell haladja ezeket a hibaszinteket. Például a 19"-os XGA monitor esetében a hibás alképpontok száma nem lehet több az összes képpont 0,0004%-ánál. Ráadásul mivel bizonyos képpont hibák kombinációi jobban látszanak, ezekben az esetekben a Philips még magasabb minpségi szabványokat állít fel. Ez világszerte alkazmazott eljárás.

## Képpontok és alképpontok

Egy képpont vagy kép elem, mely a három alképpontból, a három elsődleges színből, vörösből, zöldből és kékből áll. Több képpont együtt alkot egy képet. Amikor egy képpont összes alképpontja világít, a három színes alképpont egységes fehér képpontként jelenik meg. Amikor mind sötét, a alképpont együttesen egységes fekete képpontként jelenik meg. A világos és sötét alképpontok egyéb kombinációi más egységes színként jelennek meg.

![](_page_34_Figure_13.jpeg)

#### Képpont hibák típusai

Képpont és alképpont hibák különbözőképpen jelennek meg a képernyőn. A képpont hibáknak két kategóriája van, és az egyes kategóriákon belül számos alképpont hiba szerepel.

Fényes pont hibák A fényes pont hibák mindig világos, azaz "bekapcsolt" képpontként vagy al-képpontként jelennek meg. Más szóval a *fényes pont* egy olyan al-képpont, amely világos marad a képernyőn, amikor a monitor sötét mintát jelenít meg. A fényes pont hibák típusai:

![](_page_35_Figure_1.jpeg)

![](_page_35_Picture_2.jpeg)

![](_page_35_Picture_3.jpeg)

Egy égő vörös, zöld vagy kék alképpont

Két szomszédos égő alképpont: - Vörös + Kék = Bíbor - Vörös + Zöld = Sárga - Zöld + Kék = Cián (Világoskék) alképpont (egy fehér képpont) Három szomszédos égő

![](_page_35_Picture_6.jpeg)

A vörös vagy kék színű *fényes pont* több mint 50 százalékkal világosabb kell, hogy legyen a szomszédos pontoknál; míg a zöld színű fényes pont 30 százalékkal világosabb a szomszédos pontoknál.

Fekete pont hibák A fekete pont hibák mindig sötét, azaz "kikapcsolt" képpontként vagy al-képpontként jelennek meg. Más szóval a *fekete pont* egy olyan al-képpont, amely sötét marad a képernyőn, amikor a monitor világos mintát jelenít meg. A fekete pont hibák típusai:

![](_page_35_Picture_9.jpeg)

![](_page_35_Picture_10.jpeg)

Egy sötét alképont Két vagy három sötét alképpont vagy három fekete alképpont

Képpont közelségi hibák

Mivel az azonos képpont és alképpont hibák, melyek egymáshoz közel vannak, jobban észrevehetők, a Philips megadja a közelségi határokat a hibákhoz.

## Képpont hiba határok

Annak a meghatározásához, hogy érvényes-e a javítási vagy csere garancia, a TFT LCD képernyőn egy Philips lap monitoron a képpont és alképpont hibáknak meg kell haladni a következő táblázatokban szereplő értékeket.
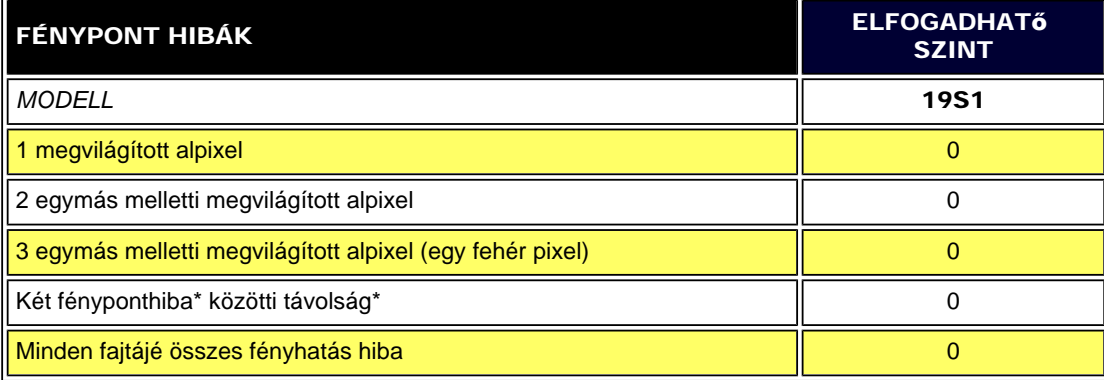

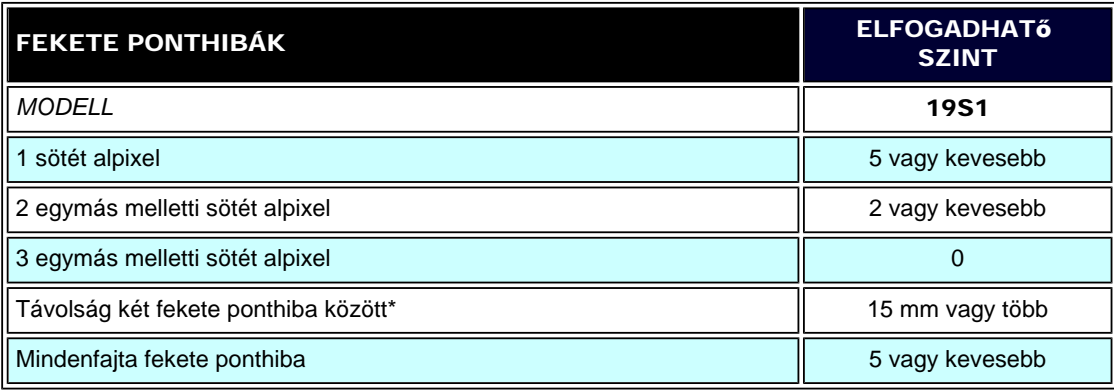

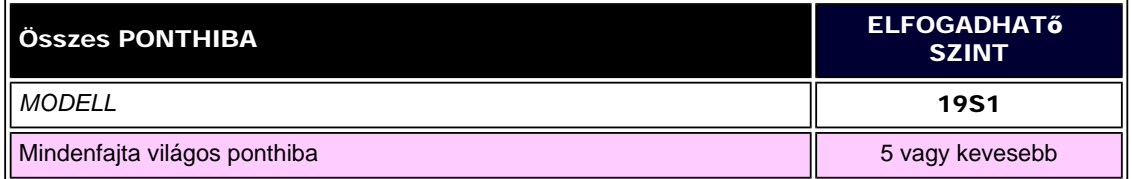

*Megjegyzés:* 

*\* 1 vagy 2 egymás melletti alpixelhiba = 1 ponthiba*

VISSZA A LAP TETEJÉRE

#### <span id="page-38-0"></span>[Termékinformációk](#page-23-0)

#### [A Philips képponthiba](#page-34-0)  [irányelvei](#page-34-0)

Philips SmartControl ll Rendszertámogatás és követelmények Üzembe helyezés

Használatba vétel

Kérdések és válaszok

## SmartControl II (Bizonyos típusokon)

#### Philips SmartControl ll

A SmartControl II monitor alapú szoftver egyszerűen használható grafikus felhasználói felülettel, amely végigvezeti Önt a felbontás finomhangolása, a színkalibrálás és egyéb megjelenítési beállítások, pl. fényerő, kontraszt, órajel és fázis, helyzet, RGB, fehérpont, illetve beépített hangszóróval rendelkező típusok esetében a hangerő beállításának végzésén.

#### *Rendszertámogatás és -követelmények:*

- 1. Rendszertámogatás: 2000, XP, NT 4.0, XP 64 Edition, Vista 32/64. IE támogatás 6.0/7.0.
- 2. Támogatott nyelvek: angol, egyszerűsítétt kínai, német, spanyol, francia, olasz, orosz, portugál.
- 3. A Philips monitor támogatja a DDC/CI csatolófelület használatát.

#### *Üzembe helyezés:*

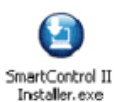

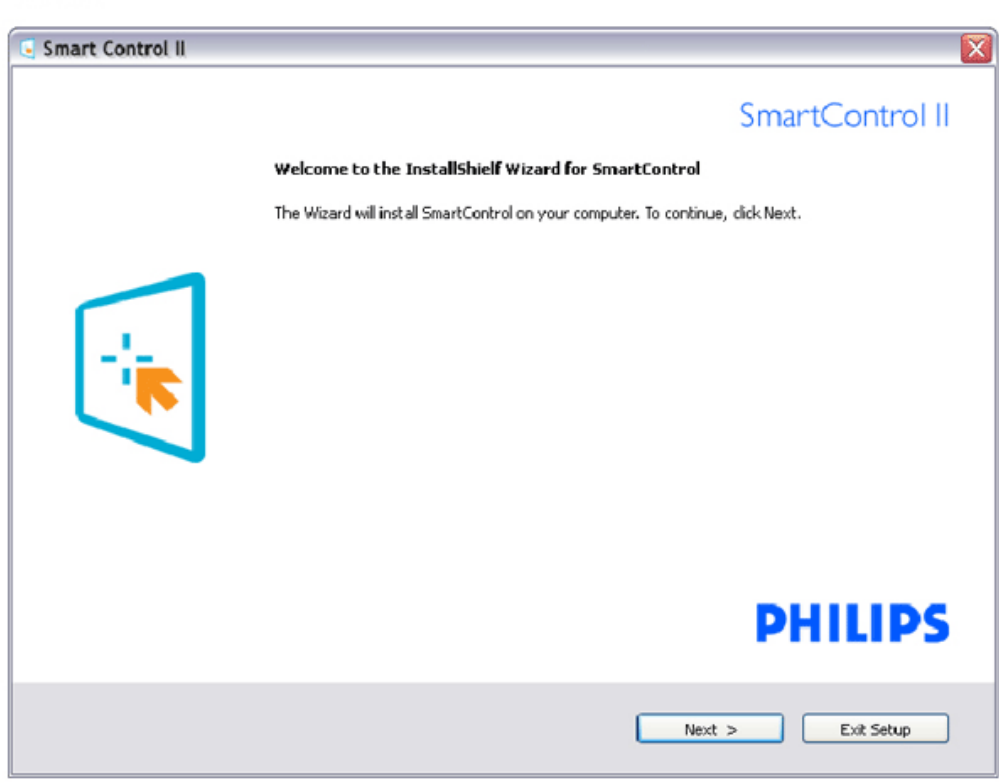

- Kövesse az utasításokat az üzembe helyezés elvégzéséhez.
- Az üzembe helyezést követően elindíthatja.
- Ha később kívánja elindítani, kattintson az asztalon vagy az eszközsoron lévő parancsikonra.

#### *Használatba vétel:*

#### 1. Első indítás – Varázsló

- A SmartControl II telpítését követő első alkalommal automatikusan elindítja a Varázslót.
- A varázsló végigvezeti a monitor beállításának lépésein.
- A Plug-in (Bővítmények) menüben is elindíthatja a varázslót.
- További lehetőségek beállítására is van mód a varázsló nélkül, ha a Standard (Normál) panelba lép.

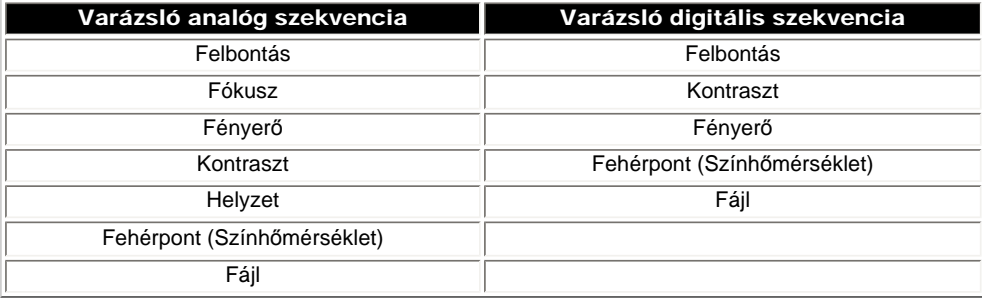

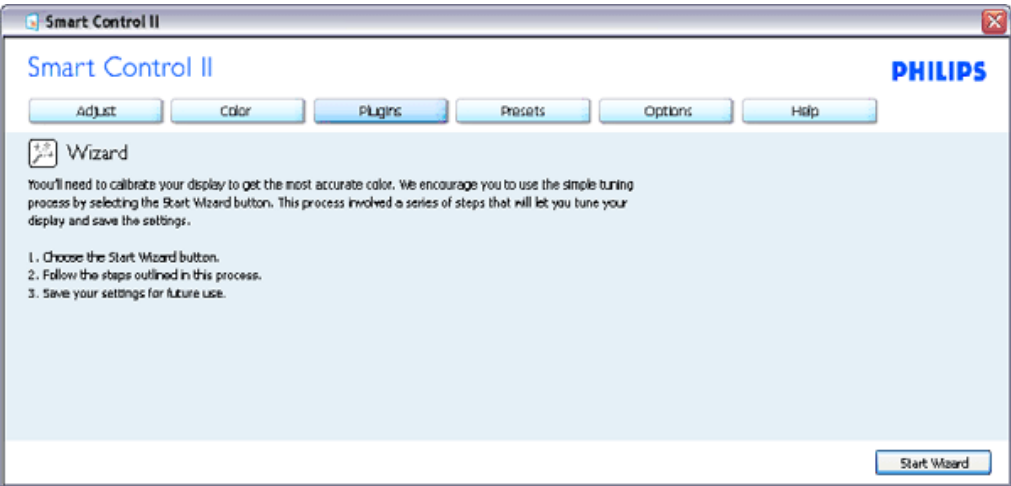

2. Indítás Standard (Normál) panellel:

Beállítás menü:

- Az Adjust (Beállítás) menü lehetővé teszi a Brightness (Fényerő), Contrast (Kontraszt), Focus (Fókusz), Position (Helyzet) és Resolution (Felbontás) elemek beállítását.
- Az utasítások követésével elvégezheti a beállítást.
- A Cancel (Mégsem) lehetőséggel a felhasználó visszavonhatja az üzembe helyezés műveleteit.

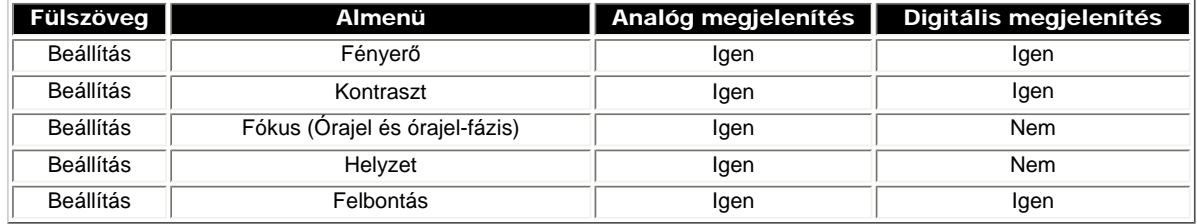

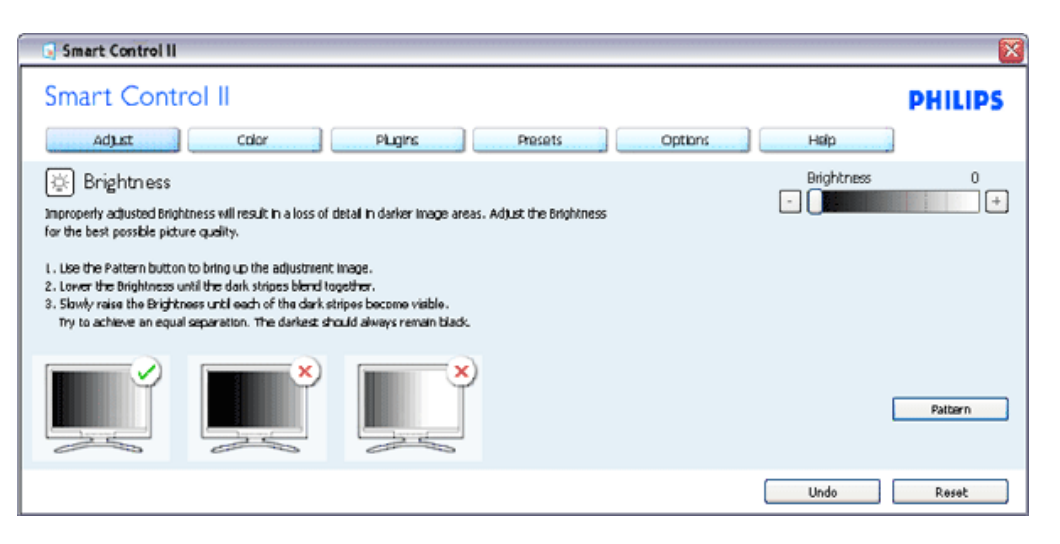

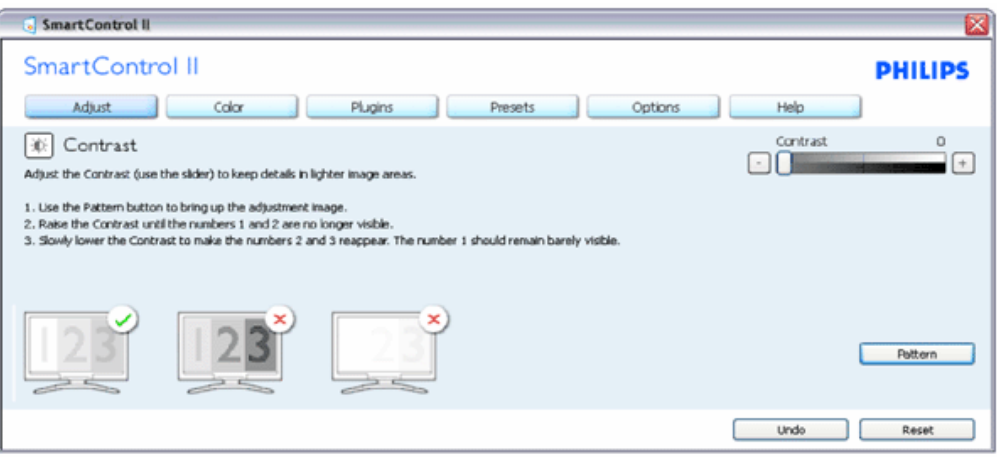

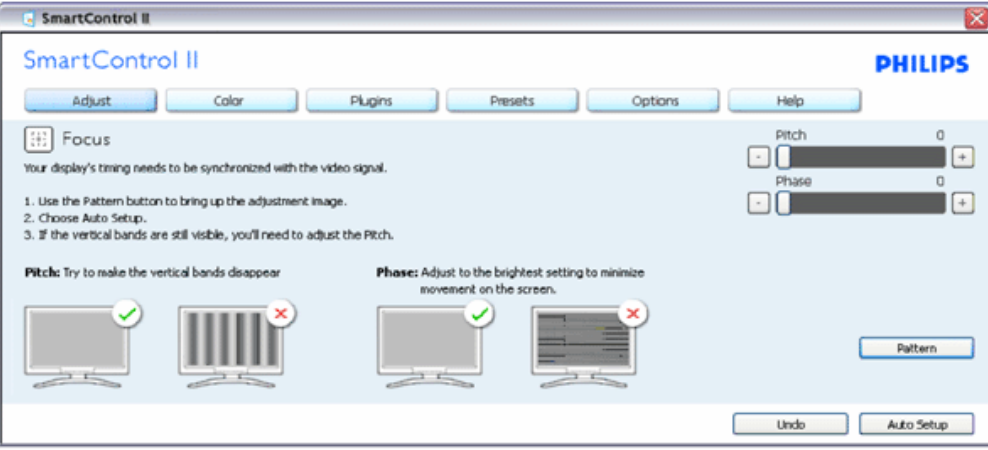

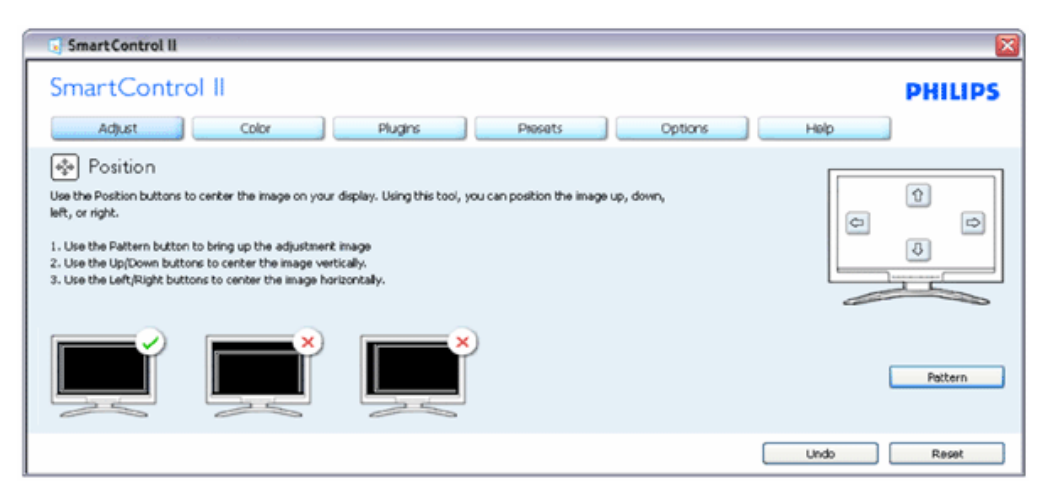

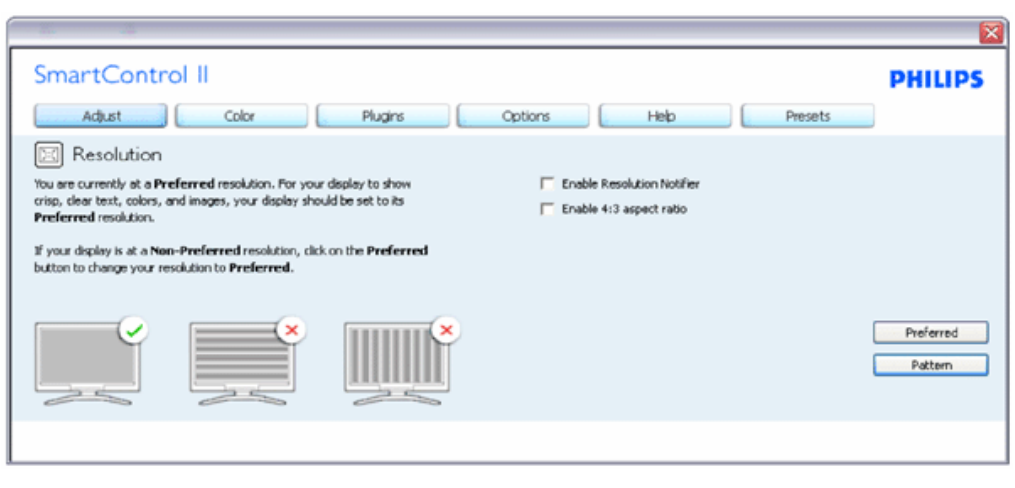

#### Szín menü:

- A Color (Szín) menü lehetővé teszi az RGB, Black Level (Feketeszint), White Point (Fehérpont), Color Calibration (Színkalibráció) és SmartImage elemek beállítását (Lásd a SmartImage szakaszt).
- Az utasítások követésével elvégezheti a beállítást.
- Tekintse meg az alábbi táblázatot az Ön adatbevitelének megfelelő almenü elemeit illetően.
- Példa színkalibrációra

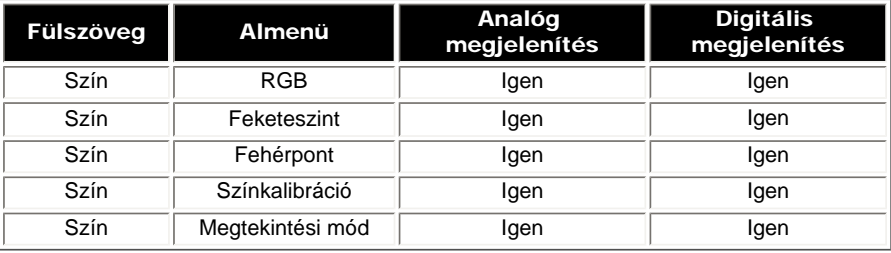

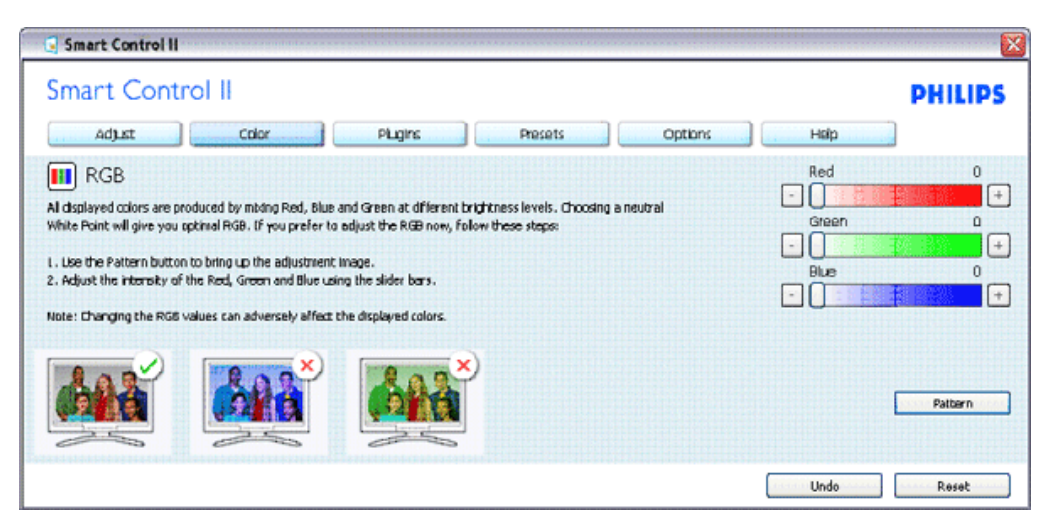

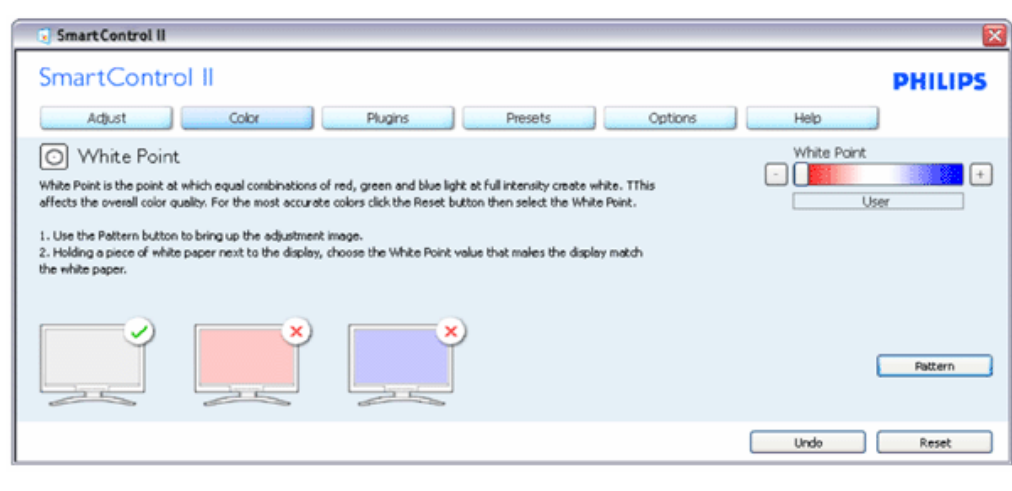

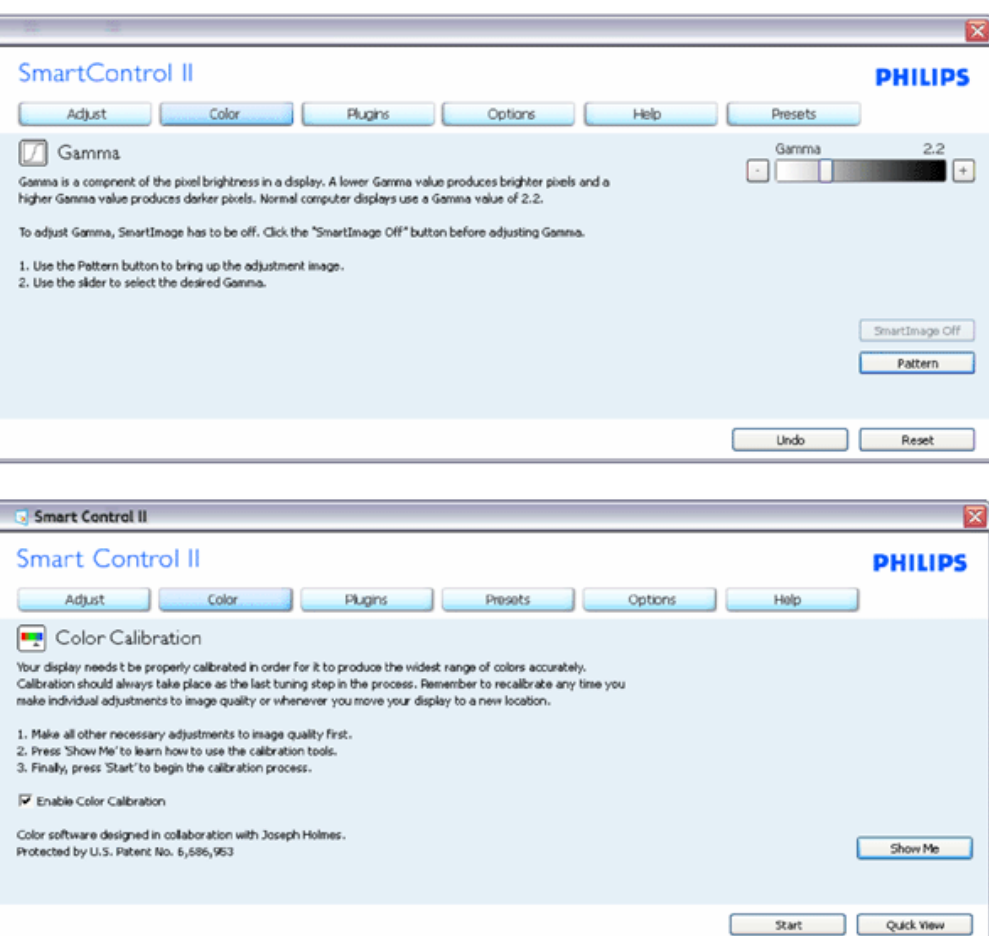

- 1. A "Show Me" (Mutasd meg) elindítja a színkalibráció oktatóprogramját.
- 2. Start elindítja a 6 lépésből álló színkalibrációs szekvenciát.
- 3. A Quick View (Gyorsnézet) betölti ez "előtte/utána" képeket.
- 4. A Cancel (Mégsem) gombra kattintva térhet vissza a Color (Szín) induló képernyőjére.
- 5. Színkalibráció engedélyezése alapértelmezésképpen be van kapcsolva. Ha nincs bejelölve, nem teszi lehetővé a színkalibrációt és kiszürkíti a start és gyorsnézet gomvokat.
- 6. Szabadalmi információkat kell tartalmaznia a kalibrációs képernőnek.

Első színkalibrációs képernyő:

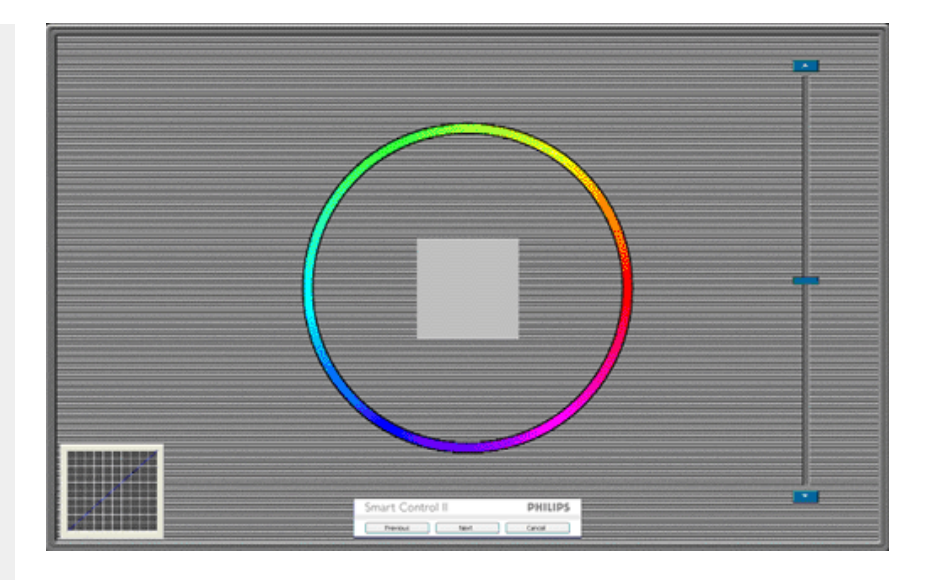

- 1. Az előző gomb le van tiltva, amíg a második szín képernyőre nem lépett.
- 2. A tovább gombbal a következő képernyőre léphet (6 db. beállító képernyő).
- 3. A Final (Végső) megnyomásával a File (Fájl)>Presets pane (Előre beállított panel) elemre léphet.
- 4. A Cancel (Mégsem) bezárja a felhasználói felületet és visszatér a plug in (bővítmények) oldalra.

SmartImage - Lehetővé teszi, hogy a felhasználó módosítsa a beállításokat, hogy a tartalom szerint a legjobb megjelenítési beállításokat érje el.

Az Entertainment (Szórakozás) beállítása esetén a SmartContrast és a SmartResponse funkciók engedélyezettek.

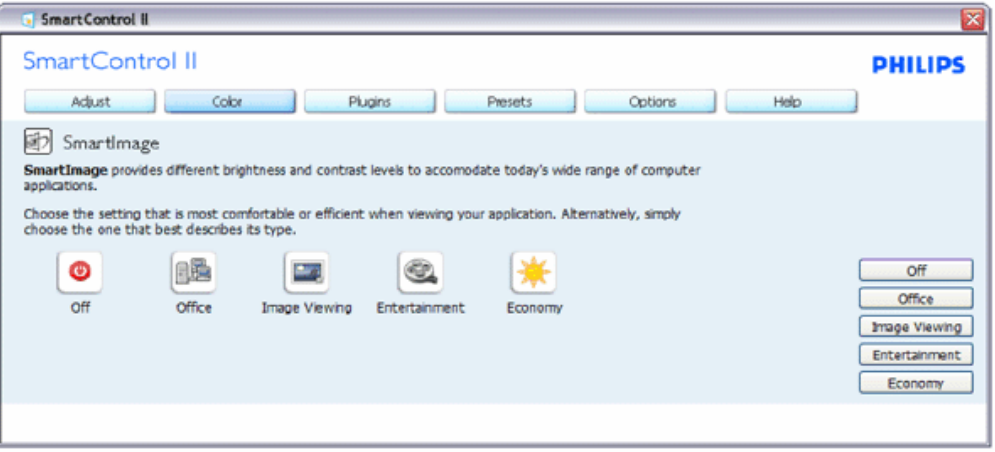

Plug-Ins (Bővítmények) - Az Asset Management (Eszközkezelés) panel csak akkor lesz aktív, ha a legördülő Plug Ins (Bővítmények) menüben kiválasztják az Asset Management (Eszközkezelés) elemet.

SmartControl

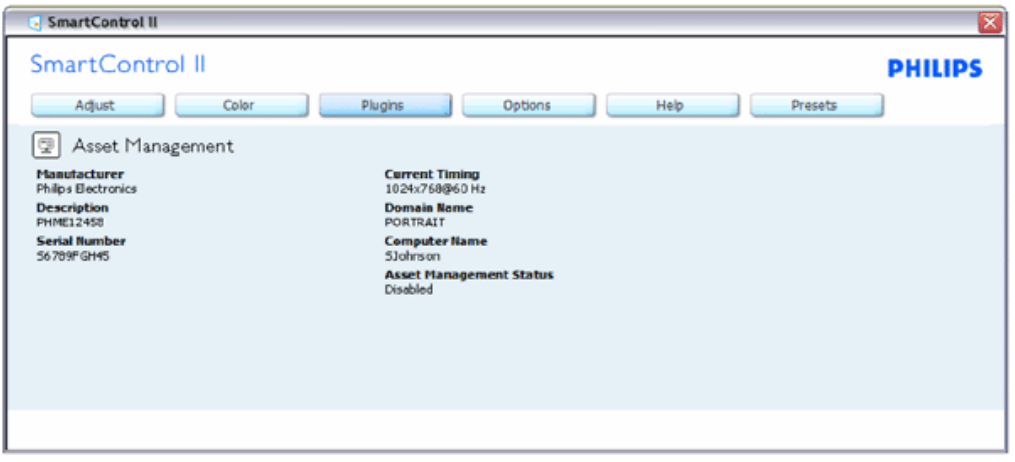

Megjeleníti az eszközkezelési információkat a következőkkel kapcsolatban: Managment (Kezelés), Description (Leírás), Serial Number (Sorozatszám), Current Timing (Jelenlegi időzítés), Domain Name (Tartománynév) és Asset Management Status (Eszközkezelés állapota).

A plug-in (Bővítmények) fülre kattintva térhet vissza a Pkug-in (Bővítmények) induló képernyőjére.

Plug-Ins (Bővítmények) - A Theft Deterence (Lopásgátlás) panel csak akkor lesz aktív, ha a legördülő Plug Ins (Bővítmények) menüben kiválasztják a Theft (Lopás) elemet.

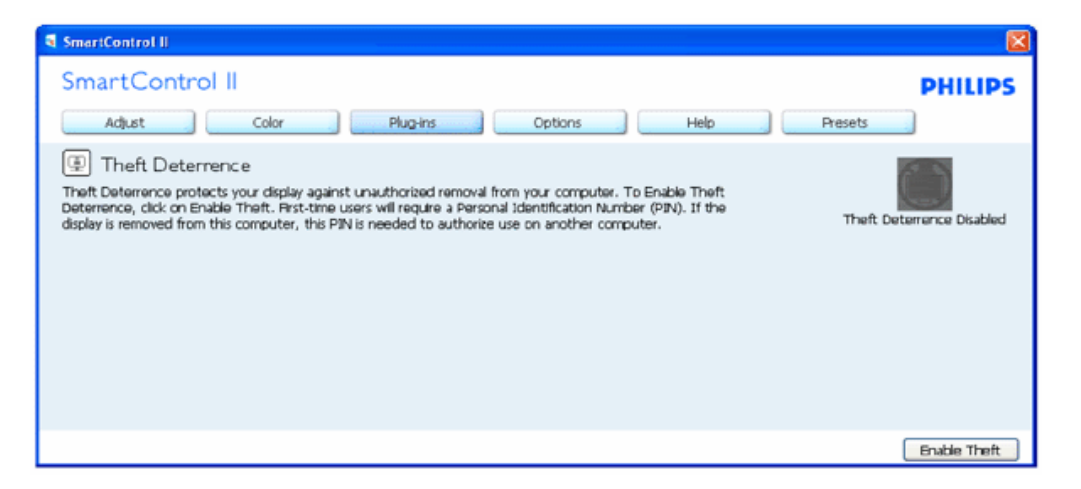

A Theft Deterrence (Lopásgátlás) funkció engedélyezéséhez kattintson a Theft (Lopás) gombra, amire előbukkan a következő képernyő:

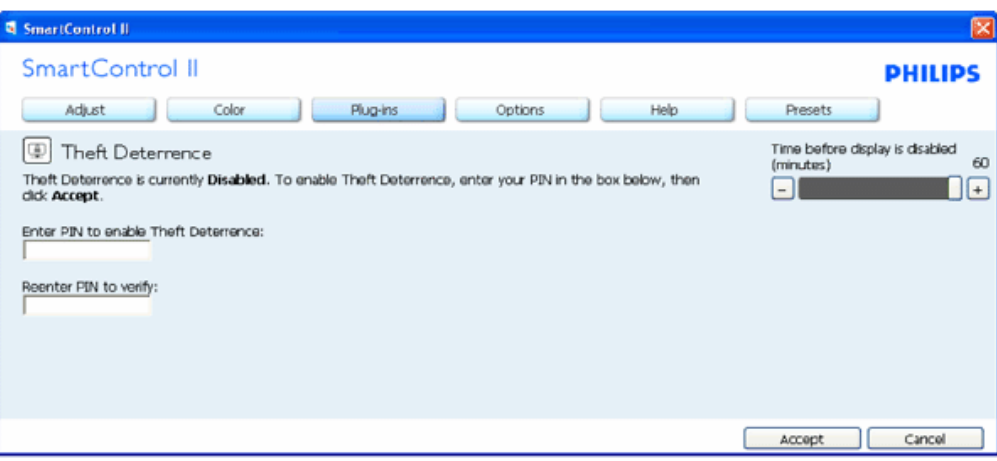

- 1. A felhasználó kizárólag 4-9 számjegyet tartalmazó PIN-t adhat meg.
- 2. A PIN megadása után az Accept (Elfogad) gombra kattintással a felhasználó a következő oldalon lévő előugró párbeszédpanelra jut.
- 3. A perc érték minimális beállítása 5 perc. A csúszka alapértelmezésképpen 5-re van állítva.
- 4. A megjelenítő lopás módba kerüléséhez nem szükséges, hogy eltérő géphez csatlakozzon.

Amint megadták a PIN-t és elfogadásra került, megjelenik a következő párbeszédpanel:

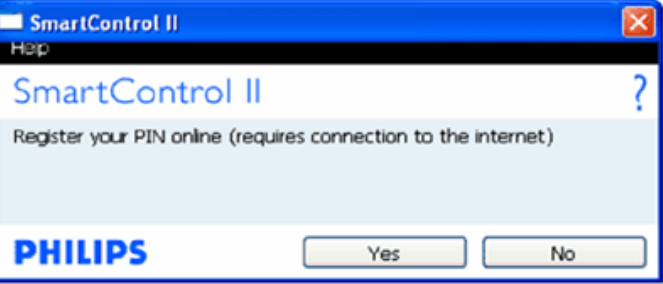

● A No (Nem) gombra kattintással a felhasználó a következő képernyőre jut.

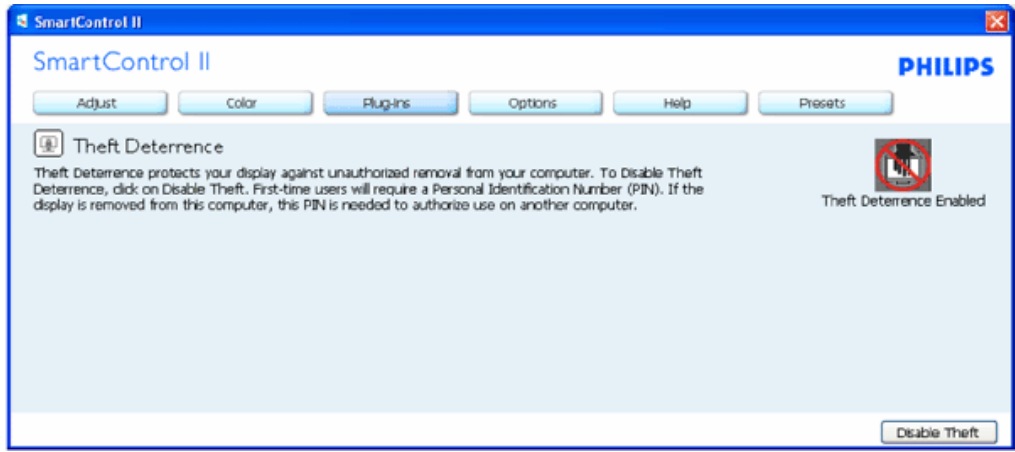

file:///D|/shirley.lin/090918\_Philips 19S1 tras pdf/19S1 CD/lcd/manual/HUNGARI/19S1/product/SMART.HTM 第 9 頁 / 共 17 [2009/9/18 下午 01:40:46]

● A Yes (Igen) gombra kattintással a felhasználó egy biztonságos webhely induló oldalára jut.

A PIN létrehozása után a Theft Deterrence (Lopásgátlás) panelen megjelenik a Theft Deterrence Enabled (Lopásgátlás engedélyezve) üzenet és látható lesz a PIN Options (PIN lehetőségek) gomb:

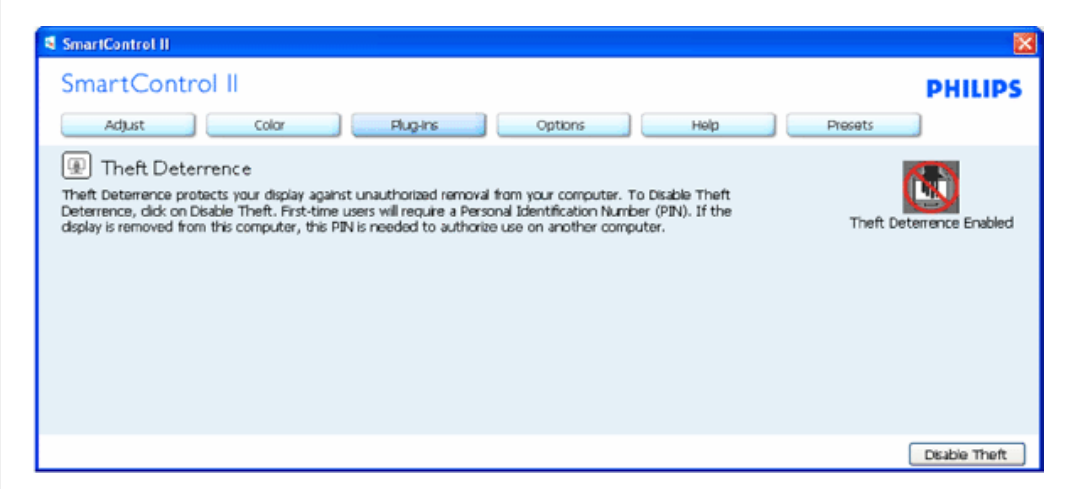

- 1. A Theft Deterrence Enabled (Lopásgátlás engedélyezve) üzenet látható.
- 2. A Disable Theft (Lopásgátlás letiltása) panel a következő oldalon jelenik meg.
- 3. A PIN Options (PIN lehetőségek) gomb csak akkor érhető el, miután a felhasználó létrehozta a PIN-t. A gomb biztonságos PIN weboldalt nyit meg.

A Disable Theft (Lopásgátlás letiltása) gomb a következő panelt nyitja meg:

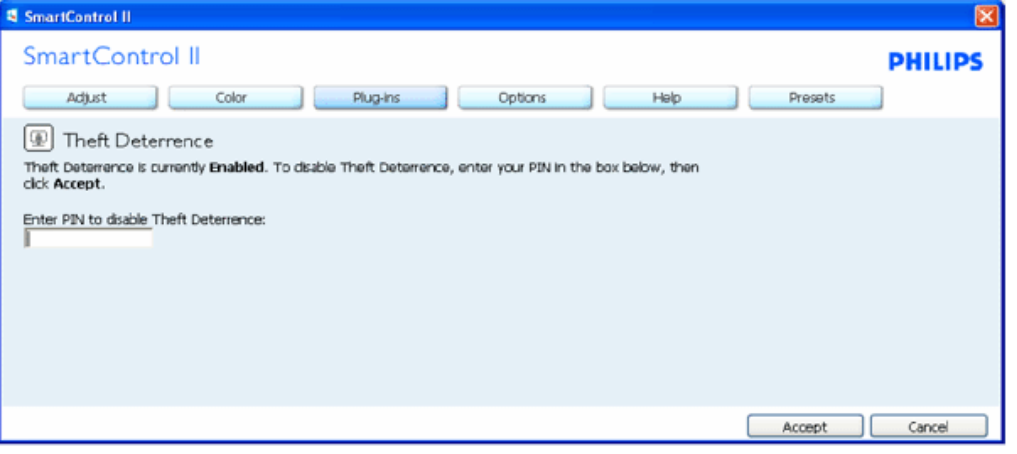

- 1. A PIN megadása után az Accept (Elfogad) gomb megnyomásával letilthatja a PIN-t.
- 2. A Cancel (Mégsem) gomb megnyomására megnyílik a Theft Deterrence (Lopásgátlás) főablak panelja, és látható a Theft Deterrence Disabled (Lopásgátlás letiltva) üzenet. Enable Theft (Lopásgátlás engedélyezése) és PIN Options (PIN lehetőségek) gombok.
- 3. Helytelen PIN megadására a következő párbeszédpanel jelenik meg:

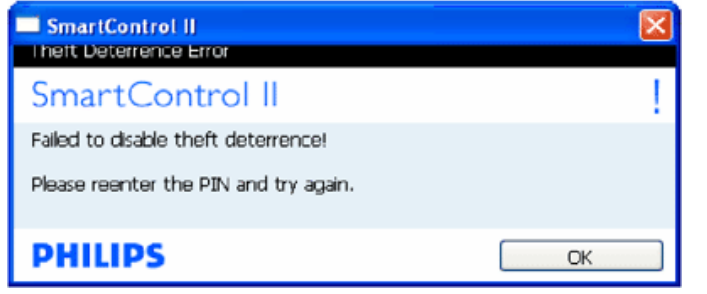

Options (Lehetőségek) >Preferences (Preferenciák) - Csak akkor aktív, ha kiválasztja a Preferences (Preferenciák) elemet az Options (Lehetőségek) legördülő menüben. A DDC/ CI funkcióval felszerelt, de nem támogatott megjelenítőn kizárólag a Help (Súgó) és Options (Lehetőségek) fülek elérhetők.

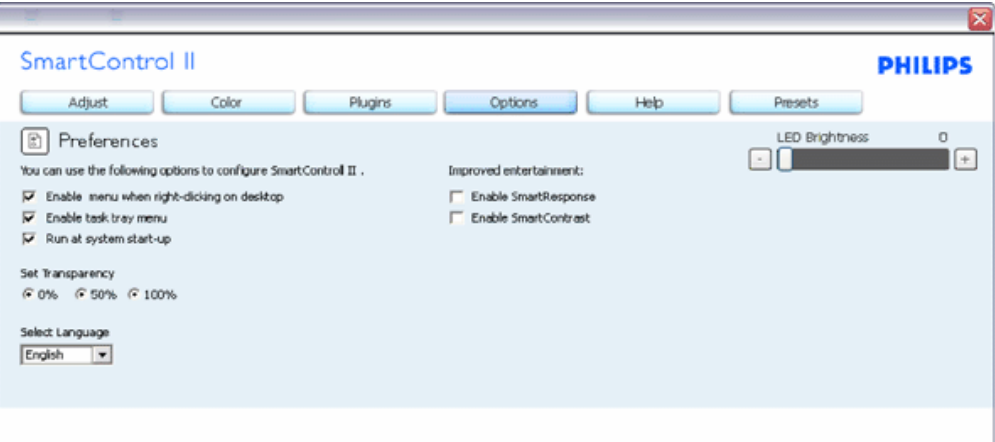

- 1. Megjeleníti a jelenlegi preferencia-beállításokat.
- 2. A négyzet bejelölésével engedélyezni lehet a funkciót. A jelölőnégyzet kétállású.
- 3. Az Enable Context Menu (Helyi menü engedélyezése) elem az asztalon alapértelmezésképpen On (Be) értékre van állítva. Az Enable Context (Helyi menü enegdélyezése) menün láthatóak a SmartControl II választható lehetőségei, úgymint a Select Preset (Előre beállított érték választása) és Tune Display (Megjelenítő hangolása) az asztal jobb kattintásra megjelenő, helyi menüjében. A Disabled (Letiltva) választásával eltávolíthatja a SmartControl II elemet a jobb kattintásra megjelenő, helyi menüből.
- 4. Az Enable Context Menu (Helyi menü engedélyezése) ikon alapértelmezésképpen On (Be) értékre van állítva. Az Enable context menu (Helyi menü engedélyezése) választásával megjelenik a SmartControl II elem a tálcán. A tálcaikonra végzett jobb kattintás megjeleníti a Help (Súgó), Technical Support (Műszaki támogatás) menülehetőségeit. Check for Upgrade (Frissítés keresése), About (Névjegy) és Exit (Kilépés). Amikor az Enable task (Feladat engedélyezése) tálcamenü engedélyezett, a tálcaikonon csak az EXIT (Kilépés) elem látható.
- 5. A Run at Startup (Futtatás indításkor) alapértelmezésképpen be (On) van jelölve. Letiltása esetén a SmartControl II nem indul rendszerindításkor és nem lesz a tálcán. A SmartControll II indítása csak az asztalon lévő parancsikonról vagy programfájlból lehetséges. Ha ez a doboz nincs bejelölve (Letiltva), nem töltődik be egyik, indításkor futtatásra beállított érték sem.
- 6. Áltlátszóság mód engedélyezése (csak Vista, XP és 2k). Az alapértelmezett érték 0% áttetsző.

Options (Lehetőségek) >Input (Bemenet) - Csak akkor aktív, ha kiválasztja az Input (Bemenet) elemet az Options (Lehetőségek) legördülő menüben. A DDC/CI funkcióval felszerelt, de nem támogatott megjelenítőn kizárólag a Help (Súgó) és Options (Lehetőségek) fülek elérhetők. Az összes többi SmartControl II fül nem elérhető.

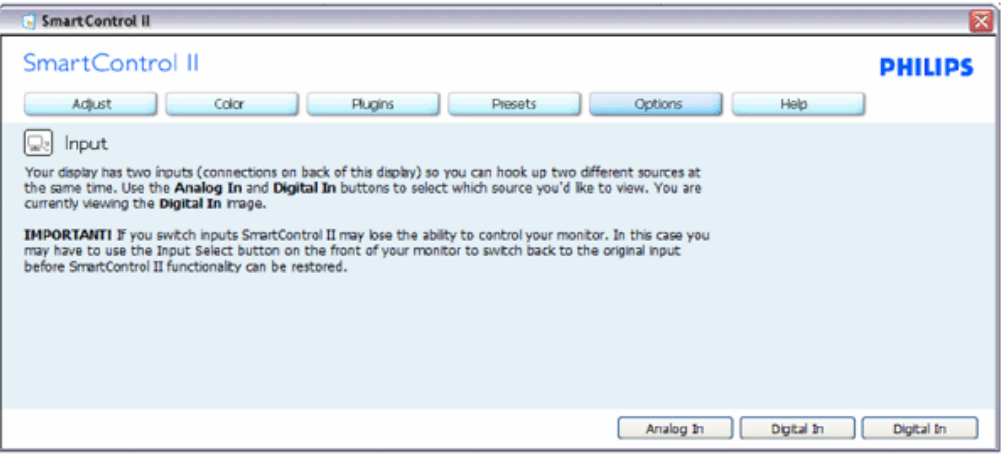

- 1. Megjeleníti a Source (Forrás) utasítás panelt és a jelenlegi forrásbeállítást.
- 2. Az egy bemenettel rendelkező megjelenítőkön ez a panel nem látható.

Options (Lehetőségek) > Audio (Audió) - Csak akkor aktív, ha kiválasztja a Volume (Hangerő) elemet az Options (Lehetőségek) legördülő menüben.

A DDC/CI funkcióval felszerelt, de nem támogatott megjelenítőn kizárólag a Help (Súgó) és Options (Lehetőségek) fülek elérhetők.

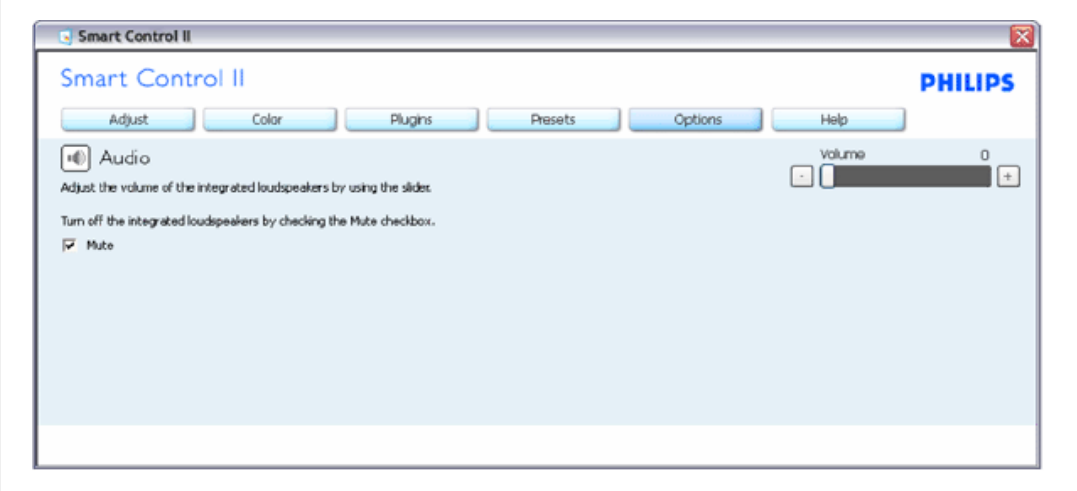

Option (Lehetőségek) >Auto Pivot (Auto elforgatás)

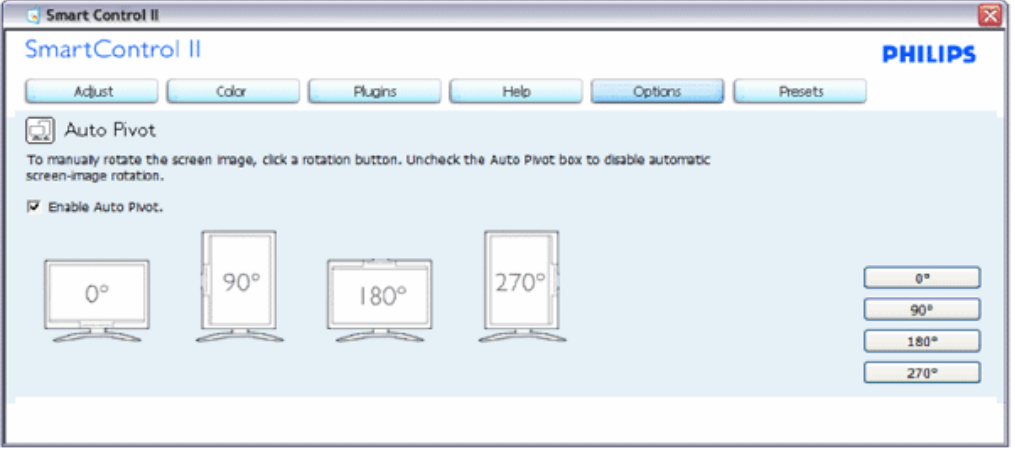

Help (Súgó) > User Manual (Felhasználói kézkönyv) - Csak akkor aktív, ha kiválasztja a User Manual (Felhasználói kézikönyv) elemet a Help (Súgó) legördülő menüben. A DDC/CI funkcióval felszerelt, de nem támogatott megjelenítőn kizárólag a Help (Súgó) és Options (Lehetőségek) fülek elérhetők.

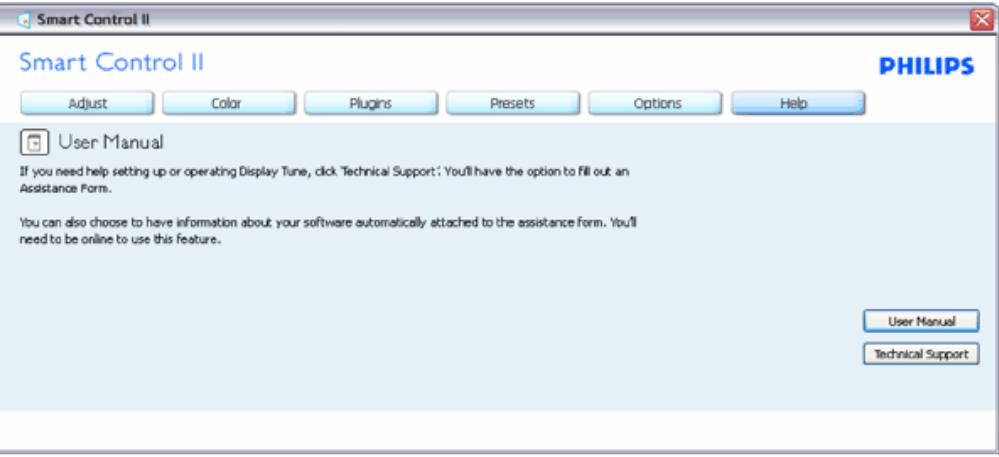

Help (Súgó) >Version (Verzió) - Csak akkor aktív, ha kiválasztja a Version (Verzió) elemet a Help (Súgó) legördülő menüben. A DDC/CI funkcióval felszerelt, de nem támogatott megjelenítőn kizárólag a Help (Súgó) és Options (Lehetőségek) fülek elérhetők.

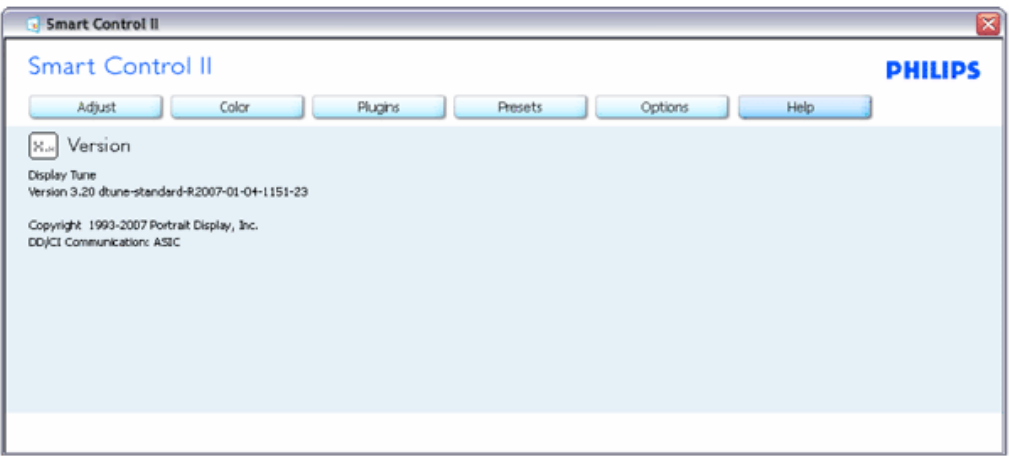

#### Helyi menü

A helyi menü alapértelmezett beállítása Enabled (Engedélyezett). Ha bejelölik az Enable Context Menu (Helyi menü engedélyezése) elemet az Options (Lehetőségek) >Preferences (Preferenciák) panelben, a menü látható lesz.

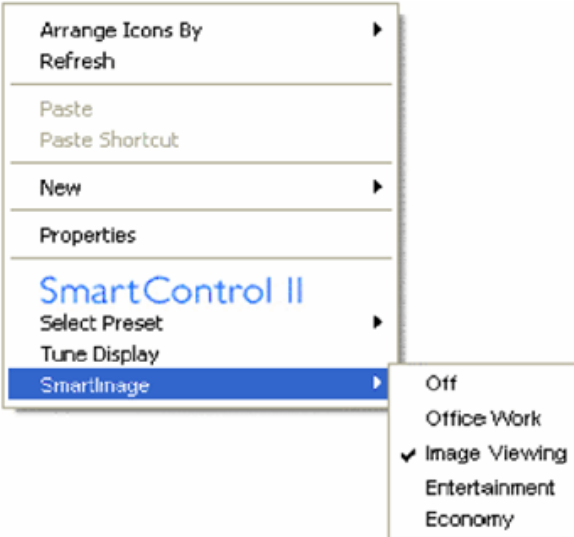

A helyi menü négy lehetőséget tartalmaz:

- 1. SmartControll II Ha kiválasztják, látható az About (Névjegy) képernyő.
- 2. Select Preset (Előre beállított érték választása) Hierarchikus menüben mutatja a mentett beállításokat, amelyek azonnal használhatók. Pipa jel mutatja a jelenleg kiválasztott értéket. A legördülő menüből a Factory Preset (Gyári beállítás) is előhívható.
- 3. Tune Display (Megjelenítő hangolása) Megnyitja a SmartControl II vezérlőpultot.
- 4. A SmartImage gyors áttekintése: Check current settings (Jelenlegi beállítások ellenőrzése), Off (Ki), Office Work (Irodai munka), Image Viewing (Képnézegetés), Entertainment (Szórakozás) és Economy (Gazdaságos).

#### Tálcamenü engedélyezve

A tálcamenü megjeleníthető, ha a jobb egérgombbal a tálcán lévő SmartControl II ikonra kattint. Bal kattintással elindíthatja az alkalmazást.

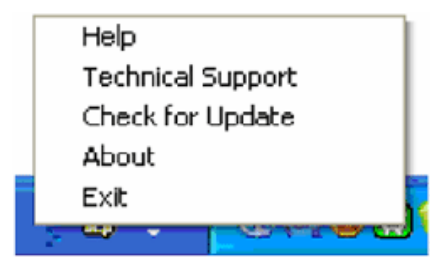

A tálca öt elemet tartalmaz:

- 1. Help (Súgó) A felhasználói útmutatófájl elérése: megnyitja a felhasználói útmutatófájl az alapértelmezett böngésző ablakában.
- 2. Technical Support (Műszaki támogatás) megjeleníti a műszaki támogatási oldalt.
- 3. Check for Update (Frissítés keresése) a felhasználót a PDI induló oldalra juttatja és ellenőrzi, hogy elérhető-e a felhasználó verziójánál újabb változat.
- 4. About (Névjegy) Részletes hivatkozási információt jelenít meg a termékről, mint például termékverzió, kiadás verziója és terméknév.
- 5. Exit (Kilépés) A SmartControll II bezárása. A SmartControll II újbóli futtatásához jelölje ki a SmartControll II elemet a Program menüben, duplán kattintson a PC ikonra az asztalon, vagy indítsa újra a rendszert.

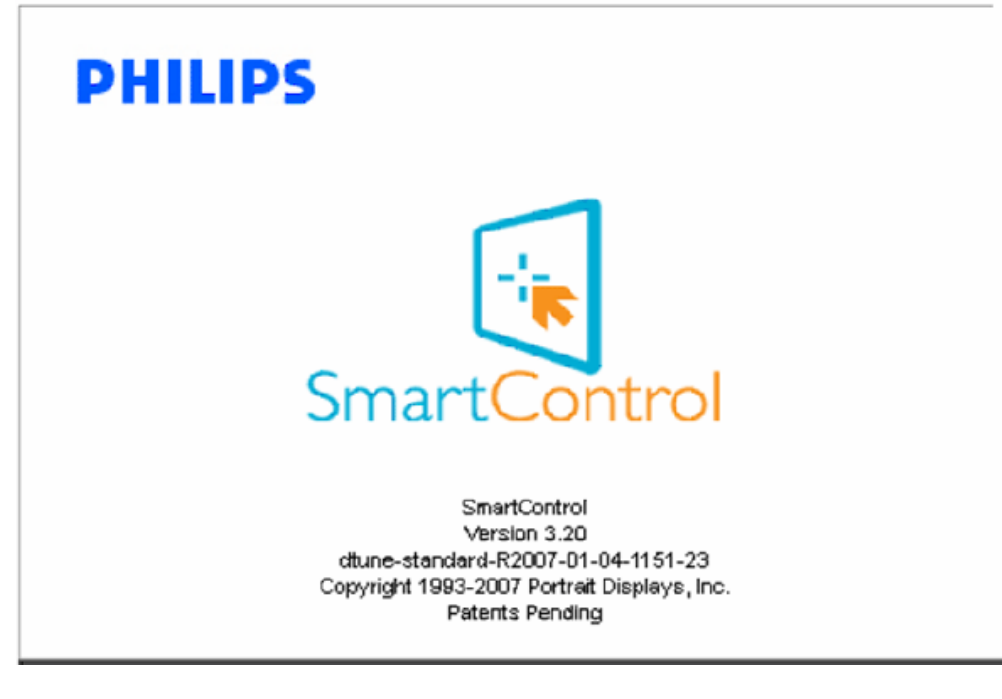

#### Tálcamenü letiltva

Amikor a tálcamenü a preferenciák mappában le van tiltva, csak az EXIT (Kilépés) elem elérhető. Ahhoz, hogy teljesen eltávolítsa a SmartControll II elemet a tálcáról, tiltsa le a Run at Startup (Futtatás indításkor) elemet az

#### Kérdések és válaszok

K1.Ha a monitort másik PC-hez csatlakoztatom, a SmartControl használhatatlanná válik. Mit tegyek? V. Indítsa újra a PC-t és nézze meg, működik-e a SmartControl. Amennyiben nem, el kell távolítania, majd újra kell telepítenie a SmartControl programot, hogy meggyőzödjön a megfelelő eszközmeghajtó telepítését illetően.

K2.A SmartControl eleinte megfelelően működik, de valami miatt ez nem tart sokáig és elromlik. Mit tehetek? V. Ha az alábbi intézkedéseket tette, akkor előfordulhat, hogy a monitor eszközmeghajtóját újra kell telepíteni.

- Grafikus vezérlőkártya cseréje
- Video eszközmeghajtó frissítése
- Az operációs rendszeren végzett tevékenység, pl. szervizcsomag vagy javítás telepítése
- A Windows Update futtatása és monitor-, illetve video eszközmeghajtó frissítése
- A Windows-t úgy indították el, hogy a monitor ki volt kapcsolva vagy nem volt csatlakoztatva.

Ennek kiderítéséhez a jobb egérgombbal kattintson a Sajátgép elemre, majd kattintson a Properties (Tulajdonságok) - > Hardware (Hardver) -> Device Manager (Eszközkezelő) elemre.

Ha a "Plug and Play Monitor" tételt látja a Monitor alatt, akkor újra kell telepítenie. Egyszerűen távolítsa el a SmartControlt és telepítse újra.

K3.A SmartControl telepítése és a SmartControl fülre kattintás után semmi sem jelenik meg egy ideig, illetve meghibásodást jelző üzenet olvasható. Mi történt?

V.Lehet, hogy a grafikus vezérlőkártyájának lapkakészlete nem kompatibilis a SmartControl programmal. Ha az Ön grafikus vezérlőkártyjája a fent említett márkák közük való, próbálja meg letölteni a legfrissebb grafikus kártya eszközmeghajtót a megfelelő cég weboldaláról. Telepítse az illesztőprogramot. Távolítsa el a SmartControl-t és telepítse ismét újra.

Ha ezután sem működik, akkor sajnáljuk, a grafikus vezérlőkártya nem támogatott. Kérjük, figyelje a Philips weboldalát a rendelkezésre álló SmartControl eszközmeghajtó-frissítéseket illetően.

K4.Ha a Product Information (Termékinformációk) elemre kattintok, csupán részleges információk jelennek meg. Mi történt?

V.Lehet, hogy a grafikus vezérlőkártyája eszközmeghajtójának nem a legfrissebb változatát használja, amely teljesen támogatja a DDC/CI csatolót. Kérjük, töltse le a legfrissebb eszközmeghajtót a grafikus kártyához a megfelelő cég weboldaláról. Telepítse az illesztőprogramot. Távolítsa el a SmartControl-t és telepítse ismét újra.

# **ATTENTION** Theft Deference enabled

K5.Elfelejtettem lopás elleni PIN-kódomat. Mit tehetek ilyenkor?

SmartControl

V. Vegye fel a kapcsolatot rendszergazdájával vagy a Philips szervizközponttal.

K6. SmartImage szolgáltatással felszerelt monitor esetében a SmartControl színhőmérséklet funkciójának sRGB beállítása nem reagál. Miért?

V. Ha a SmartImage engedélyezve van, az sRGB beállítási lehetőség automatikusan letiltásra kerül. Az sRGB használatához le kell tiltania a SmartImage szolgáltatást a monitor előlapján lévő **g**omb megnyomásával.

[UGRÁS AZ OLDAL TETEJÉRE](#page-38-0)

Elölnézeti termékleírás

Csatlakoztatás a PC-hez

[A talpazat eltávolítása](#page-59-0)

[Kezdetek](#page-66-0)

```
A teljesítmény optimalizálása
```
## ● Az LCD monitor telepítése

### Elölnézeti termékleírás

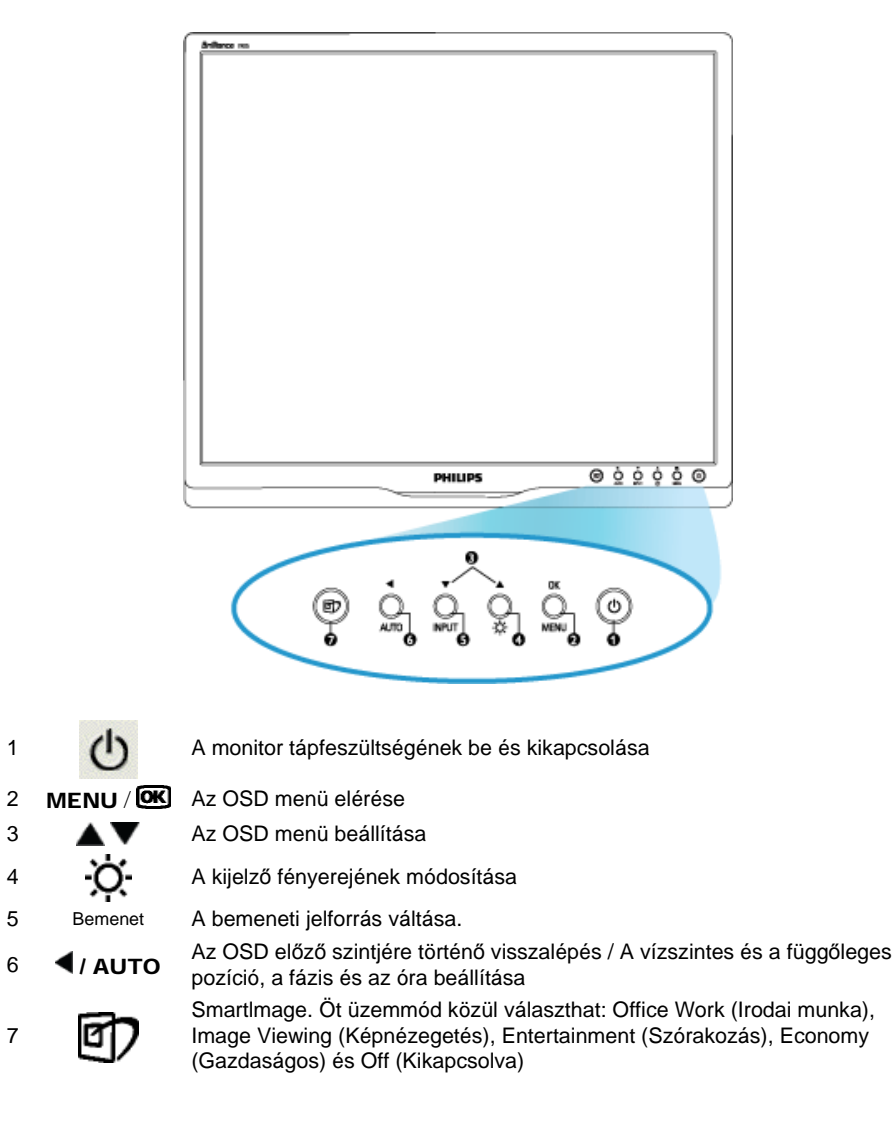

#### VISSZA A LAP TETEJÉRE

#### Hátulnézet

7

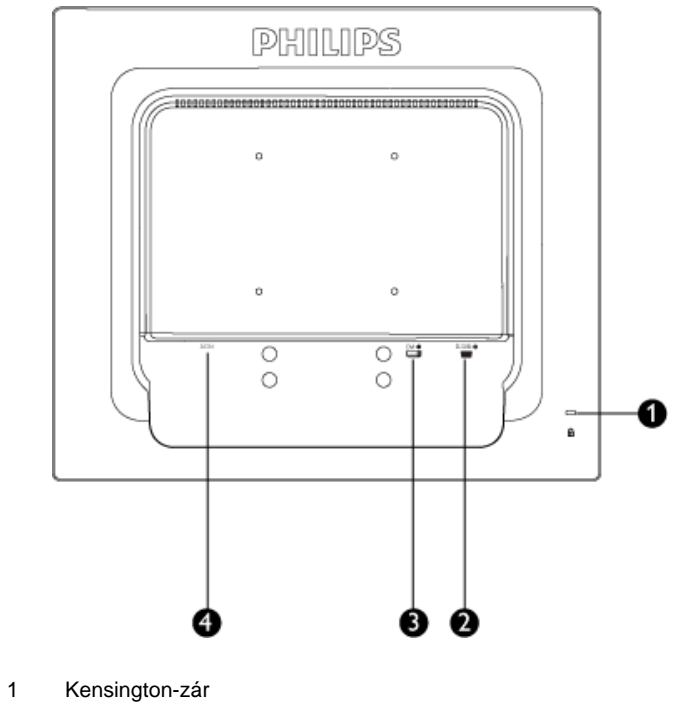

- 2 VGA bemenet
- 3 DVI-D bemenet ( csak bizonyos típusokon elérhető)
- 4 Tápfeszültség bemenet

#### VISSZA A LAP TETEJÉRE

#### A teljesítmény Optimalizálása

❍ A legjobb teljesítmény eléréséhez ellenőrizze, hogy a képernyő 1280x1024, 60Hz módban van.

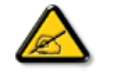

*Megjegyzés: A monitor aktuális beállításait az 'OK' gomb egyszeri megnyomásával ellenőrizheti. Az aktuális kijelzési üzemmód a RESOLUTION (FELBONTÁS) elnevezésű OSD kezelőszervben látható.*

#### VISSZA A LAP TETEJÉRE

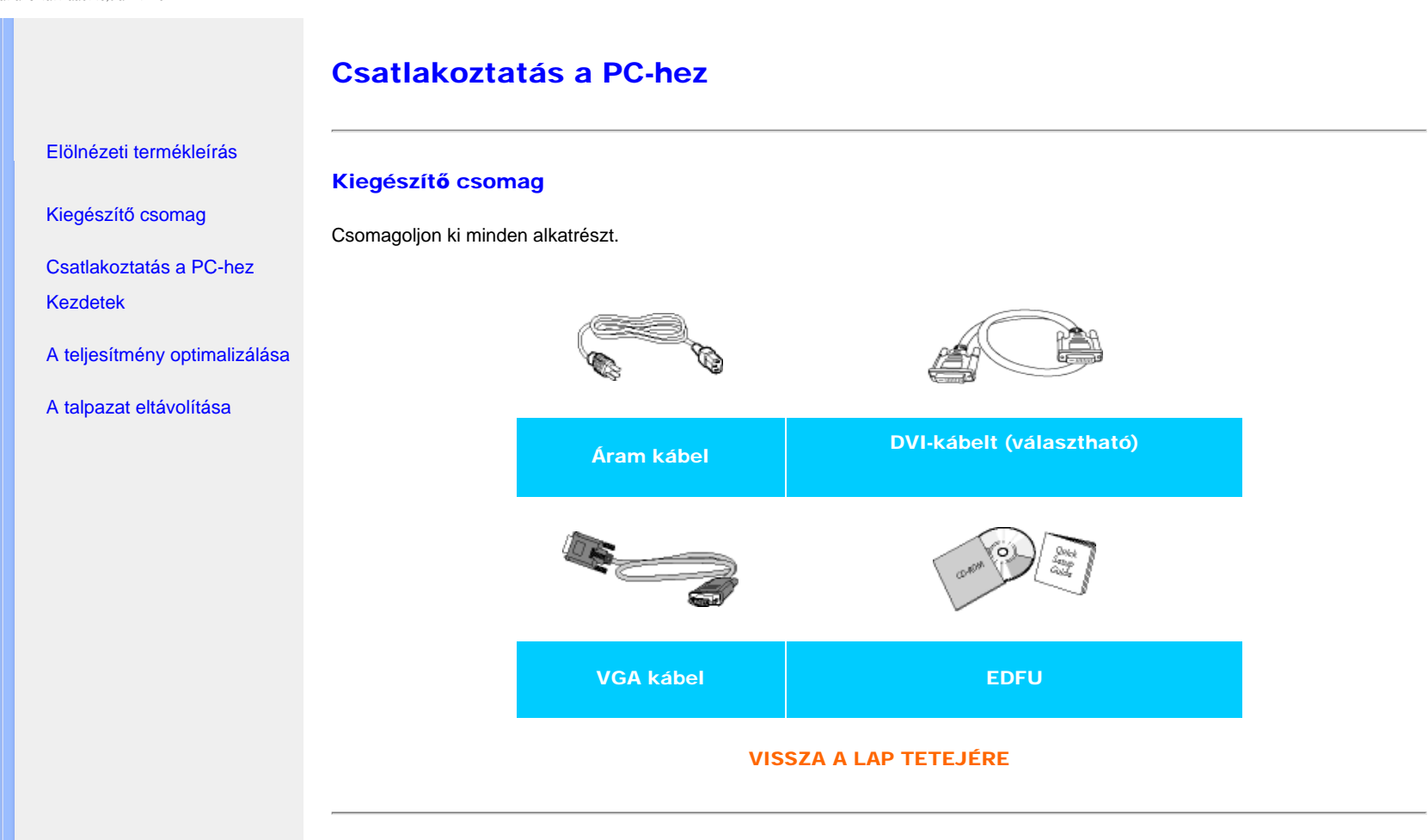

#### Csatlakoztatás a PC-hez

1) Csatlakoztassa szorosan a hálózati tápkábelt a monitor hátulján lévő aljzathoz. (A Philips az első üzembe helyezés érdekében már csatlakoztatta a VGA-kábelt.)

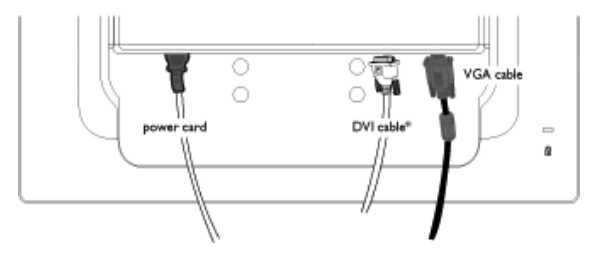

\* csak bizonyos típusokon elérhető

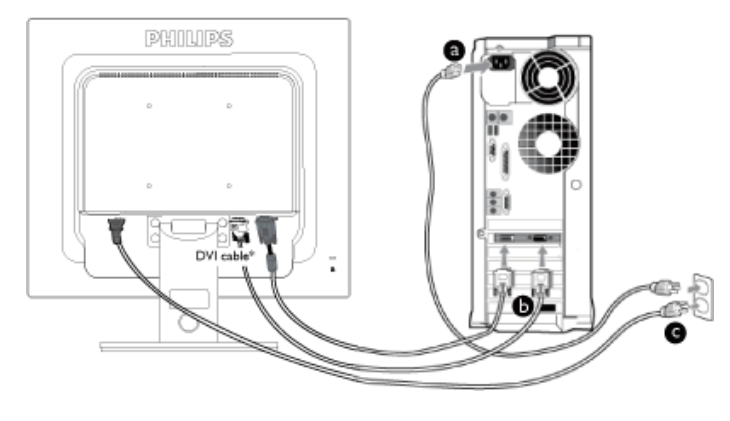

\* csak bizonyos típusokon elérhető

#### 2) Csatlakoztassák a személyi számítógéphez

- (a) Kapcsolják ki a számítógépet, és húzzák ki csatlakozóját az áramforrásból.
- (b) Csatlakoztassák a monitor jel-kábelét, az Ön számítógépének hátsó részén található videó-csatlakozóhoz.
- (c) Csatlakoztassák számítógépüket és monitorjukat, egy közeli aljzatba.
- (d) Kapcsolják be a számítógépet és a monitort. Amennyiben a monitoron kép jelenik meg, a telepítés sikeres volt.

#### VISSZA A LAP TETEJÉRE

<span id="page-59-0"></span>:

# A talp

## A termék elölnézete

<span id="page-59-1"></span>Tartozékcsomag

A monitor üzembe helyezése és csatlakoztatása Első [lépések](file:///D|/shirley.lin/090918_Philips 19S1 tras pdf/19S1 CD/lcd/manual/HUNGARI/19S1/install/gt_start.htm)

A teljesítmény optimalizálása

 [A talp felszerelése](#page-59-1)

[A talp leszerelése](#page-61-0)

 [A talp eltávolítása](#page-59-0)

## A talp felszerelése

1) Fogja meg a monitort erősen mindkét kezével. Helyezze a monitortalpat az oszlopba, amíg a fülek a helyükre nem "kattannak", mielőtt elengedné a magasság-állító oszlopot.

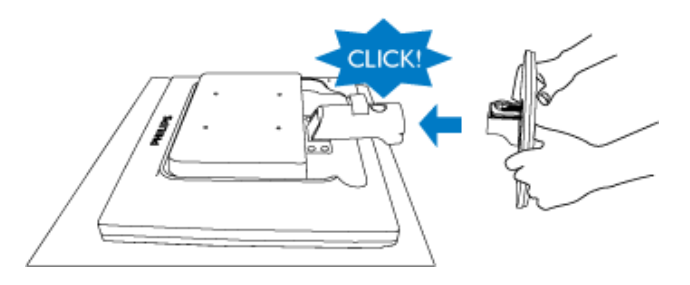

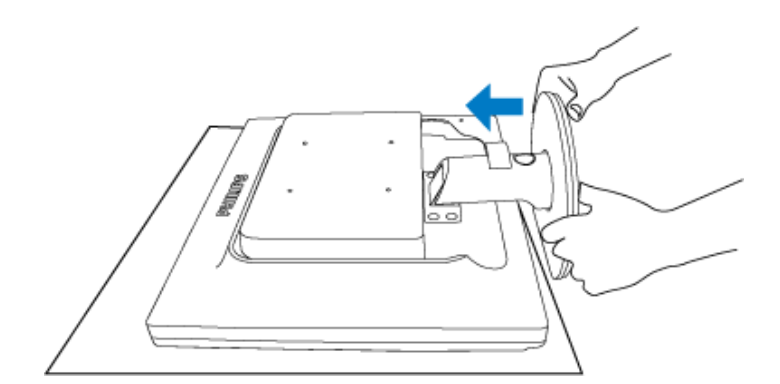

#### 19S1CB/19S1CS models

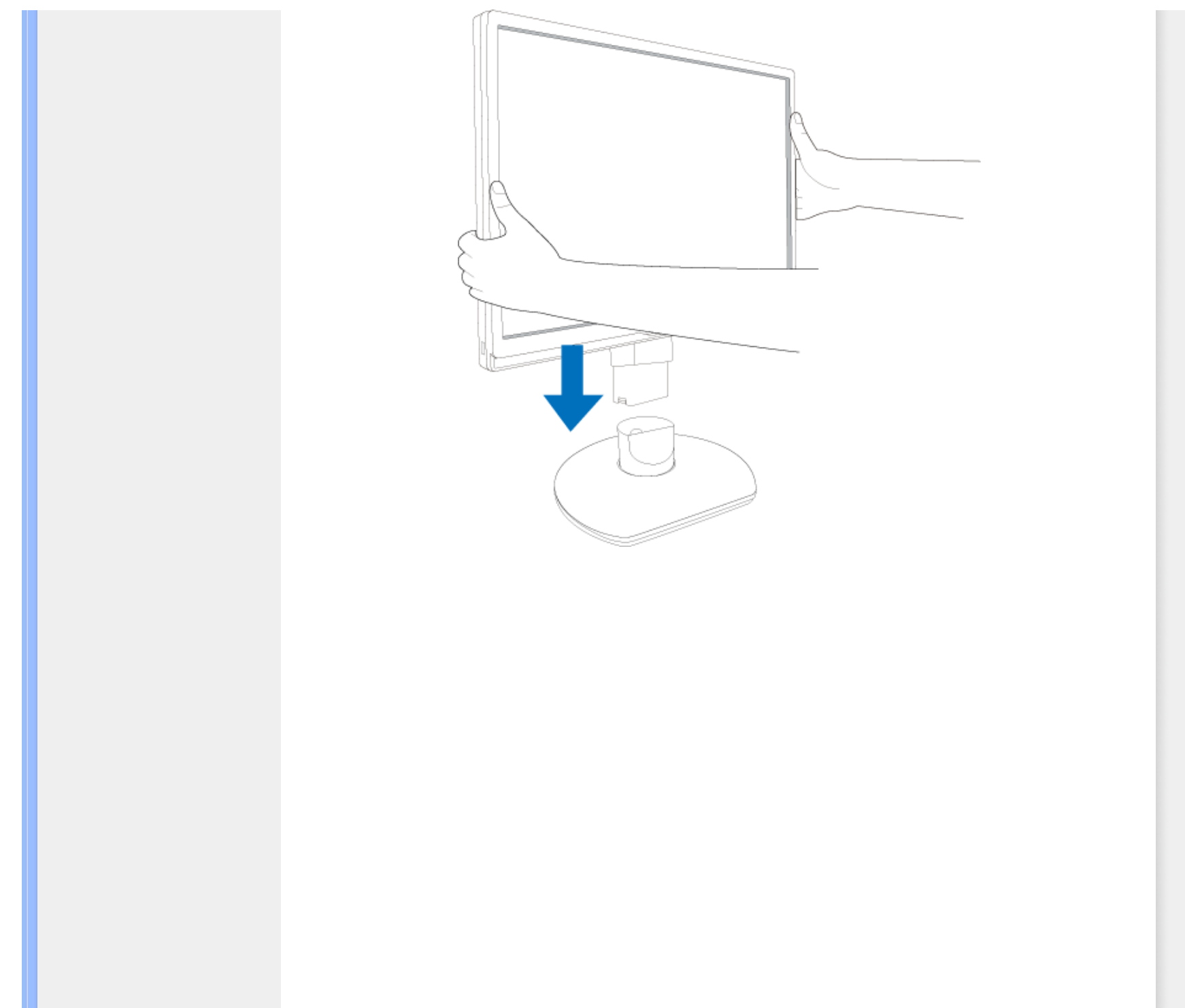

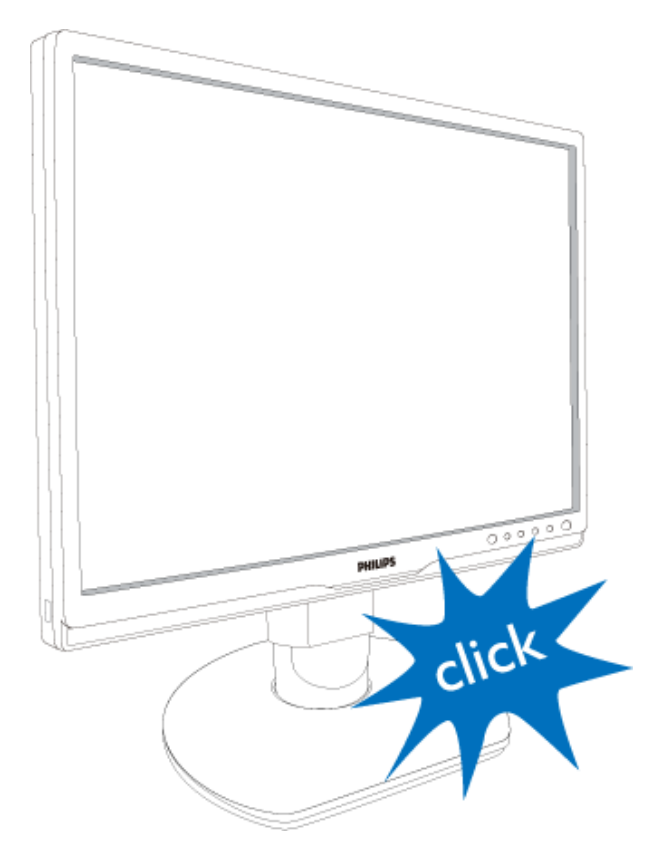

[UGRÁS AZ OLDAL TETEJÉRE](#page-59-0)

## <span id="page-61-0"></span>A talp leszerelése

Mielőtt elkezdené szétszerelni a monitortalpat, kövesse az alábbi utasításokat, hogy elkerülje a megrongálódást és a sérülést.

(a) Húzza ki a monitortalpat teljes magasságba.

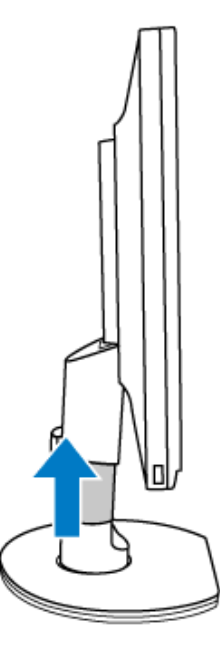

(b) Helyezze a monitort a kijelzőpanellel lefelé egy sima felületre, ügyelve arra, nehogy megkarcolja vagy megrongálja a kijelzőpanelt. Ezután emelje fel a monitortalpat.

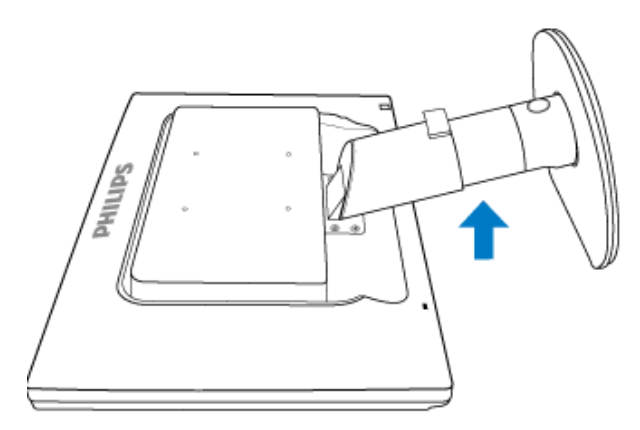

(c) Nyomja meg a talp hátulján lévő kioldó gombot, hogy lehúzza a talpat.

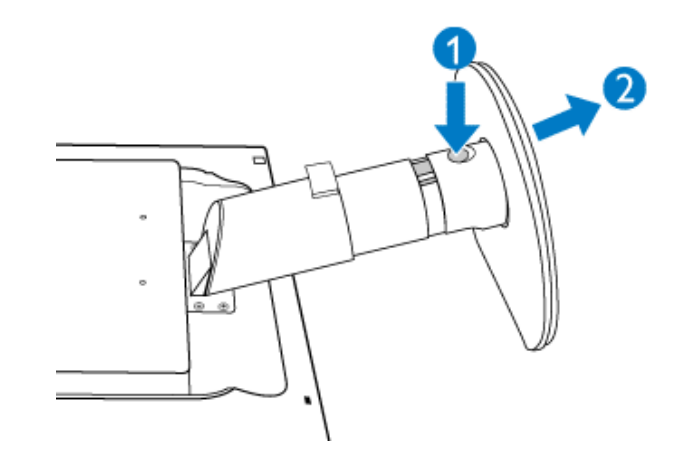

## A talpazat eltávolítása

#### Feltétel:

- VESA szabványú talpazat-alkalmazások esetén
- (a) Távolítsa el a 4 csavarfedelet.

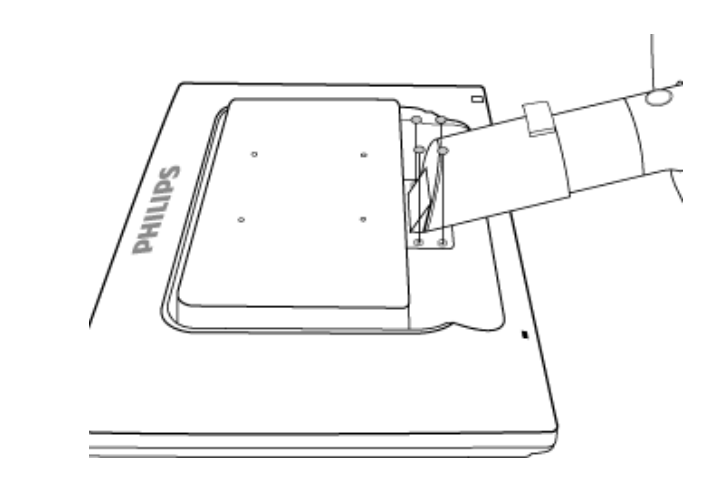

(b) Távolítsa el a 4 csavarokat, majd válassza le az állványt a folyadékkristályos képernyőről.

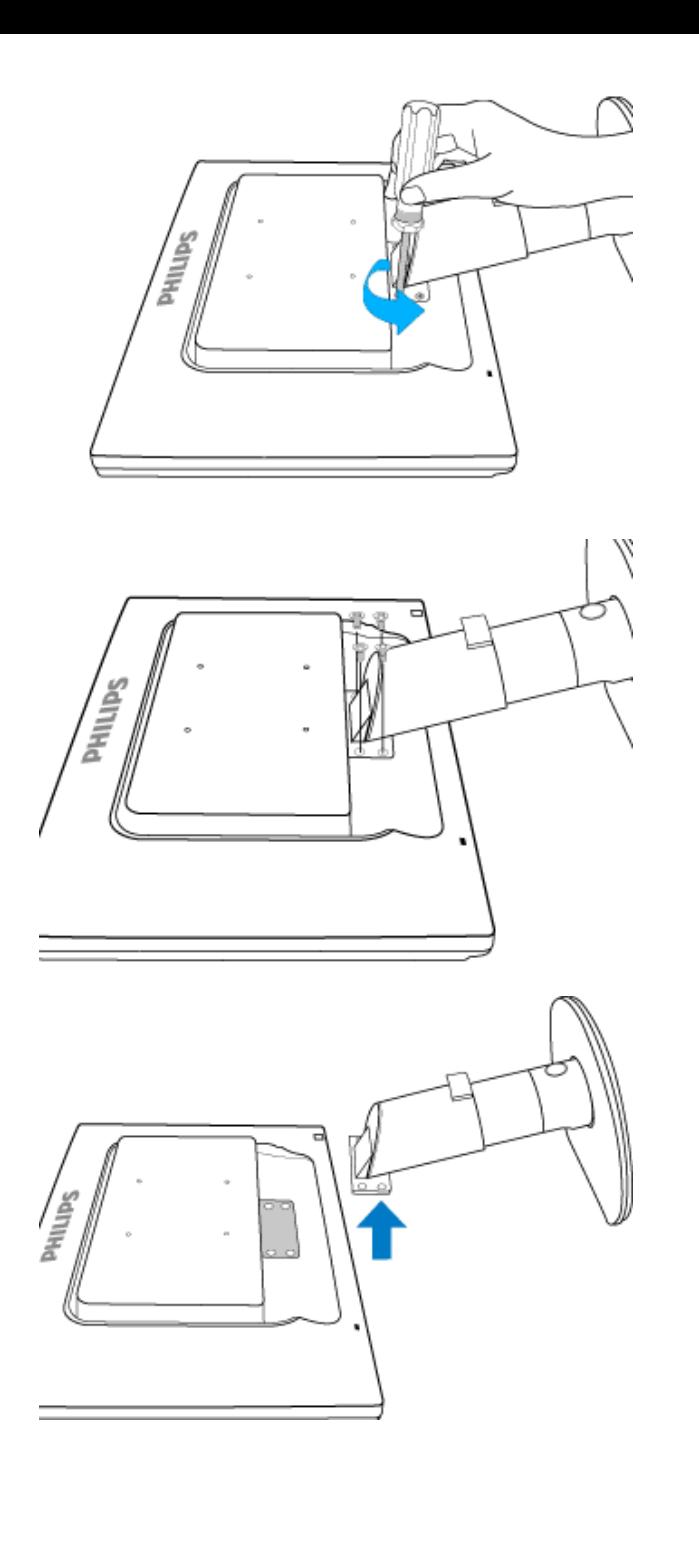

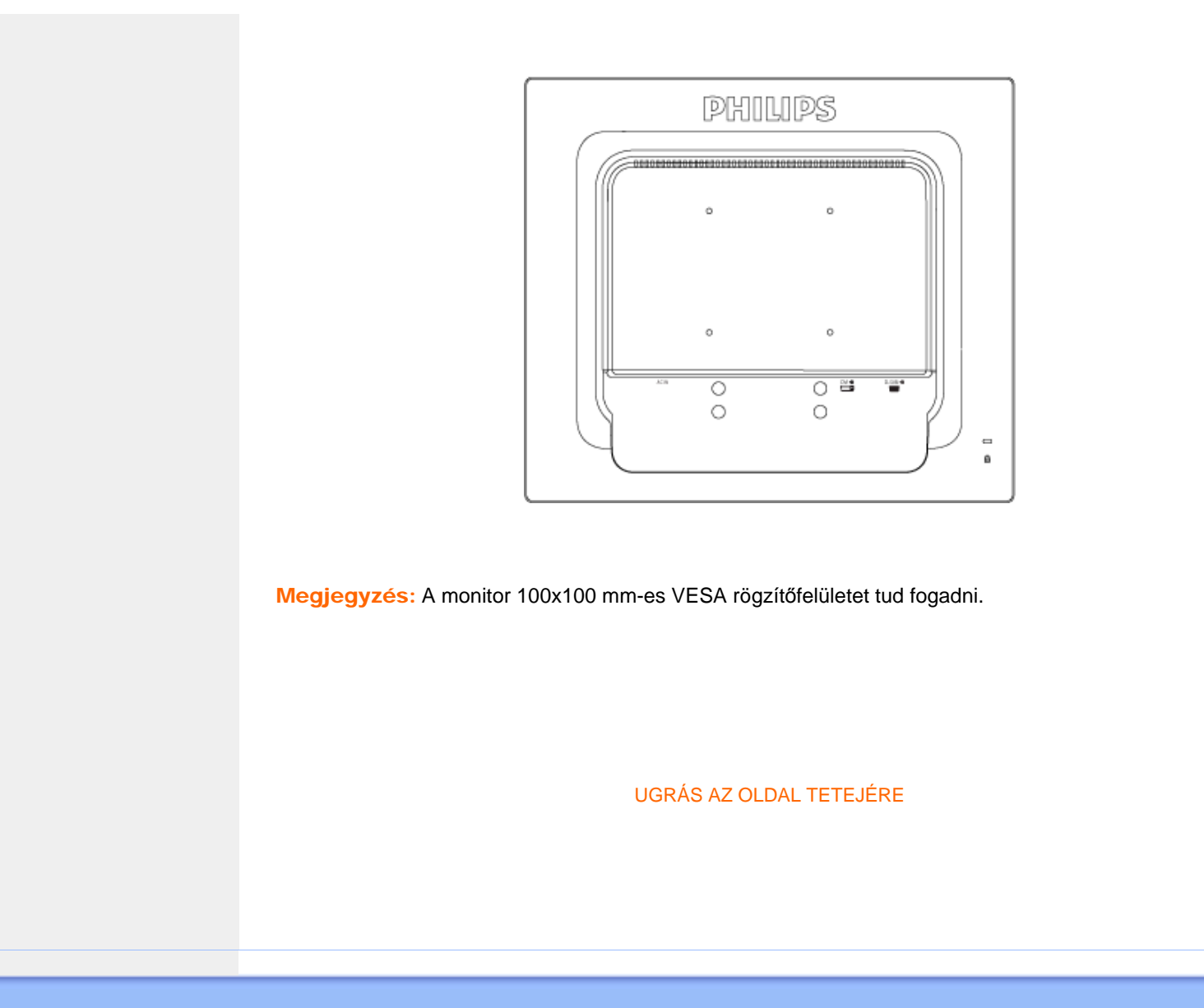

## <span id="page-66-0"></span>Az LCD monitor

[Elölnézeti termékleírás](file:///D|/shirley.lin/090918_Philips 19S1 tras pdf/19S1 CD/lcd/manual/HUNGARI/19S1/install/INSTALL.HTM#Front)

[A monitor csatlakoztatása és](file:///D|/shirley.lin/090918_Philips 19S1 tras pdf/19S1 CD/lcd/manual/HUNGARI/19S1/install/CONNECT.HTM#Connect)  [beállítása](file:///D|/shirley.lin/090918_Philips 19S1 tras pdf/19S1 CD/lcd/manual/HUNGARI/19S1/install/CONNECT.HTM#Connect) Kezdetek

## [A teljesítmény Optimalizálása](file:///D|/shirley.lin/090918_Philips 19S1 tras pdf/19S1 CD/lcd/manual/HUNGARI/19S1/install/INSTALL.HTM#Optimize)

Kezdetek

## Kezdetek

## Az információs fájj (.inf) használata Windows® 2000/XP/ Vista vagy későbbi

A Philips monitorokat VESA DDC2B jellemzőkkel készítették, aminek köszönhetően támogatja a Windows® 2000/XP/Vista, Plug & Play követelményeit. Ahhoz, hogy engedélyezni lehessen az Önök Philips monitorját, a "Képernyő" párbeszédablakban a Windows® 2000/XP/Vista esetében is aktiválni lehessen a Plug & Play alkalmazást, Önnek először ezt az információs állományt kell telepítenie (.inf). Az alábbiakban részletezzük a telepítési eljárást a Windows® 2000, XP és Vista rendszerek estében.

### A Windows® 2000 esetében

- 1. Indítsa be a Windows® 2000 programot
- 2. Kattintson a "Start" gombra, mutasson a "Beállítások" és végül "Vezérlőpult" gombokra.
- 3. Kattintson kétszer a "Képernyő" ikonra.
- 4. Válassza a "Beállítások" fület, majd kattintson az "Előrehaladott" gombra ...
- 5. Válassza a "Monitor" gombot
	- Amennyiben a "Tulajdonságok" gomb nem aktív, azt jelenti, hogy az Ön monitorja, megfelelően van konfigurálva. Kérjük, állítsa le a telepítést.
	- Amennyiben a "Tulajdonságok" gomb aktív. Kattintson a "Tulajdonságok" gombra. Hajtsa végre, a következő lépéseket.
- 6. Kattintson a "Meghajtó", majd a "Meghajtó frissítése" gombokra. majd kattintson a "Tovább" gombra.
- 7. Válassz a "Minden ismert meghajtó listázása egy adott helyen", ahonnan kiválaszthatja az Önt érdeklő meghajtót. " majd kattintson a "Tovább" gombra, és azután a "Lemez" gombra.
- 8. Kattintsanak a "Tallóz" gombra majd válasszák ki a megfelelő meghajtót, pl. F: (CD-ROM meghajtó).
- 9. Kattintson a "Megnyit", majd az "OK" gombokra.
- 10. Válassza ki monitorjának modelljét, majd kattintson a "Tovább" gombra, és ismét a "Tovább" gombra.
- 11. Kattintson a "Befejez" gombra, majd a "Bezár" gombra.

Amennyiben a "Digitális aláírás nem található" ablakot, akkor kattintson az "Igen" gombra.

## A Windows® XP esetében

1. Indítsa el a Windows® XP-t.

- 2. Kattintson a 'Start' gombra, majd a 'Control Panel' feliratra.
- 3. Válassza ki a 'Printers and Other Hardware' kategóriát és kattintson rá.
- 4. Kattintson a 'Display' címszóra.
- 5. Válassza ki a 'Settings' fület, majd kattintson az 'Advanced' gombra.
- 6. Válassza ki a 'Monitor' fület
	- Ha a 'Properties' gomb nincs aktiválva, akkor a képernyője megfelelően konfigurált. Kérjük, fejezze be a telepítést.
	- Ha a 'Properties' gomb aktív, kattintson a 'Properties' gombra.
	- Kérjük, kövesse az itt megadott lépéseket.
- 7. Kattintson a 'Driver' fülre, majd az 'Update Driver...' gombra.
- 8. Válassza ki az 'Install from a list or specific location [advanced]' rádiógombot, majd kattintson a 'Next' gombra.
- 9. Válassza a ' Don't Search. I will choose the driver to install' rádiógombot, majd kattintson a 'Next' gombra.
- 10. Kattintson a 'Have disk...' gombra, majd a 'Browse...' gombra. Ezután válassza ki a megfelelő F meghajtót: (CD-ROM meghajtó).
- 11. Kattintson az 'Open', majd az 'OK' gombra.
- 12. Válassza ki a képernyőmodellt és kattintson a 'Next' gombra. - Ha a 'has not passed Windows® Logo testing to verify its compatibility with Windows® XP' felirat jelenik meg, kattintson a 'Continue Anyway' gombra.
- 13. Kattintson a 'Finish', majd a 'Close' gombra.
- 14. Kattintson az 'OK' gombra, majd a •Display\_Properties• párbeszédablak bezárásához kattintson újra az 'OK' gombra.

## Windows® Vista esetében

- 1. Indítsa el a Windows®Vista operációs rendszert
- 2. Kattintson a Start gombra, válassza ki, majd kattintson a 'Vezérlőpult parancsára'.
- 3. Válassza ki és kattintson a Hardware and 'Hardver' és Hang elemre.
- 4. Válassza ki a 'Eszközkezelő elemet' és kattintson az 'Illeszőprogramok frissítése elemre'.
- 5. Válassza ki a Monitor elemet, majd a jobb gombbal kattintson a 'Generic PnP Monitor' elemre.
- 6. Kattintson az 'Illesztőprogram frissítése gombra'.
- 7. Válassza ki a 'Illesztőprogram keresése a számítógépen elemet'.
- 8. Kattintson a Browse/Keresés gombra és jelölje ki azt a meghajtót, amelybe a lemezt helyezte. Példa: (CD-ROM meghajtó:\\Lcd\PC\drivers\).
- 9. Kattintson a 'Tovább' gombra.
- 10. Várjon méhány percet, amíg az illesztőprogram telepítése be nem fejeződik, majd kattintson a 'Bezárás' gombra.

Amennyiben az Ön 2000/XP/Vista változata különbözik, vagy amennyiben részletesebb telepítési tájékoztatásra van szüksége, kérjük, használja a Windows® 2000/XP/Vista Felhasználói Kézikönyvet.

## VISSZA A LAP TETEJÉRE

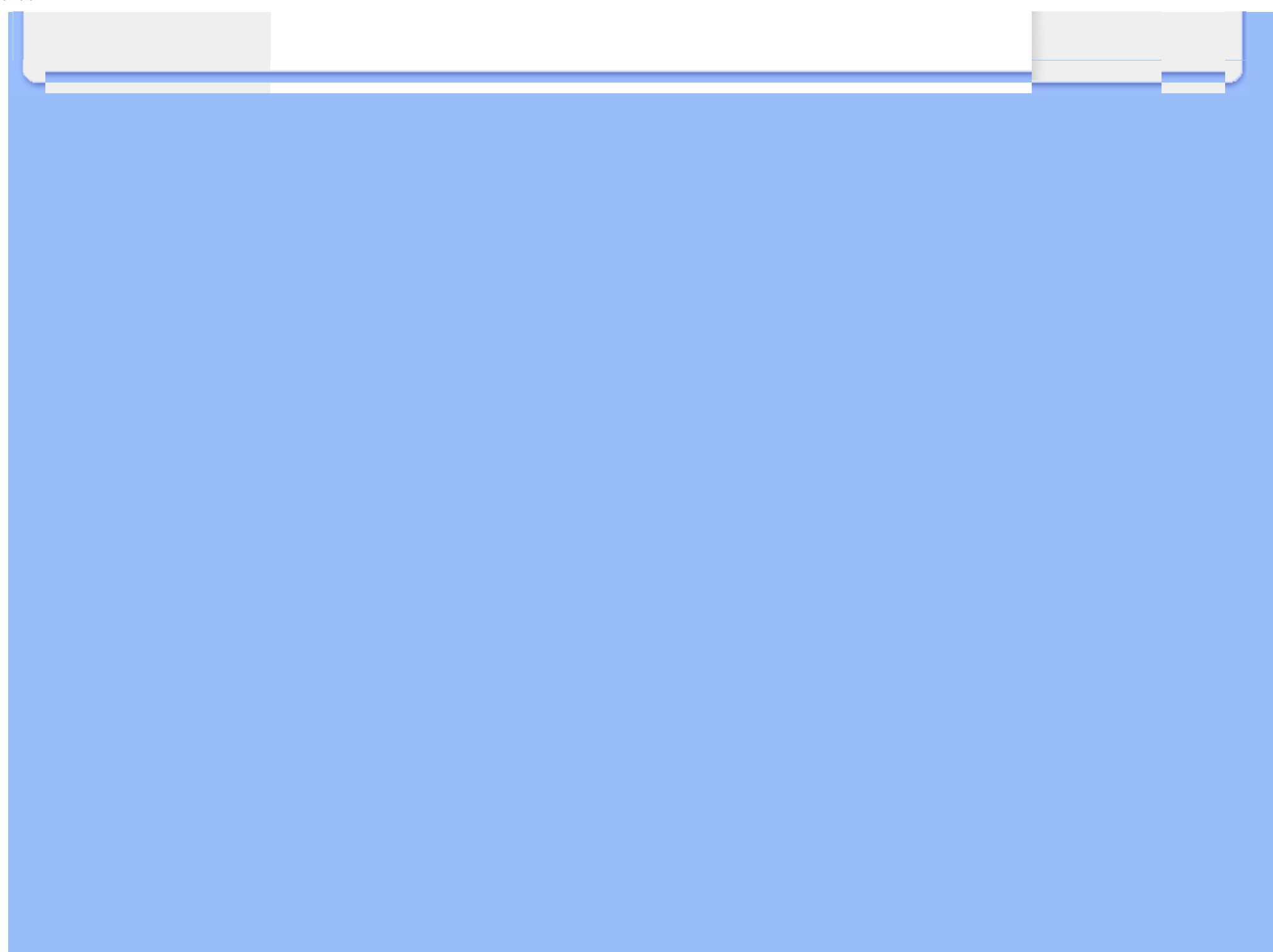

Az OSD leírása

Az OSD fa

# Képernyőn megjelenő menü (OSD)

## Az OSD leírása

## *Mi az az OSD?*

Valamennyi Philips LCD-monitor rendelkezik képernyőn megjelenő menüvel (On-Screen Display - OSD). Lehetővé teszi a végfelhasználó számára a képernyő teljesítményének beállítását, illetve a monitorok funkcióinak közvetlen kiválasztását a képernyőn megjelenő utasítás-ablakban. Az alábbiakban látható egy felhasználóbarát képernyőn megjelenő kezelőfelület:

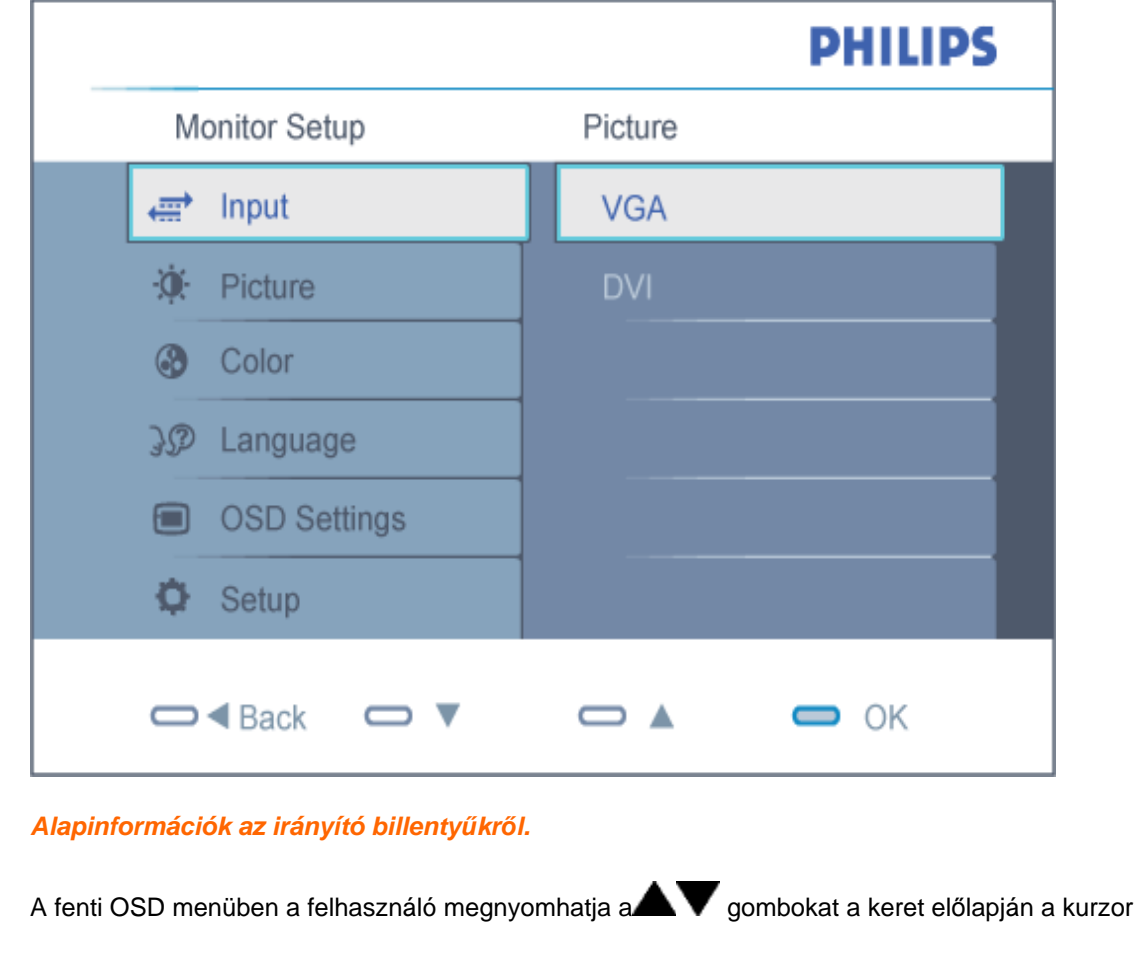

mozgatásához, az **OK** gombot a választás illetve módosítás megerősítse.

### VISSZA A LAP TETEJÉRE

## A OSD fa

Az alábbiakban található az OSD menü általános szerkezeti felépítése. Ezt használhatja referenciának, amikor később szeretne módosításokat végezni.

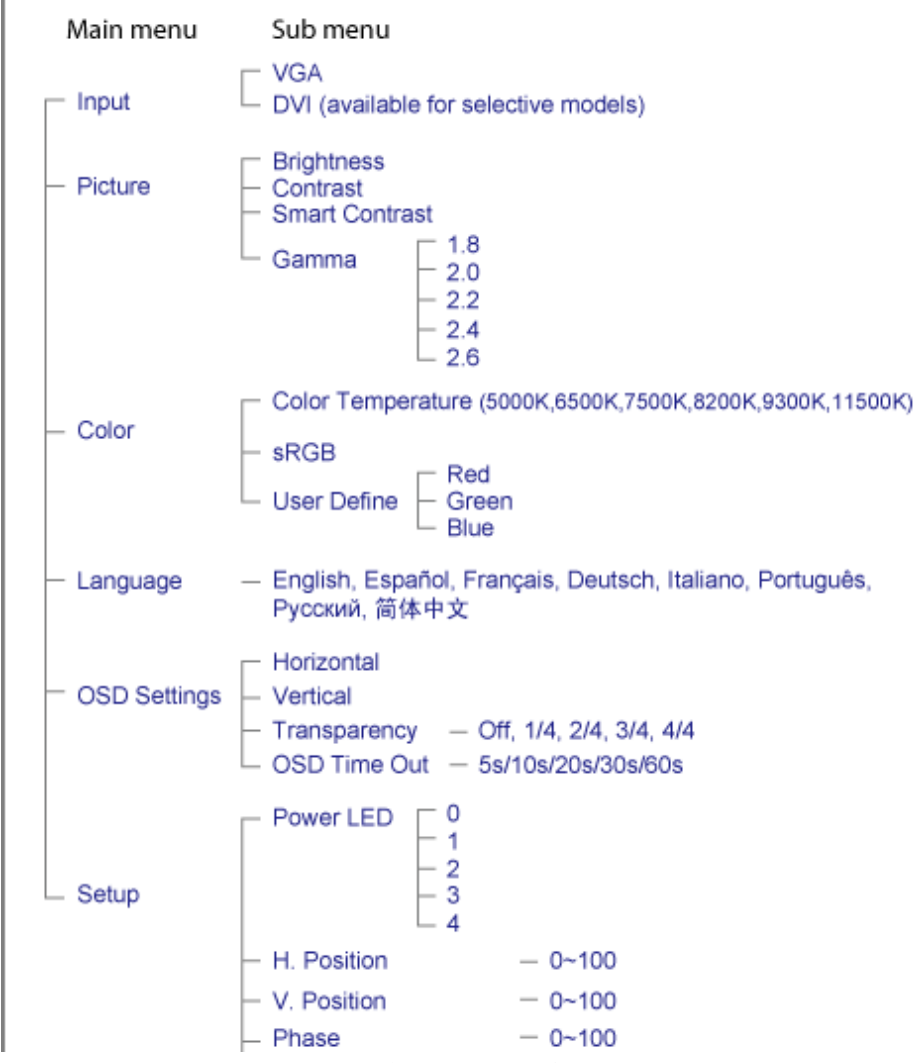

file:///D|/shirley.lin/090918\_Philips 19S1 tras pdf/19S1 CD/lcd/manual/HUNGARI/19S1/osd/osddesc.htm 第 2 頁 / 共 3 [2009/9/18 下午 01:41:37]

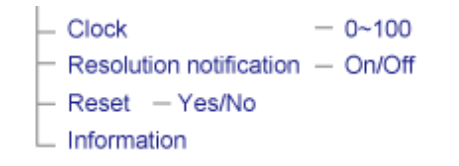

## Felbontással kapcsolatos nyilatkozat

A monitor optimális teljesítményét saját felbontása, azaz 1280X1024 képpont és 60 Hz képfrissítés mellett nyújtja. Ha a monitort ettől eltérő felbontás mellett kapcsolják be, figyelmeztető üzenet jelenik meg a képernyőn: Use 1280x1024@60Hz for best results (A legjobb eredmény érdekében 1280x1024 képpont és 60 Hz-es képfrissítés mellett használja).

A saját felbontásra vonatkozó figyelmeztetés kikapcsolható az OSD (On Screen Display) menü Setup (Beállítás) menütételében.

#### VISSZA A LAP TETEJÉRE
# Ügyfélszolgálat& Jótállás

KÉREM, VÁLASSZA KI AZ ORSZÁGÁT, RÉGIÓJÁT A JÓTÁLLÁS RÉSZLETEINEK MEGTEKINTÉSÉHEZ

NYUGAT-EURÓPA: [Ausztria](#page-73-0) [Belgium](#page-73-0) [Dánia](#page-73-0) [Franciaorszá](#page-73-0)g [Németorszá](#page-73-0)g [Görögorsz](#page-73-0)ág [Finnország](#page-73-0) [Írország](#page-73-0) [Olaszország](#page-73-0) [Luxembur](#page-73-0)g [Holland](#page-73-0)ia [Norvé](#page-73-0)gia [Portug](#page-73-0)ália [Svédország](#page-73-0) [Svájc](#page-73-0) [Spanyolorszá](#page-73-0)g [Egyesült Királysá](#page-73-0)g [Lengyelorszá](#page-73-0)g

KELET-EURÓPA: [Csehország](#page-78-0) [Magyarország](#page-78-0) [Oroszorszá](#page-78-0)g [Szlovák](#page-78-0)ia [Szlovén](#page-78-0)ia [Törökország](#page-78-0)

LATIN-AMERIkA: [Argentína](#page-89-0) [Brazília](#page-89-0)

ÉSZAK-AMERIKA: [Kanada](#page-91-0) [USA](file:///D|/shirley.lin/090918_Philips 19S1 tras pdf/19S1 CD/lcd/manual/HUNGARI/warranty/WAR_USA.HTM)

CSENDES-ÓCEÁNI TÉRSÉG: [Ausztrália](#page-89-0) [Új-Zéland](#page-89-0)

ÁZSIA: [Kína](#page-89-0) [Hong Kong](#page-89-0) [India](#page-89-0) [Indonéz](#page-89-0)i[a Kor](#page-89-0)ea [Malaj](#page-89-0)zia [Pakisz](#page-89-0)tán [Fülöp-szig](#page-89-0)etek [Szingapúr](#page-89-0) [Tajvan](#page-89-0) [Thaiföl](#page-89-0)d [Vietnam](#page-89-0)

AFRIKA: [Dél-Afrika](#page-89-0)

KÖZEL-KELET: [Egyesült Arab Emírségek](#page-89-0)

# <span id="page-73-0"></span>Nemzetközi Philips F1rst Choice garancia

### Köszönjük, hogy ezt a Philips monitort választotta!

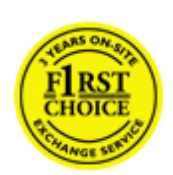

Minden Philips monitor magas minőségi követelmények mellett készül, és kiváló teljesítményt, könnyű használhatóságot és telepíthetőséget biztosít. Amennyiben bármilyen problémát tapasztalna a termék üzembe helyezése vagy használata során, a Philips F1rst Choice garanciájának igénybevételéhez forduljon közvetlenül a Philips helpdeszkhez. Ez a hároméves szervizgarancia feljogosítja Önt a helyszínen történő cserére, amennyiben monitora hibásnak bizonyul. A Philips a hívás fogadásától számított 48 órán belül biztosítja a cseremonitort.

### Mire vonatkozik?

A Philips F1rst Choice garancia Andorra, Ausztria, Belgium, Ciprus, Dánia, Franciaország, Németország, Görögország, Finnország, Írország, Olaszország, Liechtenstein, Luxembourg, Monaco, Hollandia, Norvégia, Lengyelország, Portugália, Svédország, Svájc, Spanyolország és az Egyesült Királyság területén érvényes, és csak az eredetileg ezekben az országokban történő használatra tervezett és készült és/vagy engedélyezett monitorokra.

A garancia érvényessége a monitor vásárlása napján kezdődik. *Ezt követően monitorát három éven keresztül* bármilyen, a garancia hatálya alá eső meghibásodás esetén legalább ugyanolyan modellre cseréljük.

A cseremonitor az Öné marad, a Philips pedig megtartja a hibás/eredeti monitort. A cseremonitorra vonatkozó garanciális időszak megegyezik az eredeti monitoréval, vagyis az eredeti vásárlás napjától számított 36 hónap.

## Mire nem vonatkozik a garancia?

A Philips F1rst Choice garancia csak rendeltetésének megfelelően, a kezelési útmutatóban leírtaknak megfelelően használt monitorokra vonatkozik, és csak az eredeti számla vagy nyugta felmutatása esetén érvényes, melyen megtalálható a vásárlás dátuma, a kereskedő neve, valamint a termék típus- és gyári száma.

A Philips F1rst Choice garancia nem érvényes, amennyiben:

- Az okmányokat módosították, vagy azok olvashatatlanná váltak;
- A termék- vagy gyári számot megmásították, törölték, vagy azok olvashatatlanná váltak;
- A terméken illetéktelen szervezet vagy személy módosításokat, változtatásokat hajtott végre;
- A károsodást baleset okozta, többek között villámlás, víz, tűz, illetve nem rendeltetésszerű vagy hanyag használat;
- Vételi zavarok tapasztalhatók a készüléken kívüli jelviszonyok, kábel vagy antenna miatt;
- A monitor nem megfelelő használatából eredő hibák;
- A terméken módosításokat vagy adaptációkat kell végrehajtani ahhoz. hogy megfeleljen olyan országok helyi műszaki előírásainak, amelyek kívül esnek azokon az országokon, ahova a terméket tervezték, gyártották, jóváhagyták és/vagy engedélyezték. Ezért mindig ellenőrizze, hogy egy termék használható-e egy adott országban.
- Megjegyzés: Azokra a termékekre, amelyek eredetileg nem a Philips F1rst Choice garancia országaiba lettek tervezve, gyártva, jóváhagyva és/vagy engedélyezve, Philips F1rst Choice garancia nem vonatkozik. Ilyen esetekben a Philips nemzetközi garanciájának feltételei érvényesek.

## Csak egy kattinsátsnyira

Amennyiben bármilyen gondjuk van, azt javasoljuk olvassák el gondosan az üzemeltetési utasításokat vagy látogassák meg a [www.philips.com/support](http://www.philips.com/support) honlapot további támogatásért.

### Csak egy telefonhívásnyi távolságra

A szükségtelen bonyodalmak elkerülése érdekében, azt javasoljuk olvassák el gondosan az üzemeltetési utasításokat vagy látogassák meg a [www.philips.com/support](http://www.philips.com/support) honlapot további támogatásért, még mielőtt az ügyfélszolgálathoz fordulna segítségért.

A probléma gyors megoldása érdekében, mielőtt kérné a Philips ügyfélszolgálatának segítségét, kérjük készítse elő a következő részleteket:

- Philips típusszám
- Philips gyártási szám
- Vásárlás dátuma (szükségük lehet a számlára)
- PC környezet processzora:
	- ❍ CPU és grafikus kártya neve és illesztőprogram-verziója
	- ❍ Operációs rendszer
	- ❍ Felhasznált alkalmazás
- Egyéb telepített kártyák

Az alábbi információ is segítni fog a folyamat sebességének a gyorsításában:

- a vásárlást bizonyító irat, amelyen szerepelnie kell: a vásárlás dátuma, kereskedő neve, modell és termék gyártási szám.
- Az a cím ahová a hibás monitort vissza kell küldeni, és a cím ahová a csere-monitort ki kell szállítani.

A Philips ügyfélszolgálati támogatása az egész világon elérhető. [A F1rst Choice elérhet](#page-76-0)őségeinek megtekintéséhez kattintson ide.

Elérhetők vagyunk még:

Honlap: *<http://www.philips.com/support>*

Nemzetközi Philips F1rst Choice garancia

# <span id="page-76-0"></span>A F1rst Choice elérhetőségeinek

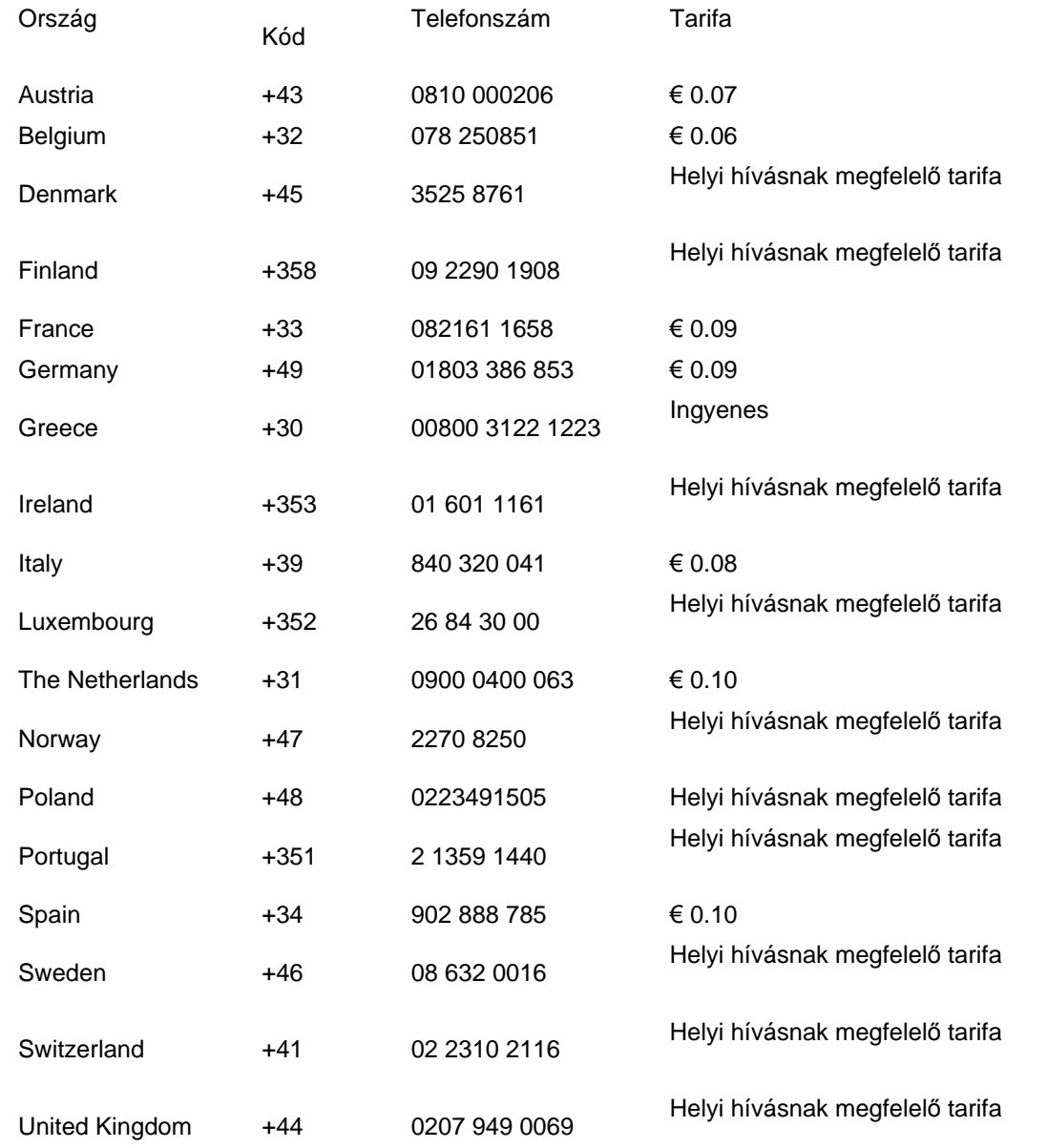

# <span id="page-78-0"></span>Az Ön garanciája Közép- és Kelet-Európában

## Tisztelt Ügyfelünk!

Köszönjük, hogy megvásárolta ezt a Philips terméket, amelyet a legszigorúbb minőségi előírásoknak megfelelően terveztek és gyártottak. Ha esetleg mégis meghibásodna a termék, a Philips a vásárlástól számított 36 hónapig ingyenes javításra és alkatrészcserére vonatkozó garanciát nyújt.

## Mit fedez a garancia?

A Philips Közép- és Kelet-Európai garanciája a Cseh Köztársaságban, Magyarországon, Szlovákiában, Szlovéniában, Oroszországban és Törökországban kizárólag a nevezett országokban történő használatra tervezett, gyártott, jóváhagyott, illetve az ott történő használatra engedélyezett monitorokra érvényes.

A garancia időtartama a monitor megvásárlásának napján kezdődik. *Azt követően három évig,* az Ön monitorját a garanciális feltételekben felsorolt meghibásodások esetén megjavítják.

## Mit nem fedez a garancia?

A Philips garancia akkor érvényes, ha a terméket rendeltetésszerűen és a használati utasításnak megfelelően kezelik és használják, illetve bemutatják az eredeti vásárlási számlát vagy blokkot, megnevezve a vásárlás időpontját, a kereskedő nevét és a termék típusát, illetve gyártási számát.

A Philips garancia nem érvényes, ha:

- a dokumentumokat bármilyen módon megváltoztatták, vagy meghamisították;
- a készüléken található modell vagy gyártási számot megváltoztatták, törölték, eltávolították vagy meghamisították;
- nem hivatalos szervizszolgáltatók vagy személyek javításokat vagy módosításokat hajtottak végre a termékben;
- a kárt baleset okozta, pl.. de nem kizárólag, villám, víz vagy tűz, nem megfelelő használat vagy hanyagság.
- A jelminőség, illetve az egységen kívuli kábel-, illetve antennarendszerek által okozott vételi problémák;
- A monitor nem rendeltetészerű vagy gondatlan használata által okozott meghibásodások;
- A termék módosítást igényel, hogy megfeleljen a helyi, illetve országos műszaki szabványoknak, amelyek azokban az országokban érvényesek, amelyekhez eredetileg nem tervezték, gyártották, jóváhagyták és/vagy engedélyezték a terméket. Ezért mindig ellenőrizze, hogy használható-e a termék az adott országban.

Meg kell jegyezni, hogy a termék nem hibás a Garancia értelmében abban az esetben, ha módosításra van szükség ahhoz, hogy megfeleljen a helyi, illetve országos műszaki

szabványoknak, amelyek azokban az országokban érvényesek, amelyekhez eredetileg nem tervezték és/vagy gyártották a terméket. Ezért mindig ellenőrizze, hogy használható-e a termék az adott országban.

## Egyetlen kattintás

Probléma esetén tanácsoljuk, hogy olvassa el figyelmesen a használati utasítást, vagy keresse fel a [www.philips.com/support](http://www.philips.com/support) weblapot további támogatásért.

## Egyetlen telefonhívás

A kellemetlenségek elkerülése érdekében tanácsoljuk, hogy olvassa el figyelmesen a használati utasítást, mielőtt kapcsolatba lépne kereskedőinkkel vagy Tájékoztató Központjainkkal

Ha Philips terméke nem működik megfelelően vagy meghibásodott, kérjük lépjen kapcsolatba Philips kereskedőjével vagy közvetlenül a [Philips Szerviz- és Vev](#page-80-0)őtájékoztató Központtal.

Philips and the Philips Shield Emblem are registered trademarks of Koninklijke Philips Electronics N.V. and are used under license from Koninklijke Philips Electronics N.V.

Weblap:*<http://www.philips.com/support>*

## <span id="page-80-0"></span>Fogyasztói Információs Központok

- • [Argentína](#page-83-0) [Ausztrália](#page-80-0) [Brazília](#page-83-1) Kanada Új-Zéland [Fehéroroszország](#page-80-1)  [Bulgária](#page-80-2)
- [Horvátország](#page-81-0)  [Cseh Köztársaság](#page-80-3) [Észtország](#page-81-1) [Dubai](#page-80-0) Hong Kong
- [Magyarország](#page-81-2) [India](#page-84-1) [Indonézia](#page-85-0) [Izrael](#page-88-0) [Leetország](#page-81-3) [Litvánia](#page-81-4) • [Malajzia](#page-85-1)
- • [Közel-Kelet + Észak-Afrika](#page-88-1) • [Új-Zéland](#page-80-0) [Pakisztán](#page-85-2) [Románia](#page-82-0) Oroszország
- • [Szerbia és Montenegró](#page-82-2)  [Szingapur](#page-80-0) [Szlovákia](#page-82-3) [Szlovénia](#page-82-4) Dél-Afrika
- [Dél-Korea](#page-85-3) Tajvan [Fülöp-szigetek](#page-80-0) Thaiföld• Törökország Ukrajna Vietnam

## Kelet-Európa

## <span id="page-80-1"></span>FEHÉROROSZORSZÁG

Technic al Center of JV IBA M. Bogdanovich str. 155 BY - 220040 Minsk Tel: +375 17 217 33 86

## FEHÉROROSZORSZÁG

Service.BY Petrus Brovky st. 19 – 101-B 220072, Minsk Belarus

### <span id="page-80-2"></span>BULGÁRIA

LAN Service 140, Mimi Balkanska Str. Office center Translog 1540 Sofia, Bulgaria Tel: +359 2 960 2360 www.lan-service.bg

#### <span id="page-80-3"></span>CSEH KÖZTÁRSASÁG

General Consumer Information Center 800 142100

Xpectrum Lu.ná 591/4 CZ - 160 00 Praha 6 Tel: 800 100 697 or 220 121 435 Email:info@xpectrum.cz www.xpectrum.cz

### <span id="page-81-0"></span>HORVÁTORSZÁG

Renoprom d.o.o. Ljubljanska 4, Sv. Nedjelja,10431 **Croatia** Tel: +385 1 333 0974

## <span id="page-81-1"></span>ÉSZTORSZÁG

FUJITSU SERVICES OU Akadeemia tee 21G EE-12618 Tallinn Tel: +372 6519900 www.ee.invia.fujitsu.com

## <span id="page-81-2"></span>MAGYARORSZÁG

Serware Szerviz Vizimolnár u. 2-4 HU - 1031 Budapest Tel: +36 1 2426331 Email: inbox@serware.hu www.serware.hu

## MAGYARORSZÁG

Profi Service Center Ltd. 123 Kulso-Vaci Street, H-1044 Budapest ( Europe Center ) Hungary

Tel: +36 1 814 8080 m.andras@psc.hu

## <span id="page-81-3"></span>LETTORSZÁG

ServiceNet LV Jelgavas iela 36 LV - 1055 Riga, Tel: +371 7460399 Email: serviss@servicenet.lv

## <span id="page-81-4"></span>LITVÁNIA

ServiceNet LT Gaiziunu G. 3 LT - 3009 KAUNAS Tel: +370 7400088 Email: servisas@servicenet.lt www.servicenet.lt

## <span id="page-82-0"></span>ROMÁNIA

Blue Ridge Int'l Computers SRL 115, Mihai Eminescu St., Sector 2 RO - 020074 Bucharest Tel: +40 21 2101969

### <span id="page-82-2"></span>SZERBIA ÉS MONTENEGRÓ

Kim Tec d.o.o. Viline vode bb, Slobodna zona Beograd L12/3 11000 Belgrade Serbia Tel. +381 11 20 70 684

### <span id="page-82-3"></span>**SZLOVÁKIA**

General Consumer Information Center 0800004551

Datalan Servisne Stredisko Puchovska 8 SK - 831 06 Bratislava Tel: +421 2 49207155 Email: servis@datalan.sk

## <span id="page-82-4"></span>SZLOVÉNIA

PC HAND Brezovce 10 SI - 1236 Trzin Tel: +386 1 530 08 24 Email: servis@pchand.si

### **OROSZORSZÁG**

CPS 18, Shelepihinskaya nab. 123290 Moscow Russia Tel. +7(495)797 3434

Profservice: 14A -3, 2Karacharovskaya str, 109202, Moscow , Russia Tel. +7(095)170-5401

<span id="page-82-1"></span>file:///D|/shirley.lin/090918\_Philips 19S1 tras pdf/19S1 CD/lcd/manual/HUNGARI/warranty/WARCIC.HTM 第 3 頁 / 共 9 [2009/9/18 下午 01:42:29]

## TÖRÖKORSZÁG

Türk Philips Ticaret A.S. Yukari Dudullu Org.San.Bolgesi 2.Cadde No:22 34776-Umraniye/Istanbul Tel: (0800)-261 33 02

## UKRAJNA

Comel Shevchenko street 32 UA - 49030 Dnepropetrovsk Tel: +380 562320045 www.csp-comel.com

LLC Topaz Company Topaz-Service Company, Mishina str. 3, Kiev Ukraine-03151

Tel: +38 044 245 73 31

## <span id="page-83-0"></span>Közép-Amerika

#### ARGENTÍNA

Azopardo 1480. (C1107ADZ) Cdad. de Buenos Aires Tel: 0800 3330 856 Email: [CIC.monitores@Philips.com](mailto:CIC.monitores@Philips.com)

## <span id="page-83-1"></span>BRAZÍLIA

Alameda Raja Gabaglia, 188 - 10°Andar - V. Olímpia - S. Paulo/SP - CEP 04551-090 - Brasil Tel: 0800-7254101 Email: lourdes.rezende@aoc.com.br

Csendes-óceáni térség

#### Ausztrália

 Company: AGOS NETWORK PTY LTD Address: 4/5 Dursley Road, Yenorra, NSW 2161, Australia Tel: 1300 360 386 Fax: +61-2-80808147 Email: philips@agos.com.au Service hours: Mon.~Fri. 8:00am-7:30pm

### ÚJ-ZÉLAND

Company: Visual Group Ltd. Address: 28 Walls Rd Penrose Auckland Phone: 0800 657447 Fax: 09 5809607 E-mail: vai.ravindran@visualgroup.co.nz Service Hours: Mon.~Fri. 8:30am~5:30pm

### Ázsia

### <span id="page-84-0"></span>HONGKONG/MAKAÓ

Company Name: PHK Service Limited Address: Flat A, 10/F., Pak Sun Building, 103 - 107 Wo Yi Hop Road, Kwai Chung, New Territories, Hong Kong Tel.: (852) 2610-6908 / (852) 2610-6929 for Hong Kong and (853) 2856-2277 for Macau Fax: (852) 2485 3574 for Hong Kong and (853) 2856 1498 for Macau E-mail: enquiry@phkservice.com.hk Service Hours: Mon.~Sat. 09:00am~06:00pm

#### <span id="page-84-1"></span>India

Company: REDINGTON INDIA LTD Address: SPL Guindy House, 95 Mount Road, Chennai 600032, India Tel: +9144-42243352/353 E-mail: aftersales@in.aocmonitor.com Service hours: Mon.~Fri. 9:00AM~5:30PM; Sat. 9:00AM~1:00PM

#### <span id="page-85-0"></span>Indonézia

Company Name: PT. Gadingsari elektronika Prima Address: Kompleks Pinang 8, Jl. Ciputat raya No. 8F, Pondok Pinang. Jakarta Tel: 021-750909053, 021-750909056 Fax: 021-7510982 E-mail: gepta@cbn.net.id Service hours: Mon.~Fri. 8:30am~4:30pm; Sat. 8:30am~2:00pm

Additional service points: 1. Philips Building Jl. Buncit Raya Kav 99. Jakarta Selatan. Phone: 021-7940040, ext 1722/1724, 98249295, 70980942

2. Jl. Tanah Abang 1 no 12S. Jakarta Pusat. Phone: 021-3455150, 34835453

3. Rukan City Home no H31, Gading Square. Jl. Bulevar Barat. Kelapa Gading. Jakarta Utara. Phone: 021- 45870601, 98131424

#### <span id="page-85-3"></span>Dél-Korea

Company: PCS One Korea Ltd. Address: 112-2, Banpo-dong, Seocho-ku, Seoul, 137-040, Korea Call Center Tel: 080-600-6600 Tel: 82 2 591 1528 Fax: 82 2 595 9688 E-mail: cic\_korea@philips.com Service hours: Mon.~Fri. 9:00AM~ 6:00PM; Sat. 9:00AM~1:00PM

#### <span id="page-85-1"></span>Malajzia

Company: After Market Solutions (CE) Sdn Bhd Address: Lot 6. Jalan 225/51A, 46100 Petaling Jaya, Selangor DE, Malaysia. Phone: 603 7953 3370 Philips Info Line: 1-800-880-180 Fax: 603 7953 3338 E-mail: pceinfo.my@philips.com Service Hours: Mon.~Fri. 8:15am~5:15pm; Sat. 9:00am~1:00pm

#### <span id="page-85-2"></span>Pakisztán

Philips Consumer Service Address: Mubarak manzil, 39, Garden Road, Saddar, Karachi-74400 Tel: (9221) 2737411-16 Fax: (9221) 2721167 E-mail: care@philips.com Website: [www.philips.com.p](http://www.philips.com.p/)

#### Szingapúr

Company: Philips Electronics Singapore Pte Ltd (Philips Consumer Care Center) Address: 620A Lorong 1 Toa Payoh, TP4 Building Level 1, Singapore 319762 Tel: (65) 6882 3999 Fax: (65) 62508037 E-mail: consumer.care.sg@philips.com Service hours: Mon.~Fri. 9:00am~6:00pm; Sat. 9:00am~1:00pm

#### Tajvan

Company: FETEC.CO Address: 3F, No.6, Lane 205, Sec. 1, Chang Hsing Rd, Lu Chu Hs, Taoyuan, Taiwan R.O.C 33800 Consumer Care: 0800-231-099 Tel: (03)2120336 Fax: (03)3129184 E-mail: knlin08@xuite.net Service hours: Mon.~Fri. 8:30am~7:00pm

#### Thaiföld

Company: Axis Computer System Co., Ltd. Address: 1421 Soi Lardprao 94, Srivara Town In Town Soi 3 Road, Wangthonglang, Bangkok 10310 Thailand Tel: (662) 934-5498 Fax: (662) 934-5499 E-mail: axis5@axiscomputer.co.th Service Hours: Mon.~Fri. 08:30am~05:30pm

#### Vietnam

Company: Digiworld Corp Address: 211-213 Vo Van Tan St, Ward 5, Dist.3 , Ho Chi Minh city, Vietnam Tel: 848-38266065 Fax: 848-38267307 E-mail: Digicare@dgw.com.vn Service hours: 8:00 to 12:00 AM and 13:30 to 17:30 PM (from Monday to Friday)

#### Fülöp-szigetek

Glee Electronics Inc Contact nos. (632) 636-3636 / 7064028 to 29 Fax no. (632) 7064026

Receiving Centers

NEO CARE - Megamall 4th Level Cyberzone, Building B, SM Megamall, Mandaluyong City

NEO CARE - SM North EDSA

4th Level Cyberzone, Annex Bldg. SM City North EDSA, Quezon City 441-1610

MDR Microware Sales Inc. Cebu Branch N. Escario corner Clavano St., Cebu City Phils. # 255-4415/ 255-3242/253-9361/4124864 to 67 Sun # 0922-8210045 to 46

Davao Office: C. Arellano St., Davao City 8000 082- 225-3021/225-3022 Sun# 0922-8210015

CDO Office: 1445 Corrales Ext.,CDO City 088-856-8540/856-8541 Sun # 0922-8210080

Iloilo Office: C. Lim Comp., Gomez St., Iloilo City # 033 338-4159/ 033 508-3741 Sun # 0922-8808850

## Afrika

## <span id="page-87-0"></span>DÉL-AFRIKAI KÖZTÁRSASÁG

Company name: Sylvara Technologies Pty Ltd Address: Ho Address Palm Springs Centre Christoffel Road Van Riebeeck Park Kempton Park, South Africa Tel: +27878084456 Fax: +2711 391 1060 E-mail: customercare@philipssupport.co.za Service hours: Mon.~ Fri. 08:00am~05:00pm

## Middle East

file:///D|/shirley.lin/090918\_Philips 19S1 tras pdf/19S1 CD/lcd/manual/HUNGARI/warranty/WARCIC.HTM 第 8 頁 / 共 9 [2009/9/18 下午 01:42:29]

#### Közel-Kelet + Észak-Afrika

<span id="page-88-1"></span>Company: AL SHAHD COMPUTER L.L.C Address: P.O.BOX: 29024, DUBAI, UNITED ARAB EMIRATES TEL: 00971 4 2276525 FAX: 00971 4 2276242 E-mail: shahd52@eim.ae Service hours: Sat.~Thur. 9:00am~1:00pm & 4:00pm- 8:00pm

#### Izrael

<span id="page-88-0"></span>Company: Eastronics LTD Address: 13 Rozanis St. P.O.B. 39300, Tel Aviv 61392 Israel Tel: 1-800-567000 call free in Israel; (972-50-8353722 after service hours until 20:00) Fax: 972-3-6458759 E-mail: eastronics@eastronics.co.il Service hours: Sun.~Thurs. 08:00 - 18:00

# <span id="page-89-0"></span>Az Ön nemzetközi garanciája

Kedves ügyfelünk,

Köszönjük, hogy megvásárolta ezt a Philips készüléket, melyet a legmagasabb minőségi és teljesítmény szabványok alapján terveztük és készítettük.

Ha azonban, sajnálatos módon, valami mégis elromlana a készülékben, a Philips garantálja, hogy díjmenetesen megjavítja és kicseréli a hibás alkatrészeket, függetlenül a javítás országától, a vásárlástól számított 12 hónapon belül. Ez a nemzetközi Philips garancia kiegészíti a már létező nemzeti garanciát, melyet a forgalmazók és a Philips vállaltak a vásárlás országában, de nem befolyásolják az Ön törvényben rögzített jogait mint vásárló.

Ez a Philips garancia akkor érvényes, ha a készüléket rendeltetésének megfelelő célra használták a használati utasításnak megfelelően, és a tulajdonos bemutatja az eredeti számlát vagy készpénzes nyugtát, melyen szerepel a vásárlás dátuma, a forgalmazó és a modell neve és a készülék gyártási száma.

A Philips garancia nem érvényes, ha:

- a dokumentumokat bármilyen módon megváltoztatták, vagy meghamisították;
- a készüléken található modell vagy gyártási számot megváltoztatták, törölték, eltávolították vagy meghamisították;
- nem hivatalos szervizszolgáltatók vagy személyek javításokat vagy módosításokat hajtottak végre a termékben;
- a kárt baleset okozta, pl.. de nem kizárólag, villám, víz vagy tűz, nem megfelelő használat vagy hanyagság.

Kérjük, vegye figyelembe, hogy azon módosításokra nem érvényes a garancia, melyeket azért kell végrehajtani a készüléken, hogy az megfeleljen a helyi vagy nemzeti technikai előírásoknak olyan országokban, amelyeket nem vettek figyelembe tervezés és/vagy gyártás közben. Ezért mindig ellenőrizze, hogy a készülék használható-e az adott országban.

Ha a Philips készüléke nem működik megfelelően vagy hibás, kérjük keresse fel a Philips forgalmazóját. Ha egy másik országban van szüksége szerviz szolgáltatásra, a Philips Ügyféltámogatás megadja Önnek a forgalmazók címét, a telefon- illetve faxszámát.

Hogy elkerülje a felesleges kényelmetlenségeket, javasoljuk, hogy figyelmesen olvassa el a használati utasítást, mielőtt megkeresné a forgalmazóját. Ha bármi olyan kérdése van, melyet a forgalmazó nem tud megválaszolni, kérjük keresse fel a [Philips Ügyfél Információs Központot](#page-80-0) vagy a:

Web-helyet: *[http://www.philips.com](http://www.philips.com/)*

Nemzetközi garancia

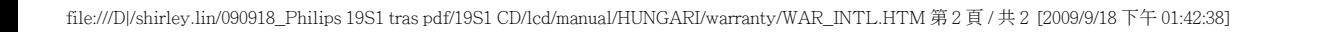

# <span id="page-91-0"></span>Nemzetközi Philips F1rst Choice garancia (USA)

Köszönjük, hogy megvásárolta ezt a Philips monitort.

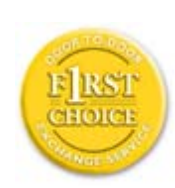

Valamennyi Philips monitort úgy tervezzük és készítjük, hogy megfeleljen a szigorú elõírásoknak, nagy teljesítménnyel mûködjenek, és könnyen lehessen telepíteni és használni õket. Ha bármilyen nehézség merülne fel ezen készülék telepítésével vagy használatával, lépjen kapcsolatba közvetlenül a Philips társasággal, hogy igénybe tudja venni a Philips F1rst Choice jótállást. Ez a hároméves jótállás feljogosítja Önt egy azonnali, helyszíni készülékcserére a hívásának beérkezte utáni 48 órán belül a vásárlás napjától számított egy éven belül. Ha a vásárlás utáni második vagy harmadik évben problémája van a monitorral, mi megjavítjuk a saját költségén, ha visszaküldi a szervizünkbe, mi pedig öt munkanapon belül díjtalanul visszaküldjük Önnek.

# KORLÁTOZOTT GARANCIA (Számítógép monitor)

Kattintson ide, hogy hozzáférjen a [Warranty Registration Card.](file:///D|/shirley.lin/090918_Philips 19S1 tras pdf/19S1 CD/lcd/manual/HUNGARI/download/card.pdf)

## Három éves díjtalan javítás / Három éves díjtalan alkatrészjavítás / Egyéves csere\*

*\*Az elsõ éven belül a készüléket kicseréljük egy új készülékre, vagy felújítjuk egy új készülék állapotára két munkanapon belül. A második és a harmadik évben ezt a készüléket az ön költségére szállítjuk a szervizbe.*

## KI VEHETI IGÉNYBE A GARANCIÁLIS SZOLGÁLTATÁST?

A jótállási szolgáltatás igénybe vételéhez rendelkeznie kell a vásárlási bizonylattal. A vásárlási nyugta vagy más dokumentum bizonyítványnak tekintendõ. Csatolja ehhez a felhasználói kézikönyvhöz, és tartsa mindkettõt a közelben.

## MIRE ÉRVÉNYES A GARANCIÁLIS SZOLGÁLTATÁS?

A jótállás a készülék megvásárlásának a napján kezdõdik. *Attól kezdve három évig* minden alkatrészt díjmentesen megjavítunk vagy kicserélünk. *A vásárlás utáni harmadik év után* valamennyi alkatrész javításáért vagy cseréjéért fizetnie kell, beleértve a javítási munkadíjat.

Az összes alkatrészre, beleértve a javított vagy kicserélt alkatrészeket, csak az eredeti jótállási idõszakra érvényes a jótállás. Amikor az eredeti termék garanciája lejár, lejár az összes kicserélt vagy javított készülék és alkatrész garanciája is.

## MIRE NEM ÉRVÉNYES A GARANCIA?

A jótállás nem érvényes a következõkre:

- a készülék telepítésének a munkadíjára. a készülék ügyfélbeállításainak az elvégzésére, és a készüléken kívüli antennarendszerek telepítésére és javítására.
- a nem megfelelõ használat, baleset, nem hivatalos javítás vagy a Philips Consumer Electronics által nem szabályozható egyéb okok miatt felmerülõ készülékjavításra és/vagy alkatrészcserére.
- az olyan vételi problémákra, melyeknek oka a készüléken kívüli nem megfelelõ antennarendszer-, kábel- vagy jelkondíció.
- azon módosításokra, melyeket azért kell végrehajtani a készüléken, hogy olyan országban is mûködhessen, melyet nem vettek figyelembe a tervezéskor, gyártáskor, jóváhagyáskor és/ vagy hivatalos elismeréskor; illetve azon módosításokra, melyek az elõzõ okok miatt szükségesek.
- baleseti vagy a készülék miatt felmerült károkra. (Néhány ország nem zárja ki a baleseti, illetve a következményszerû károkat, ezért lehet, hogy ezen korlátozás Önre nem vonatkozik.) Ez magába foglalja, de nem korlátozódik erre, az elõzetesen rögzített anyagot, legyen az szerzõi jog által védett vagy sem.)
- a készüléken található modell vagy gyártási számot megváltoztatták, törölték, eltávolították vagy meghamisították;

## Hol ÉRHETÕ EL EZ A SZOLGÁLTATÁS?

A jótállási szolgáltatás minden olyan országban elérhetõ, ahol a készüléket hivatalosan terjeszti a Philips Consumer Electronics. Ahol a Philips Consumer Electronics nem terjeszti a készüléket , a helyi Philips szolgáltató szervezet megpróbálja nyújtani ezt a szolgáltatást (de késedelmet okozhat, hogy a megfelelõ cserealkatrészek vagy a javítási kézikönyvek nem állnak rendelkezésre).

#### Honnan LEHET TOVÁBBI INFORMÁCIÓKRA SZERT TENNI?

További információkért hívja a Philips Ügyfélszolgálati Központot a következõ számon: (877) 835- 1838 (csak U.S.A. ügyfelek) vagy ezt a számot: (919) 573-7855 .

*Mielõtt kérné a szolgáltatást...*

A szolgáltatás igénybe vétele elõtt olvassa el a felhasználói kézikönyvet. Az ott tárgyalt beállítások alapján lehetséges, hogy nem lesz szükség arra, hogy felhívja a szervizt.

### JÓTÁLLÁS IGÉNYBEVÉTELE AZ USÁ-BAN, PUERTO RICÓBAN ÉS A VIRGIN-SZIGETEKEN...

Lépjen kapcsolatba a Philips Ügyféltámogatási Központtal az alábbi számokon keresztül a készülék karbantartás és szervizszolgáltatások igénybevételéhez:

### *Philips Ügyféltámogatási Központ*

#### *(877) 835-1838 vagy (919) 573-7855*

*(Az USÁ-ban, Puerto Ricóban és a Virgin-szigeteken az írásban nem rögzített jótállás ideje, beleértve az üzlet által vállalt jótállást és az adott célra való felhasználásra szóló jótállást, megegyezik az általános jótállás idejével. De mivel egyes országok nem korlátozzák azt az idõt, ameddig az írásban nem rögzített jótállás érvényes, lehet, hogy ez a korlátozás Önre nem vonatkozik.)*

## A JÓTÁLLÁSI SZOLGÁLTATÁS IGÉNYBE VÉTELE KANADÁBAN...

Kérjük, lépjen kapcsolatba a Philipsszel:

#### *(800) 479-6696*

A három éves díjtalan alkatrészcsere és javítás elérhetõ a Philips Canada társaságnál, vagy bármely hivatalos ügyfélközpontjánál.

(Kanadában ez a jótállás minden más jótállást helyettesít. Semmilyen más írásban rögzített vagy nem rögzített jótállás, beleértve az üzlet által vállalt jótállást és az adott célra való felhasználásra szóló jótállást, nem alkalmazható. A Philips semmilyen körülmények között nem felelõs semmilyen közvetlen, közvetett, speciális, balesetbõl eredõ vagy a készülék miatti károkért, bárhogyan is merültek fel, még akkor sem, ha elõzõleg a Philips felhívta az ügyfél figyelmét a hasonló károk veszélyeire.)

KÉRJÜK, JEGYEZZE MEG... Kérjük, írja le ide a készüléken található modell és sorozatszámokat.

MODELL # \_\_\_\_\_\_\_\_\_\_\_\_\_\_\_\_\_\_\_\_\_\_\_\_\_\_\_\_\_\_\_\_\_\_\_\_\_\_\_\_\_\_\_\_\_\_\_\_

 $SOROZAT \#$ 

*Ezen jótállás speciális jogokat garantál Önnek. Az államtól/tartománytól függõen lehetnek egyéb jogai.*

Mielõtt kapcsolatba lépne a Philipsszel, kérjük, készítse elõ a következõket, hogy minél gyorsabban tudjuk megoldani a problémát:

- Philips típusszám
- Philips sorozatszám
- Vásárlás dátuma (lehet, hogy szükség lesz a vásárlási dokumentum másolatára)
- PC-környezetû processzorra:
	- ❍ CPU és grafikus kártya neve és illesztoprogram-verziója
	- ❍ Operációs rendszer
	- ❍ Felhasznált alkalmazás
- Egyéb telepített kártya
	- A következõ információk szintén felgyorsíthatják a megoldási folyamatot:
- A vásárlási bizonyítvány: vásárlás dátuma, forgalmazó neve, modell és készülék sorozatszám.
- A teljes címet, ahová a cserekészüléket ki kell szállítani.

### Csak egyetlen telefonhívás

A Philips telefonos ügyfélszolgálata világszerte mûködik. Az Amerikai Egyesült Államok területén a Philips ügyfélszolgálat keleti idõ (ET) szerint hétfõtõl péntekig 8:00 órától 21:00 óráig, szombaton 10:00 órától 17:00 óráig elérhetõ a megadott telefonszámok egyikén.

További információkért ezzel és további kiváló Philips termékekkel kapcsolatban látogassa meg weboldalunkat:

Web-helyet: *[http://www.philips.com](http://www.philips.com/)*

Az LCD monitor illesztőprogram telepítése Letöltési és nyomtatási utasítások

# Letöltés és nyomtatás

## Az LCD monitor illesztőprogram telepítése

*Rendszerkövetelmények:* 

● PC Windows® 2000, Windows® Xp vagy Windows® Vista frissebb operációs rendszerrel ● Az illesztoprogramot (.inf/.icm/.cat) a következo helyen találja: /PC/drivers/

## A telepítés előtt olvassa el a "Readme.txt" fájlt.

Látogassa meg a<http://www.p4c.philips.com/> weboldalt, ahonnan letöltheti a monitor illesztőprogramok legfrissebb változatát.

Ezen az oldalon lehetősége van elolvasni a kézikönyvet .pdf formátumban. A PDF-fájlokat letöltheti a merevlemezre, és az Acrobat Readerrel vagy a böngészőjével kinyomtathatja.

Ha nem telepítette az Adobe® Acrobat Reader programot, kattintson a linkre a telepítéshez. [Adobe® Acrobat Reader for PC](file:///D|/shirley.lin/090918_Philips 19S1 tras pdf/19S1 CD/lcd/pc/acrobat/ar405eng.exe) / [Adobe® Acrobat Reader for Mac.](file:///D|/shirley.lin/090918_Philips 19S1 tras pdf/19S1 CD/lcd/mac/acrobat/Reader%204.05%20Installer)

## *Letöltési utasítások:*

A fájl letöltéséhez:

1. Kattintson az egerével és tartsa lenyomva az alábbi ikont. (Win95/98/2000/Me/XP/Vista felhasználók kattintás a jobbgombbal)

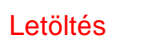

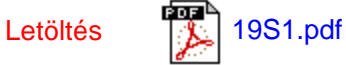

2. A megjelenő menüben válassza a 'Hivatkozás mentése másként...', 'Cél mentése másként...' vagy a 'Cél letöltése lemezre' pontot.

3. Jelölje ki, hogy hová szeretné elmenteni a fájlt, kattintson a 'Mentés' gombra (ha megjelent a mentés 'szövegként' vagy 'forrásként', válassza a 'forrás' beállítást).

## *Utasítások nyomtatása:*

A kézikönyv kinyomtatásához:

Nyissa meg a kézikönyvet, kövesse a nyomtató utasításait, és nyomtassa ki a kívánt oldalakat.

VISSZA A LAP TETEJÉRE